# Package 'fsdaR'

January 14, 2020

<span id="page-0-0"></span>Title Robust Data Analysis Through Monitoring and Dynamic Visualization

Version 0.4-9

Date 2020-01-13

VersionNote Released 0.4-8 on 2020-01-13 on CRAN

Description Provides interface to the 'MATLAB' toolbox 'Flexible Statistical Data Analysis (FSDA)' which is a comprehensive and computationally efficient software package for robust statistics in regression, multivariate and categorical data analysis. The current R version implements tools for regression: (forward search, S- and MM-estimation, least trimmed squares (LTS) and least median of squares (LMS)), for multivariate analysis (forward search, S- and MM-estimation), for cluster analysis and cluster-wise regression. The distinctive feature of our package is the possibility of monitoring the statistics of interest as function of breakdown point, efficiency or subset size, depending on the estimator. This is accompanied by a rich set of graphical features, such as dynamic brushing, linking, particularly useful for exploratory data analysis.

**Depends** R  $(>= 3.5.0)$ , rrcov

Imports rJava, methods, stats4, ggplot2

Suggests MASS

SystemRequirements (license-free) MATLAB Runtime (MCR) V 9.6, Java  $(>=8)$ 

LazyLoad yes

LazyData yes

License GPL  $(>= 2)$ 

Author Valentin Todorov [aut, cre] (<https://orcid.org/0000-0003-4215-0245>), Emmanuele Sordini [aut], Aldo Corbellini [ctb], Francesca Torti [ctb], Marco Riani [ctb], Domenico Perrotta [ctb], Andrea Cerioli [ctb]

Maintainer Valentin Todorov <valentin.todorov@chello.at> NeedsCompilation no **Repository CRAN** RoxygenNote 7.0.2 Date/Publication 2020-01-14 16:40:02 UTC

# R topics documented:

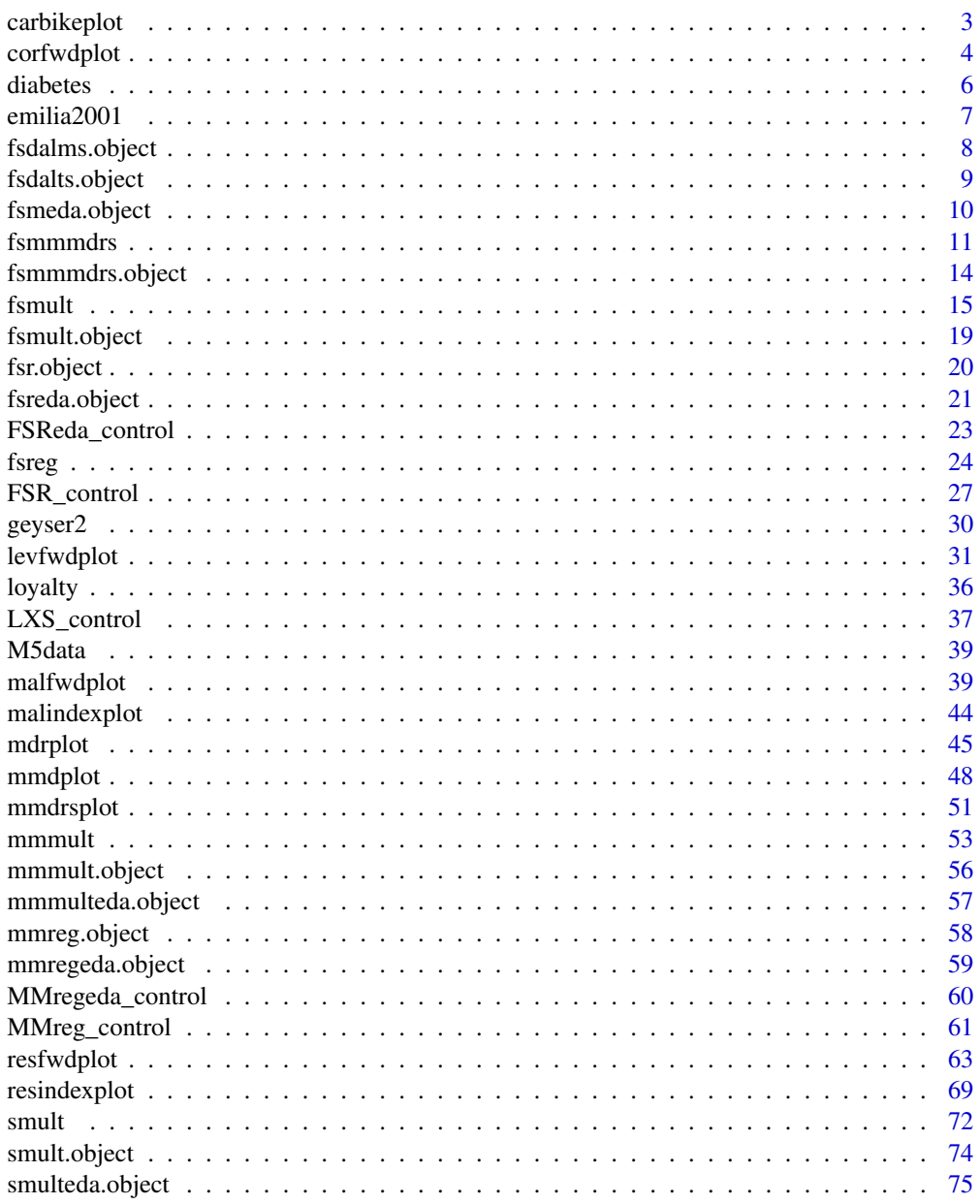

 $\overline{2}$ 

## <span id="page-2-0"></span>carbikeplot 3

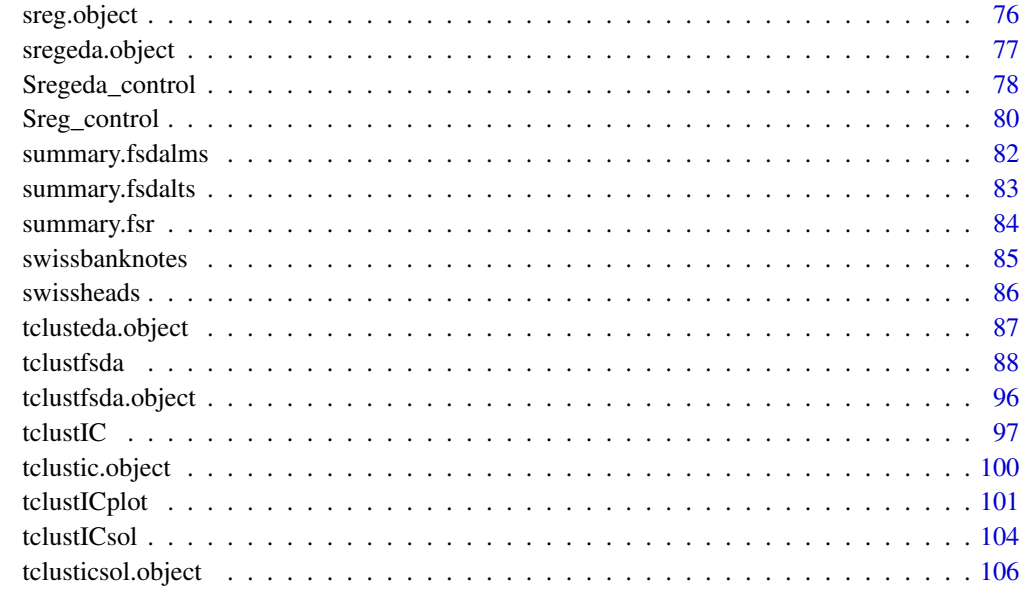

#### **Index** the contract of the contract of the contract of the contract of the contract of the contract of the contract of the contract of the contract of the contract of the contract of the contract of the contract of the co

carbikeplot *Produces the carbike plot to find best relevant clustering solutions obtained by* [tclustICsol](#page-103-1)

#### Description

Takes as input the output of function [tclustICsol](#page-103-1) (that is a structure containing the best relevant solutions) and produces the car-bike plot. This plot provides a concise summary of the best relevant solutions. This plot shows on the horizontal axis the value of c and on the vertical axis the value of k. For each solution we draw a rectangle for the interval of values for which the solution is best and stable and a horizontal line which departs from the rectangle for the values of c in which the solution is only stable. Finally, for the best value of c associated to the solution, we show a circle with two numbers, the first number indicates the ranked solution among those which are not spurious and the second one the ranked number including the spurious solutions. This plot has been baptized 'car-bike', because the first best solutions (in general 2 or 3) are generally best and stable for a large number of values of c and therefore will have large rectangles. In addition, these solutions are likely to be stable for additional values of c and therefore are likely to have horizontal lines departing from the rectangles (from here the name 'cars'). Finally, local minor solutions (which are associated with particular values of c and k) do not generally present rectangles or lines and are shown with circles (from here the name 'bikes').

#### Usage

```
carbikeplot(out, SpuriousSolutions = FALSE, trace = FALSE, ...)
```
#### <span id="page-3-0"></span>**Arguments**

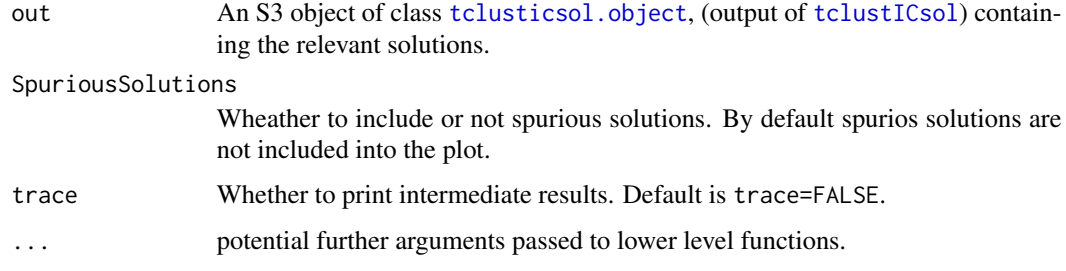

## Author(s)

FSDA team, <valentin.todorov@chello.at>

#### References

Cerioli, A., Garcia-Escudero, L.A., Mayo-Iscar, A. and Riani M. (2017). Finding the Number of Groups in Model-Based Clustering via Constrained Likelihoods, emphJournal of Computational and Graphical Statistics, pp. 404-416, https://doi.org/10.1080/10618600.2017.1390469.

#### Examples

```
## Not run:
data(geyser2)
out <- tclustIC(geyser2, whichIC="MIXMIX", plot=FALSE, alpha=0.1)
## Plot first two best solutions using as Information criterion MIXMIX
print("Best solutions using MIXMIX")
outMIXMIX <- tclustICsol(out, whichIC="MIXMIX", plot=TRUE, NumberOfBestSolutions=2)
print(outMIXMIX$MIXMIXbs)
carbikeplot(outMIXMIX)
## End(Not run)
```
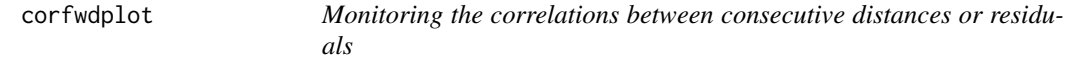

## Description

Provides a method for obtaining the maximum empirical efficiency (in case of MM estimates) or maximum empirical breakdownplot (in case of S estimates) or maximum subset size (in case of forward search), using various measures of correlation between the n Mahalanobis distances or residuals at adjacent values of efficiecy, breakdown point or subset size.

# corfwdplot 5

# Usage

corfwdplot(out, trace = FALSE, ...)

## Arguments

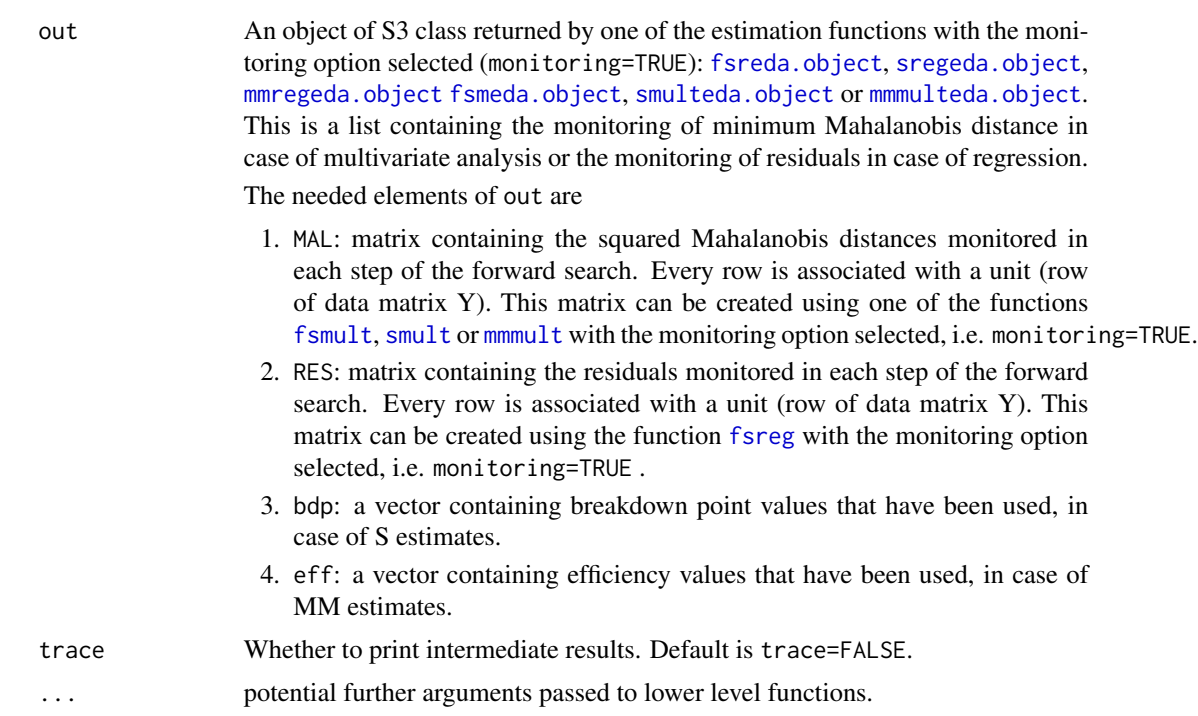

## Value

A ggplot plot object which can be printed on screen or to a file.

# Author(s)

FSDA team, <valentin.todorov@chello.at>

## Examples

```
## Not run:
```

```
data(hbk)
(out <- fsmult(hbk[,1:3], monitoring=TRUE))
corfwdplot(out)
```

```
(out <- fsmult(hbk[,1:3], monitoring=TRUE))
corfwdplot(out)
```

```
(out1 <- smult(hbk, monitoring=TRUE, trace=TRUE))
corfwdplot(out1)
```
#### <span id="page-5-0"></span>6 diabetes

```
(out2 <- mmmult(hbk[,1:3], monitoring=TRUE, trace=TRUE))
corfwdplot(out2)
(out3 <- fsreg(hbk[,1:3], hbk[,4], monitoring=TRUE, trace=TRUE, method="FS"))
corfwdplot(out3)
(out4 <- fsreg(hbk[,1:3], hbk[,4], monitoring=TRUE, trace=TRUE, method="S"))
corfwdplot(out4)
(out5 <- fsreg(hbk[,1:3], hbk[,4], monitoring=TRUE, trace=TRUE, method="MM"))
corfwdplot(out5)
```
## End(Not run)

diabetes *Diabetes data*

#### Description

The diabetes dataset, introduced by Reaven and Miller (1979), consists of 145 observations (patients). For each patient three measurements are reported: plasma glucose response to oral glucose, plasma insulin response to oral glucose, degree of insulin resistance.

#### Usage

```
data("diabetes")
```
#### Format

A data frame with the following variables:

glucose Area under plasma glucose curve after a three hour oral glucose tolerance test (OGTT).

insulin Area under plasma insulin curve after a three hour oral glucose tolerance test (OGTT).

sspg Steady state plasma glucose.

class The type of diabete: Normal, Overt, and Chemical.

#### Source

Reaven, G. M. and Miller, R. G. (1979). An attempt to define the nature of chemical diabetes using a multidimensional analysis. *Diabetologia* 16:17-24.

#### Examples

```
data(diabetes)
head(diabetes)
plot(CovMcd(diabetes[, 1:3]), which="pairs", col=diabetes$class)
```
<span id="page-6-0"></span>

## **Description**

A data set containing 28 demographic variables for 341 municipalities in Emilia Romagna (an Italian region).

## Usage

```
data(emilia2001)
```
## Format

A data frame with 341 rows and 28 variables The variables are as follows:

- less10: population aged less than 10
- more 75: population aged more than 75
- single single-member families
- divorced": divorsed
- widows: widows and widowers
- graduates: population aged more than 25 who are graduates
- no\_education: of those aged over 6 having no education
- employed: activity rate
- unemployed: unemployment rate
- increase\_popul: standardised natural increase in population
- migration: standardised change in population due to migration
- birth\_92\_94: average birth rate over 1992-94
- fecundity: three-year average birth rate amongst women of child-bearing age
- houses: occupied houses built since 1982
- houses\_2WCs: occupied houses with 2 or more WCs
- houses\_heating: occupied houses with fixed heating system
- TV: TV licence holders
- cars: number of cars for 100 inhabitants
- luxury\_cars: luxury cars
- hotels: working in hotels and restaurants
- banking: working in banking and finance
- income: average declared income amongst those filing income tax returns
- income\_tax\_returns: inhabitants filing income tax returns
- <span id="page-7-0"></span>• factories: residents employed in factories and public services
- factories\_more10: employees employed in factories withy more tha 10 employees
- factories\_more50: employees employed in factories withy more tha 50 employees
- artisanal: artisanal enterprises
- entrepreneurs: enterpreneous and skilled self-employed among those of working age

@references Atkinson, A. C., Riani, M., and Cerioli, A. (2004). *Exploring Multivariate Data with the Forward Search*. Springer-Verlag, New York.

<span id="page-7-1"></span>fsdalms.object *Description of* fsdalms *Objects*

## Description

An object of class [fsdalms.object](#page-7-1) holds information about the result of a call to [fsreg](#page-23-1).

### Value

The object itself is basically a [list](#page-0-0) with the following components:

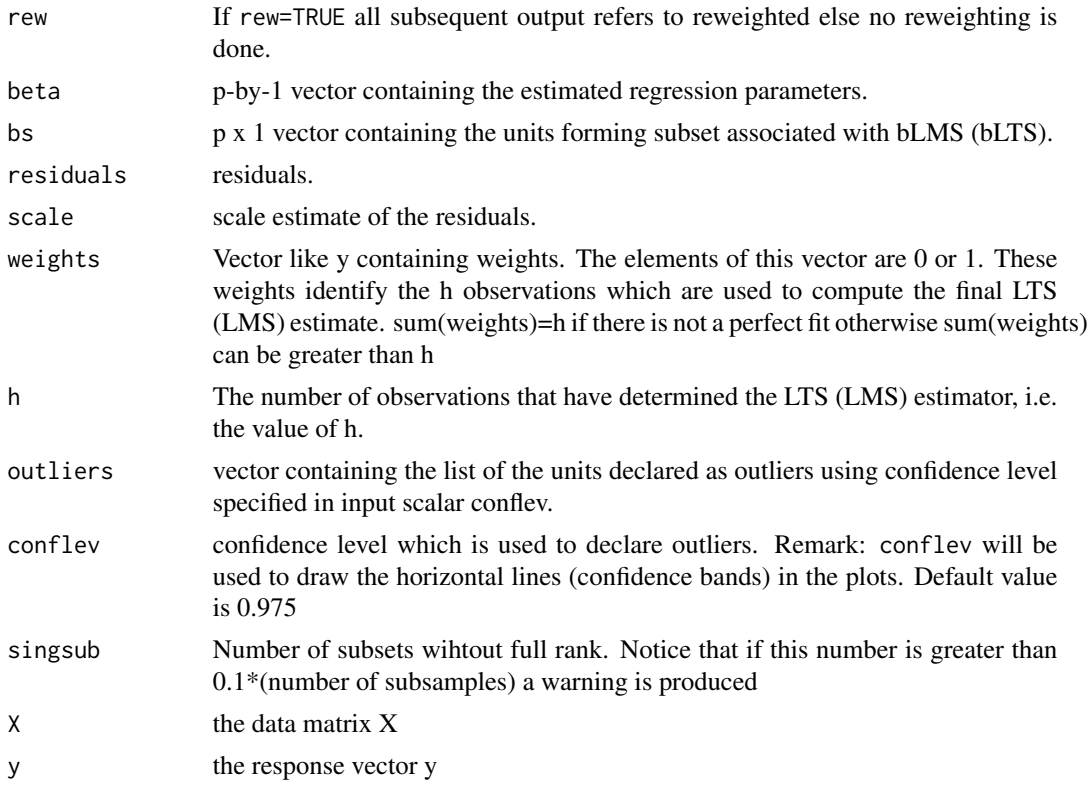

The object has class "fsdalms".

# <span id="page-8-0"></span>fsdalts.object 9

# Examples

```
## Not run:
   (out <- fsreg(Y~., data=hbk, method="LMS"))
   class(out)
   summary(out)
## End(Not run)
```
<span id="page-8-1"></span>fsdalts.object *Description of* fsdalts *Objects*

## Description

An object of class [fsdalts.object](#page-8-1) holds information about the result of a call to [fsreg](#page-23-1).

# Value

The object itself is basically a [list](#page-0-0) with the following components:

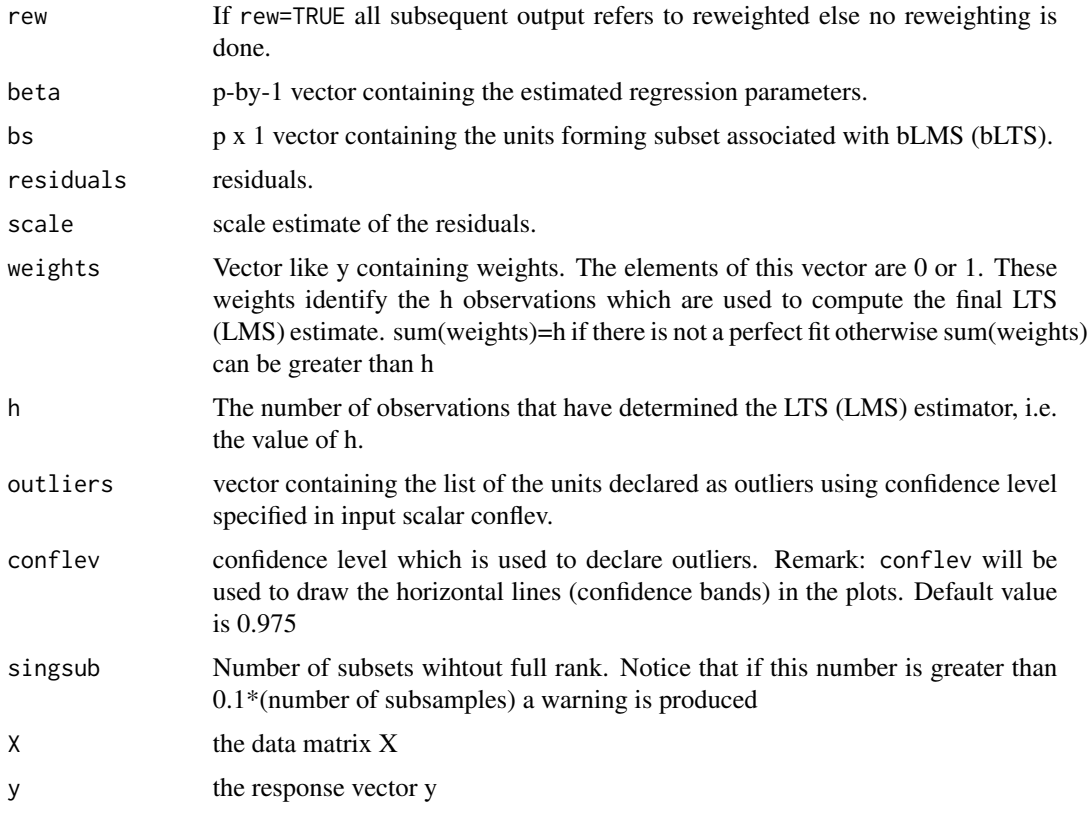

The object has class "fsdalts".

# Examples

```
## Not run:
   (out <- fsreg(Y~., data=hbk, method="LTS"))
   class(out)
   summary(out)
## End(Not run)
```
<span id="page-9-1"></span>fsmeda.object *Description of* fsmeda.object *Objects*

# Description

An object of class [fsmeda.object](#page-9-1) holds information about the result of a call to [fsmult](#page-14-1) when called with parameter monitoring=TRUE.

## Value

The object itself is basically a [list](#page-0-0) with the following components:

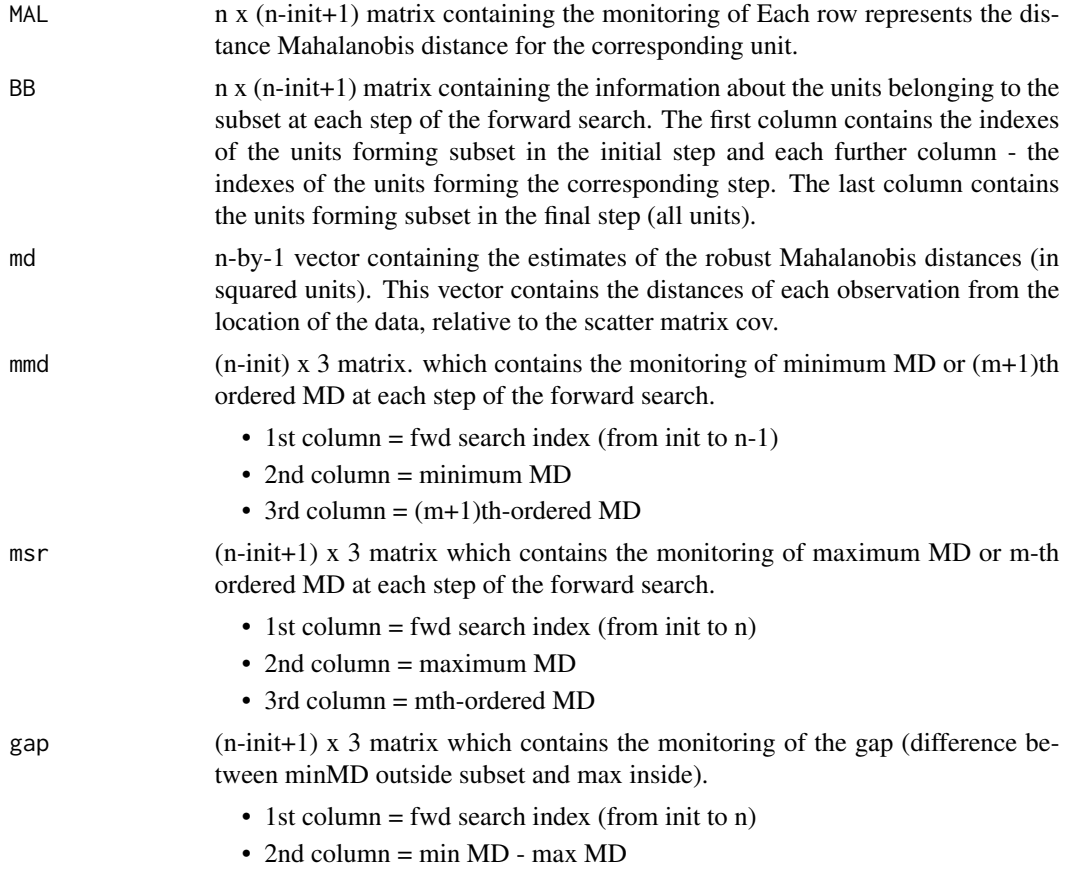

<span id="page-9-0"></span>

#### <span id="page-10-0"></span>fsmmmdrs the contract of the contract of the contract of the contract of the contract of the contract of the contract of the contract of the contract of the contract of the contract of the contract of the contract of the c

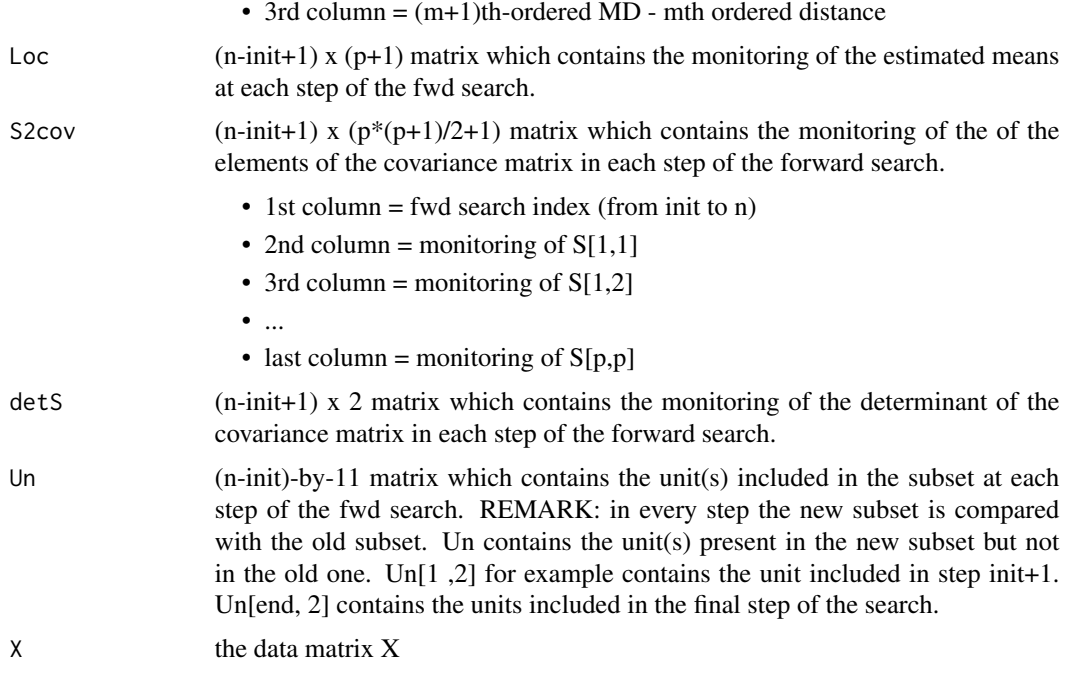

The object has class "fsmeda".

#### Examples

```
## Not run:
    (out <- fsmult(hbk[,1:3], monitoring=TRUE))
   class(out)
   summary(out)
```
## End(Not run)

<span id="page-10-1"></span>fsmmmdrs *Performs random start monitoring of minimum Mahalanobis distance*

#### Description

The trajectories originate from many different random initial subsets and provide information on the presence of groups in the data. Groups are investigated by monitoring the minimum Mahalanobis distance outside the forward search subset.

## Usage

```
fsmmmdrs(x, plot = FALSE, init, bsbsteps, nsimul = 200,
 nocheck = FALSE, numpool, cleanpool = FALSE, msg = FALSE,
 trace = FALSE, ...)
```
# Arguments

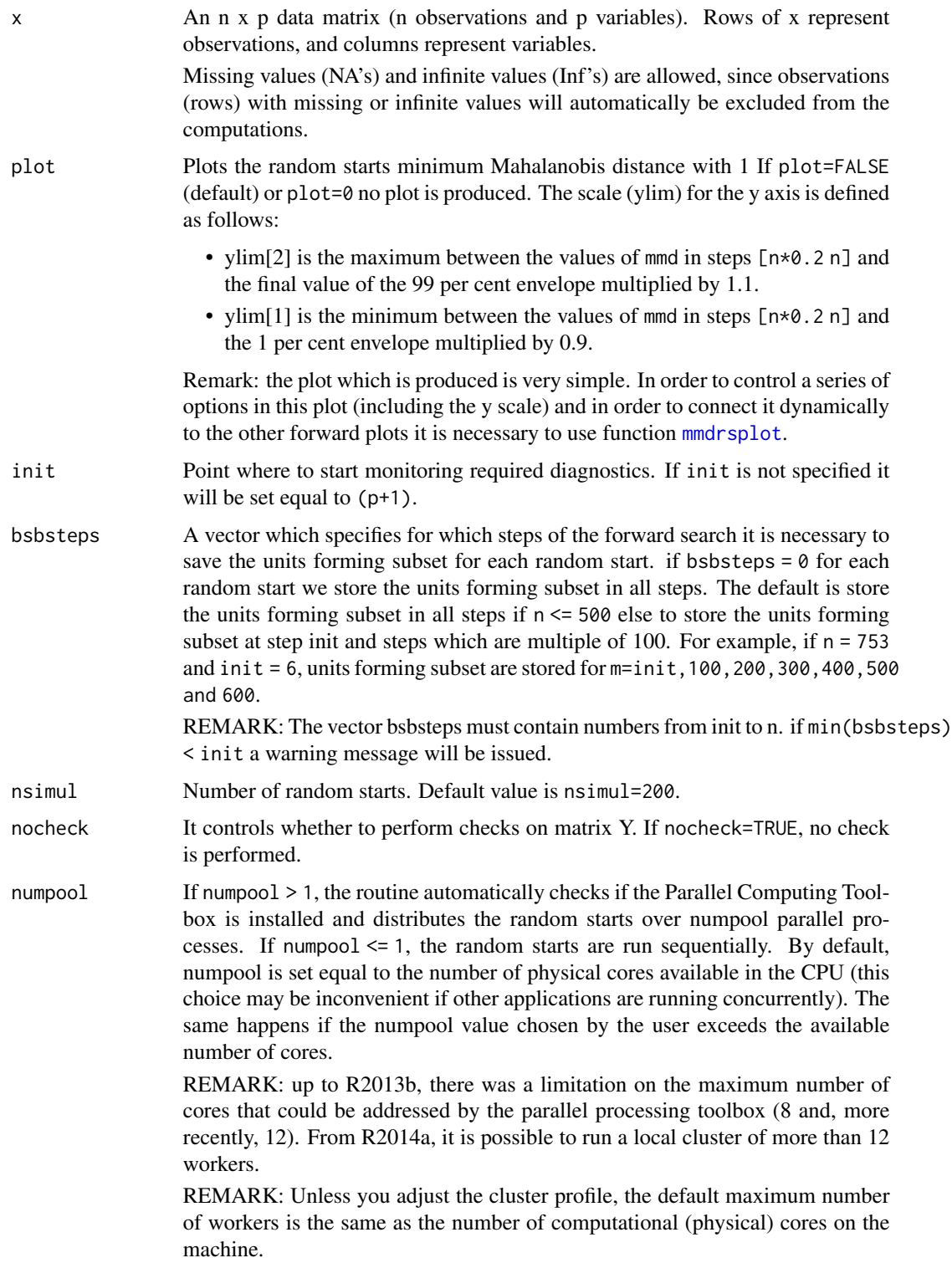

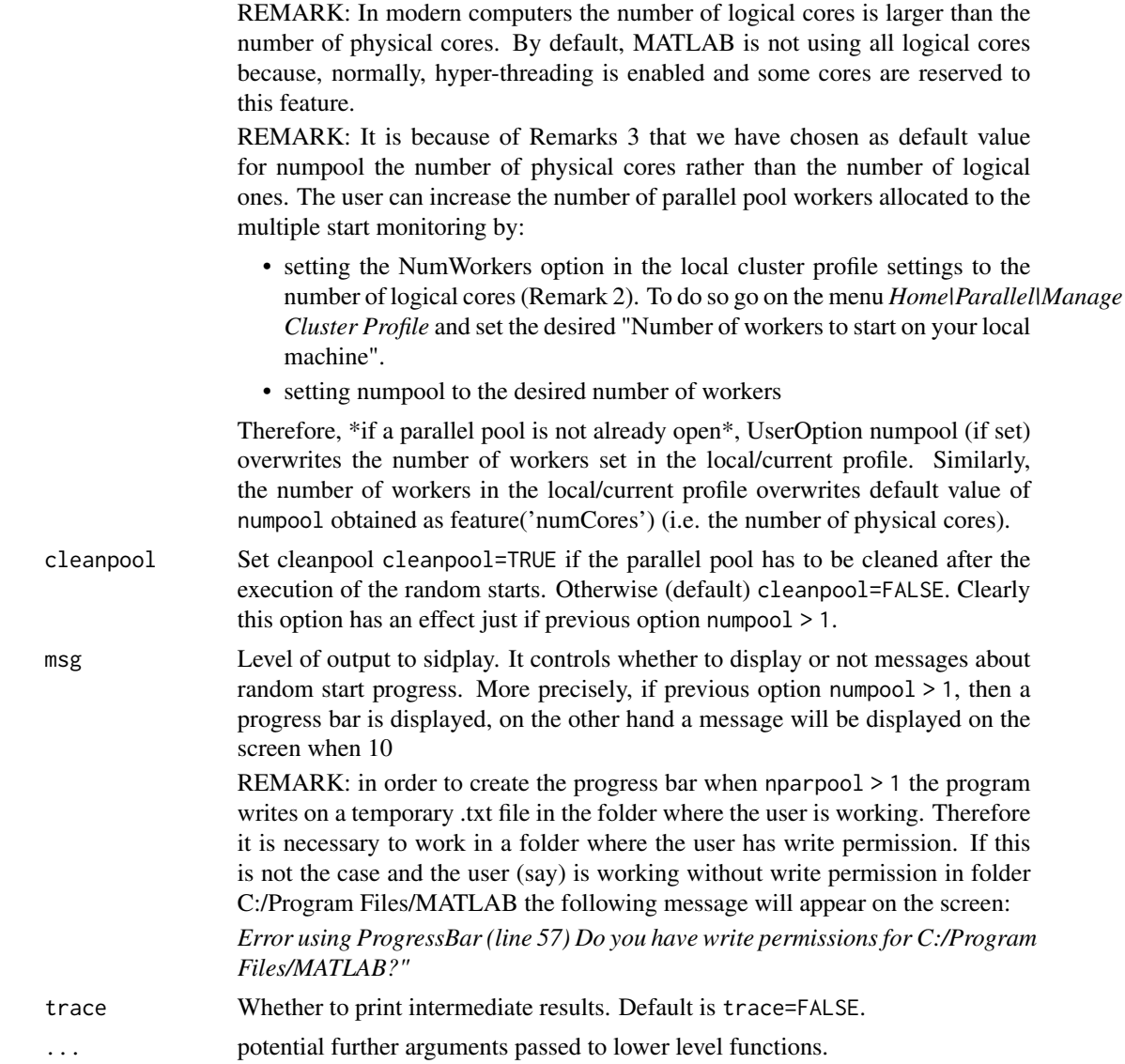

## Value

Returns an object of class [fsmmmdrs.object](#page-13-1).

## Author(s)

FSDA team, <valentin.todorov@chello.at>

## References

Atkinson, A.C., Riani, M., and Cerioli, A. (2006), Random Start Forward Searches with Envelopes for Detecting Clusters in Multivariate Data, in: Zani S., Cerioli A., Riani M., Vichi M., Eds., *Data Analysis, Classification and the Forward Search*, pp. 163-172, Springer Verlag.

<span id="page-13-0"></span>Atkinson, A.C. and Riani, M., (2007), Exploratory Tools for Clustering Multivariate Data, *Computational Statistics and Data Analysis*, Vol. 52, pp. 272-285, doi:10.1016/j.csda.2006.12.034

Riani, M., Cerioli, A., Atkinson, A.C., Perrotta, D. and Torti, F. (2008), Fitting Mixtures of Regression Lines with the Forward Search, in: *Mining Massive Data Sets for Security*, F. Fogelman-Soulie et al. Eds., pp. 271-286, IOS Press.

## Examples

```
## Not run:
data(hbk)
out <- fsmmmdrs(hbk[,1:3])
class(out)
summary(out)
```
## End(Not run)

<span id="page-13-1"></span>fsmmmdrs.object *Description of* fsmmmdrs.object *Objects*

#### Description

An object of class [fsmmmdrs.object](#page-13-1) holds information about the result of a call to [fsmmmdrs](#page-10-1).

## Value

The object itself is basically a [list](#page-0-0) with the following components:

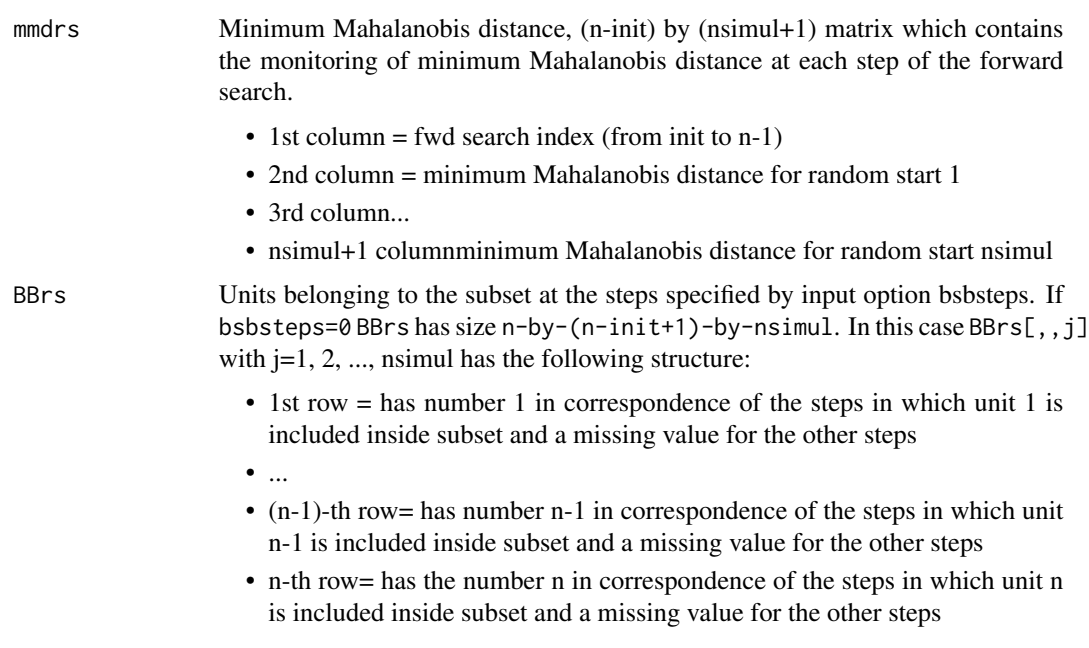

#### <span id="page-14-0"></span>fsmult that the contract of the contract of the contract of the contract of the contract of the contract of the contract of the contract of the contract of the contract of the contract of the contract of the contract of th

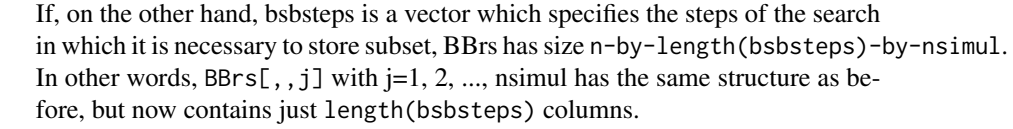

X the data matrix X

The object has class "fsmmmdrs".

## Examples

## Not run:

```
out <- fsmmmdrs(hbk[,1:3])
class(out)
summary(out)
```
## End(Not run)

<span id="page-14-1"></span>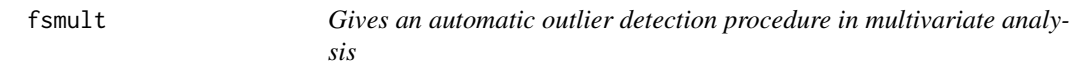

## Description

Gives an automatic outlier detection procedure in multivariate analysis and performs forward search in multivariate analysis with exploratory data

## Usage

```
fsmult(x, bsb, monitoring = FALSE, crit = c("md", "biv", "uni"),rf = 0.95, init, plot = FALSE, bonflev, msg = TRUE,
 nocheck = FALSE, scaled = FALSE, trace = FALSE, ...)
```
## Arguments

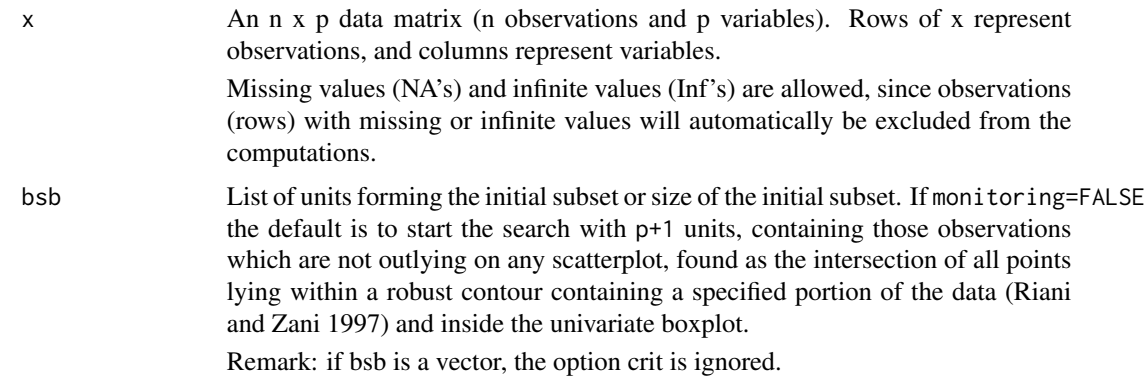

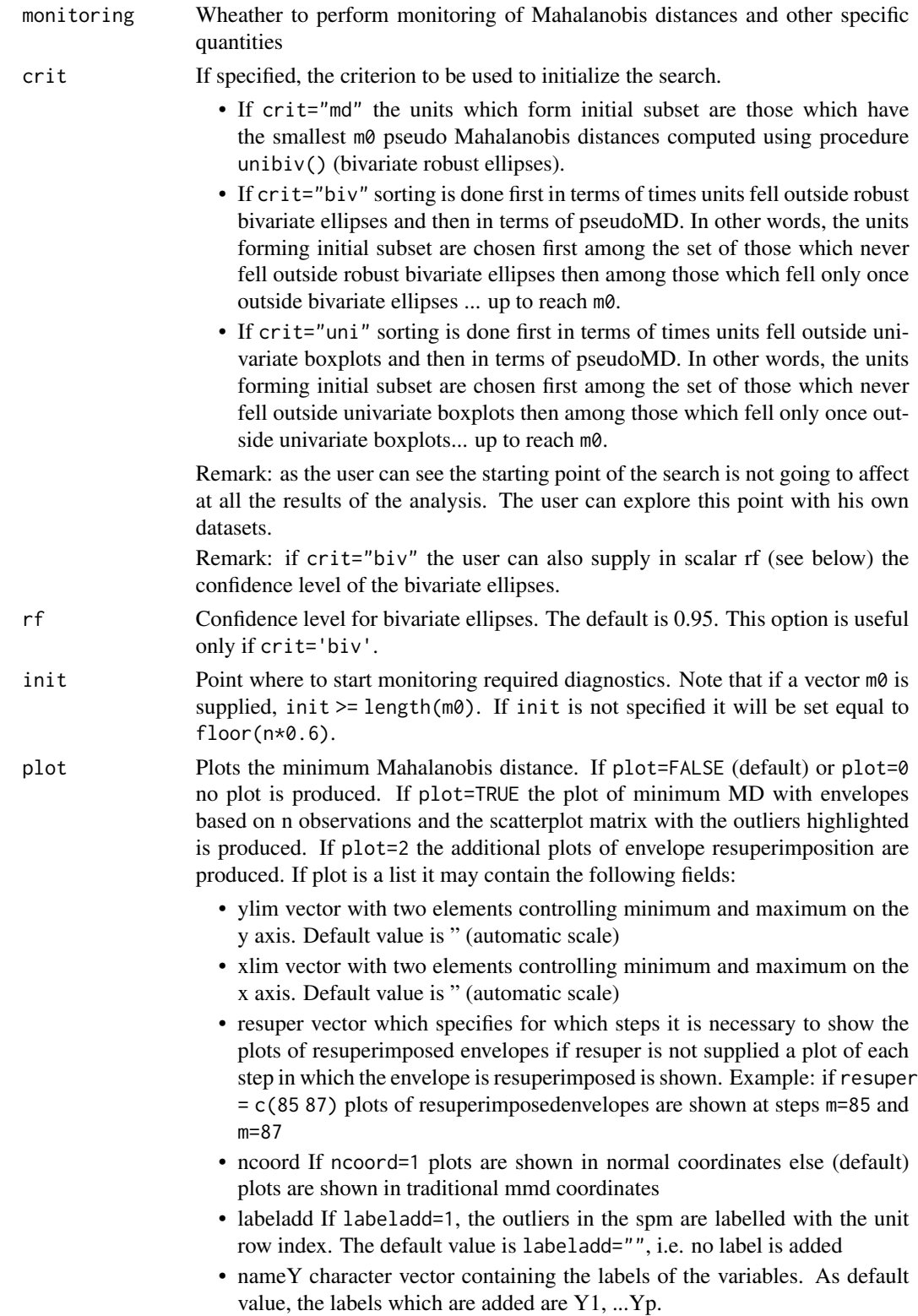

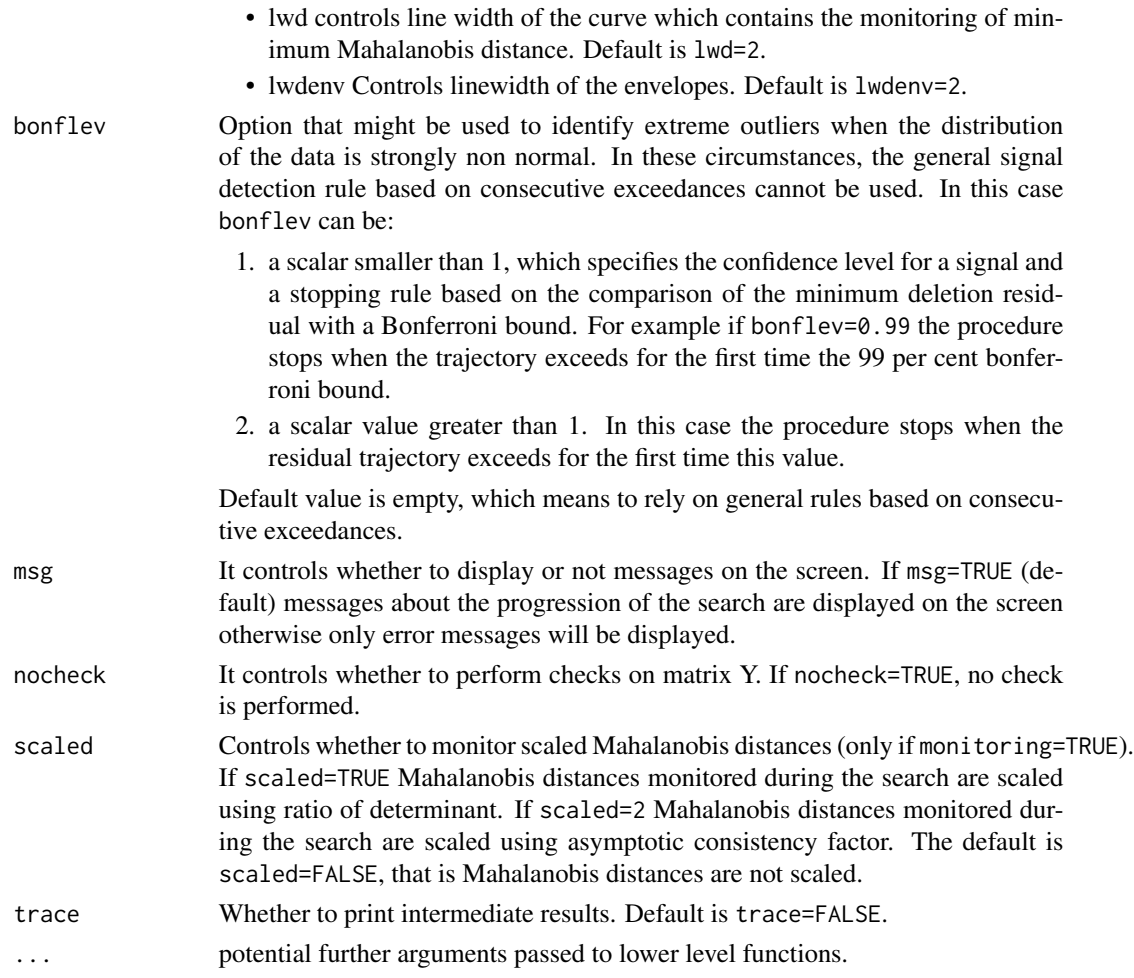

# Value

Depending on the input parameter monitoring, one of the following objects will be returned:

- 1. [fsmult.object](#page-18-1)
- 2. [fsmeda.object](#page-9-1)

#### Author(s)

FSDA team, <valentin.todorov@chello.at>

### References

Riani, M., Atkinson A.C., Cerioli A. (2009). Finding an unknown number of multivariate outliers. Journal of the Royal Statistical Society Series B, Vol. 71, pp. 201-221.

Cerioli A., Farcomeni A., Riani M., (2014). Strong consistency and robustness of the Forward Search estimator of multivariate location and scatter, Journal of Multivariate Analysis, Vol. 126, pp. 167-183, http://dx.doi.org/10.1016/j.jmva.2013.12.010.

Atkinson Riani and Cerioli (2004), *Exploring multivariate data with the forward search* Springer Verlag, New York.

#### Examples

```
## Not run:
data(hbk)
(out < - fsmult(hbk[, 1:3]))class(out)
summary(out)
## Generate contaminated data (200,3)
n <- 200
p \le -3set.seed(123456)
X <- matrix(rnorm(n*p), nrow=n)
Xcont <- X
Xcont[1:5, ] \leftarrow Xcont[1:5, ] + 3out1 <- fsmult(Xcont, trace=TRUE) # no plots (plot defaults to FALSE)
names(out1)
(out1 <- fsmult(Xcont, trace=TRUE, plot=TRUE)) # identical to plot=1
## plot=1 - minimum MD with envelopes based on n observations
## and the scatterplot matrix with the outliers highlighted
(out1 <- fsmult(Xcont, trace=TRUE, plot=1))
## plot=2 - additional plots of envelope resuperimposition
(out1 <- fsmult(Xcont, trace=TRUE, plot=2))
## plots is a list: plots showing envelope superimposition in normal coordinates.
(out1 <- fsmult(Xcont, trace=TRUE, plot=list(ncoord=1)))
## Choosing an initial subset formed by the three observations with
## the smallest Mahalanobis Distance.
(out1 <- fsmult(Xcont, m0=5, crit="md", trace=TRUE))
## fsmult() with monitoring
(out2 <- fsmult(Xcont, monitoring=TRUE, trace=TRUE))
names(out2)
## Monitor the exceedances from m=200 without showing plots.
n < -1000p \le -10Y <- matrix(rnorm(10000), ncol=10)
(out <- fsmult(Y, init=200))
## Forgery Swiss banknotes examples.
data(swissbanknotes)
```

```
## Monitor the exceedances of Minimum Mahalanobis Distance
(out1 <- fsmult(swissbanknotes[101:200,], plot=1))
## Control minimum and maximum on the x axis
(out1 <- fsmult(swissbanknotes[101:200,], plot=list(xlim=c(60,90))))
## Monitor the exceedances of Minimum Mahalanobis Distance using
## normal coordinates for mmd.
(out1 <- fsmult(swissbanknotes[101:200,], plot=list(ncoord=1)))
```
## End(Not run)

<span id="page-18-1"></span>fsmult.object *Description of* fsmult.object *Objects*

## Description

An object of class [fsmult.object](#page-18-1) holds information about the result of a call to [fsmult](#page-14-1).

## Value

The object itself is basically a [list](#page-0-0) with the following components:

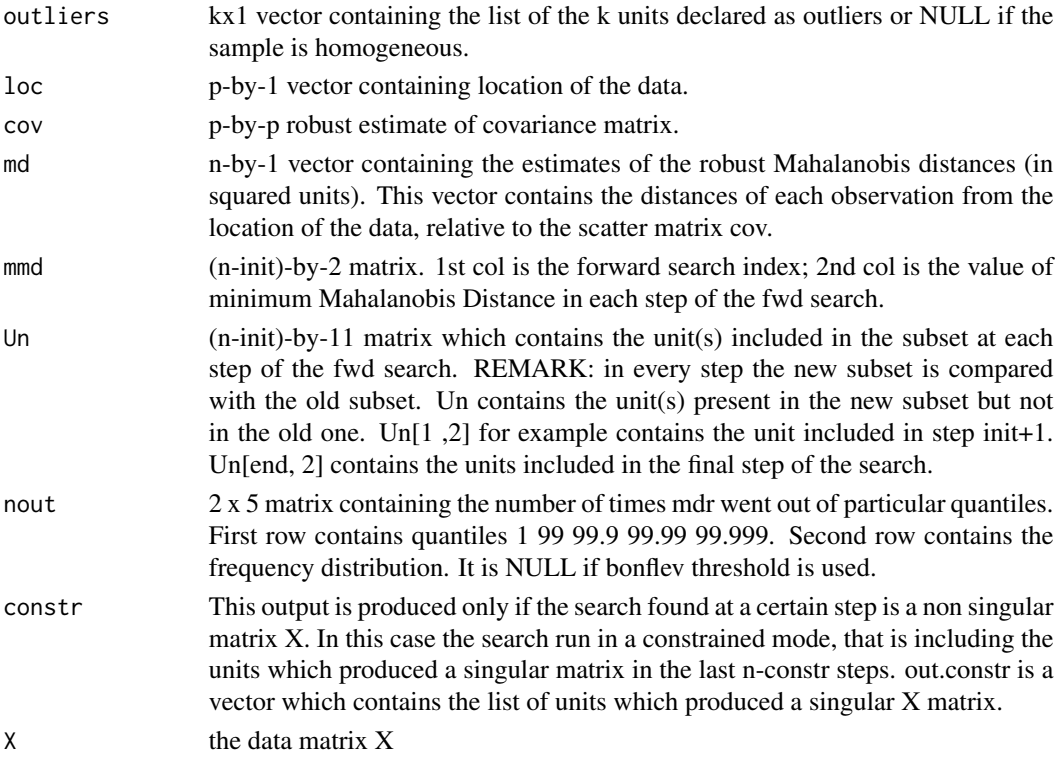

The object has class "fsmult".

# Examples

```
## Not run:
   (out <- fsmult(hbk[,1:3]))
   class(out)
   summary(out)
## End(Not run)
```
<span id="page-19-1"></span>

fsr.object *Description of* fsr *Objects*

# Description

An object of class [fsr.object](#page-19-1) holds information about the result of a call to [fsreg](#page-23-1).

## Value

The object itself is basically a [list](#page-0-0) with the following components:

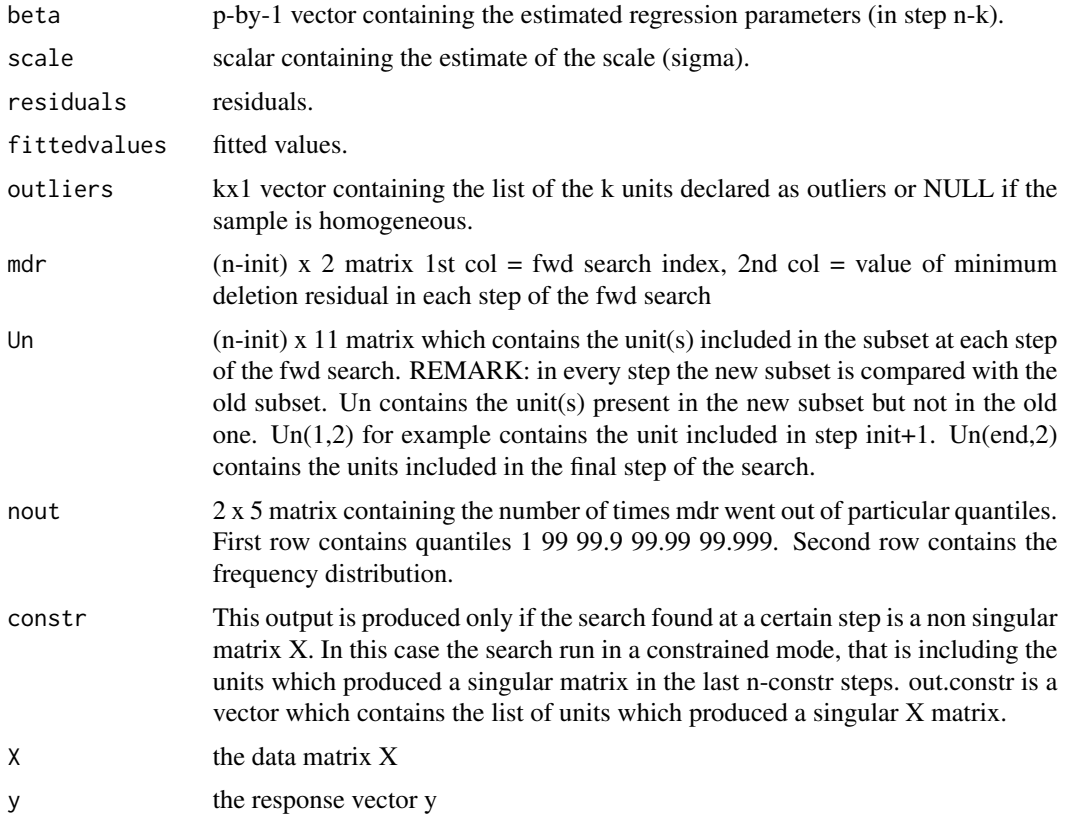

The object has class "fsr".

<span id="page-19-0"></span>

# <span id="page-20-0"></span>fsreda.object 21

# Examples

```
## Not run:
   (out <- fsreg(Y~., data=hbk, method="FS"))
   class(out)
   summary(out)
## End(Not run)
```
<span id="page-20-1"></span>fsreda.object *Description of* fsreda *Objects*

# Description

An object of class [fsreda.object](#page-20-1) holds information about the result of a call to [fsreg](#page-23-1).

# Value

The object itself is basically a [list](#page-0-0) with the following components:

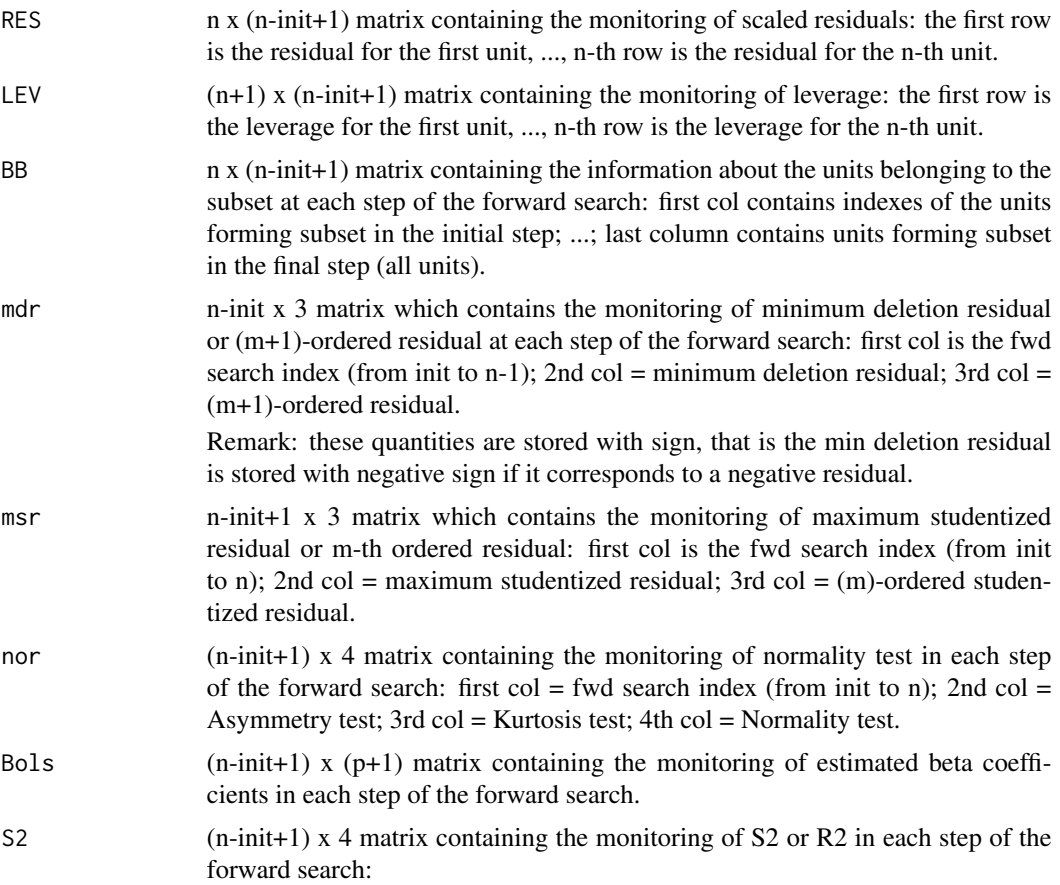

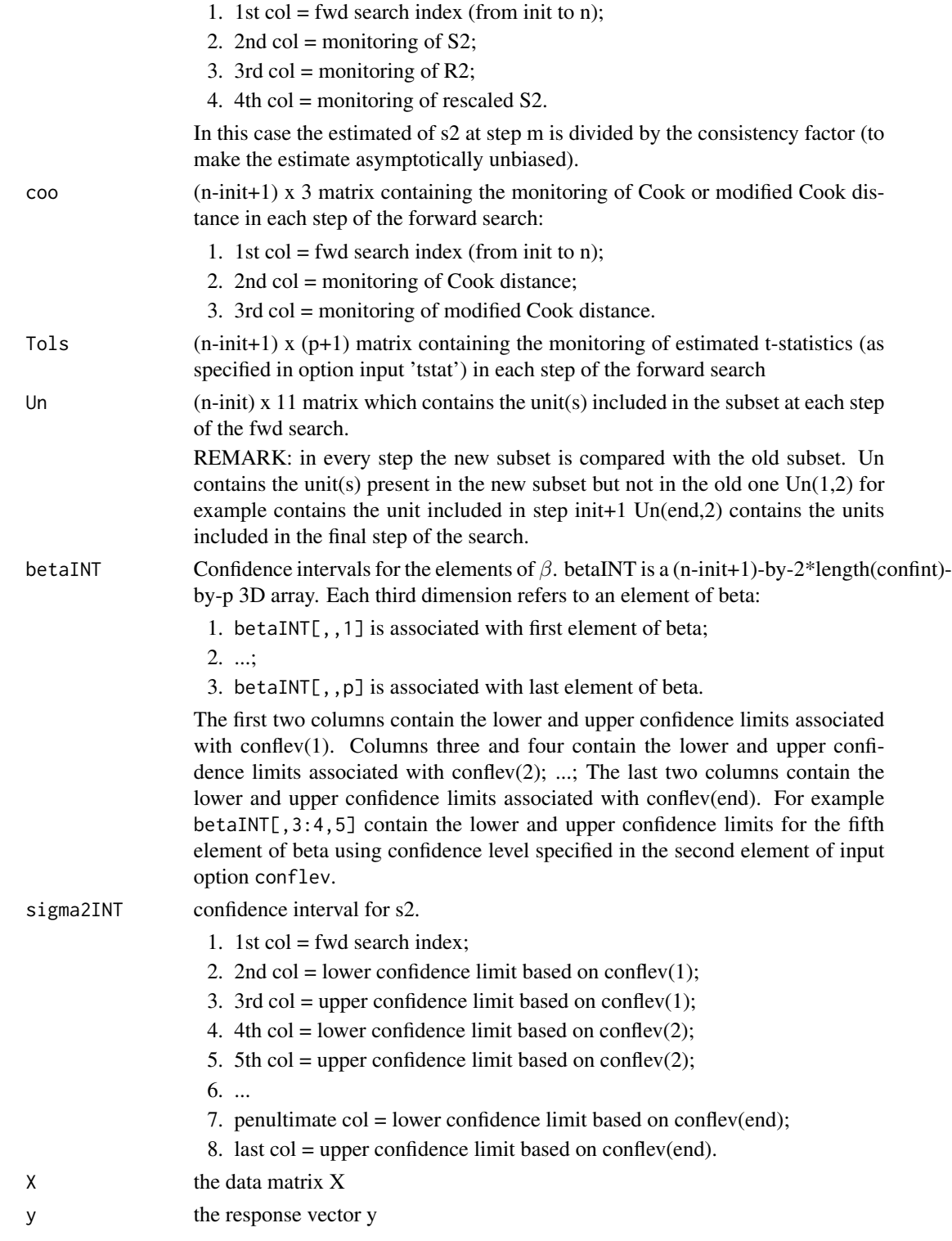

The object has class "fsreda".

## <span id="page-22-0"></span>FSReda\_control 23

## Examples

```
## Not run:
    (out <- fsreg(Y~., data=hbk, method="FS", monitoring=TRUE))
   class(out)
   summary(out)
## End(Not run)
```
<span id="page-22-1"></span>FSReda\_control *Creates an* FSReda\_control *object*

## Description

Creates an object of class FSReda\_control to be used with the fsreg() function, containing various control parameters.

#### Usage

```
FSReda_control(intercept = TRUE, init, nocheck = FALSE,
    tstat = c("trad", "scal"), conflev = c(0.95, 0.99))
```
## Arguments

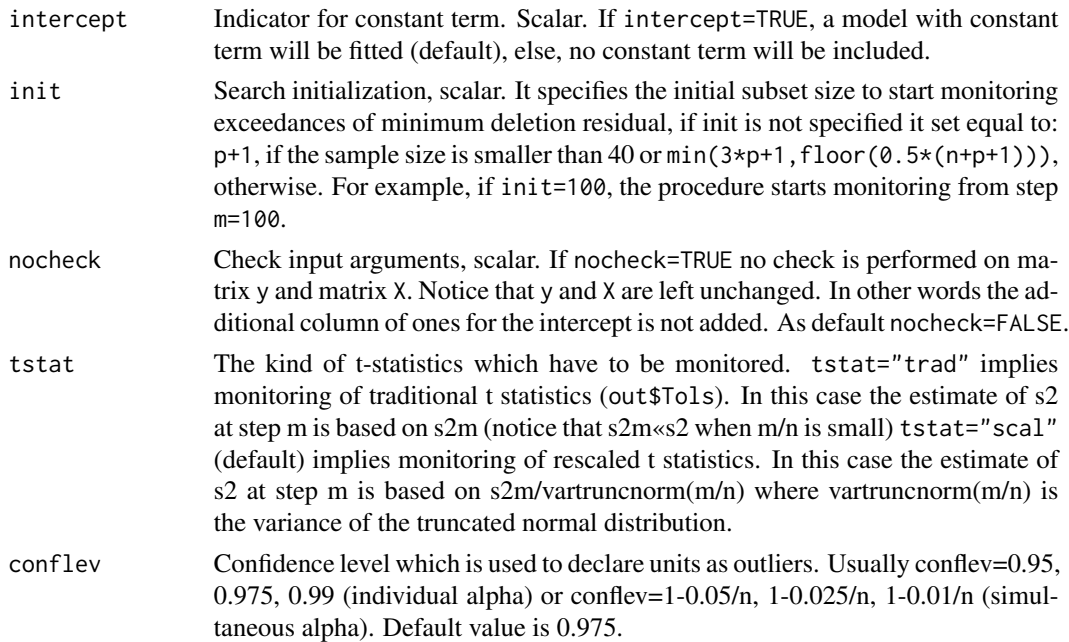

#### Details

Creates an object of class FSReda\_control to be used with the fsreg() function, containing various control parameters.

# <span id="page-23-0"></span>Value

An object of class "FSReda\_control" which is basically a [list](#page-0-0) with components the input arguments of the function mapped accordingly to the corresponding Matlab function.

#### Author(s)

FSDA team

# See Also

See Also as [FSR\\_control](#page-26-1), [MMreg\\_control](#page-60-1) and [LXS\\_control](#page-36-1)

#### Examples

```
## Not run:
(out <- fsreg(Y~., data=hbk, method="FS", monitoring=TRUE,
   control=FSReda_control(tstat="scal")))
```
## End(Not run)

<span id="page-23-1"></span>fsreg *fsreg: an automatic outlier detection procedure in linear regression*

#### Description

An automatic outlier detection procedure in linear regression

#### Usage

```
fsreg(x, ...)
## S3 method for class 'formula'
fsreg(formula, data, subset, weights, na.action,
       model = TRUE, x.ret = FALSE, y.ret = FALSE,
       contrast = NULL, offset, ...)## Default S3 method:
f sreg(x, y, bsb, intercept = TRUE,family = c("homo", "hetero", "bayes"),
method = c("FS", "S", "MM", "LTS", "LMS"),
        monitoring = FALSE, control,
        ...)
```
#### fsreg 25

# Arguments

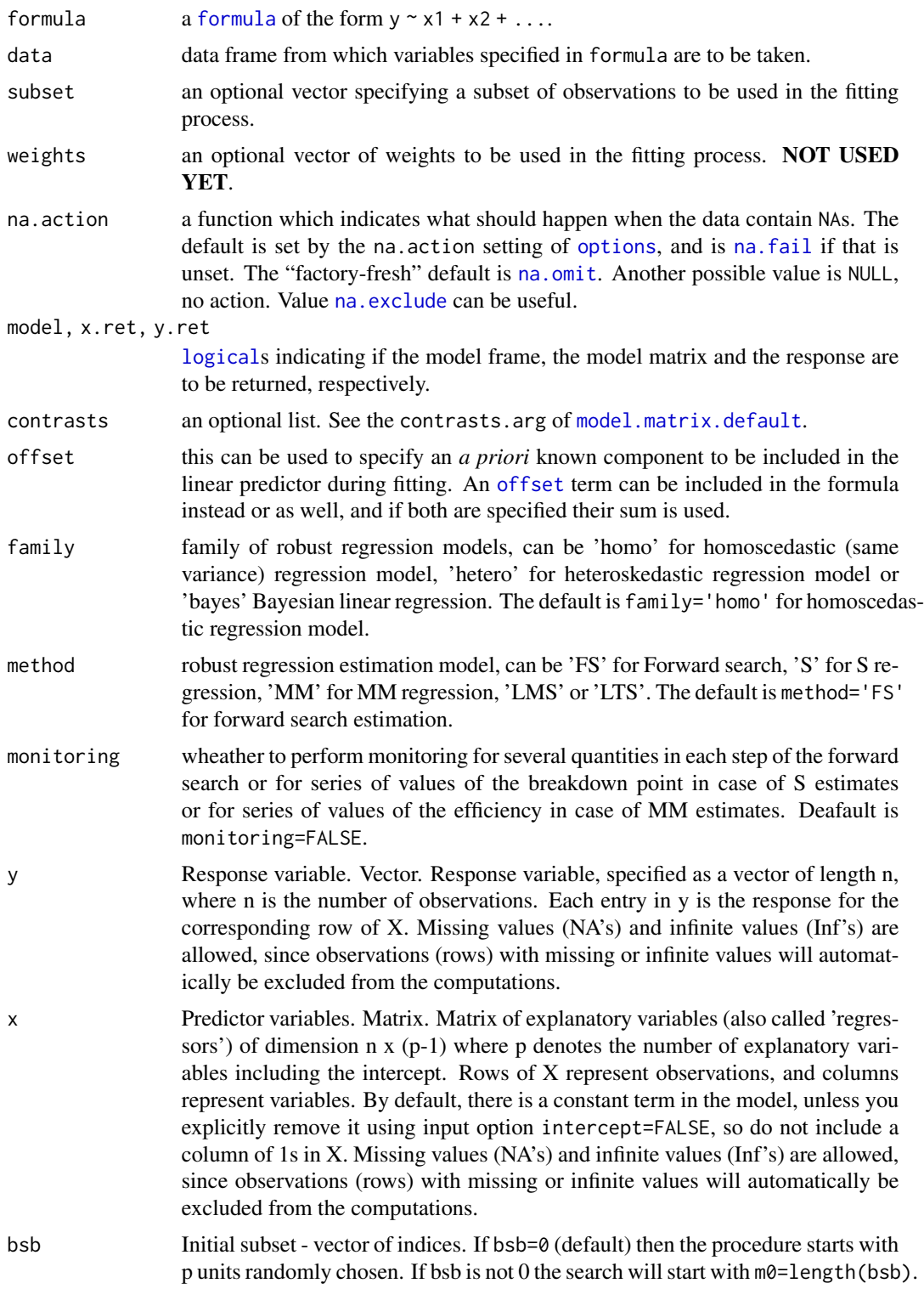

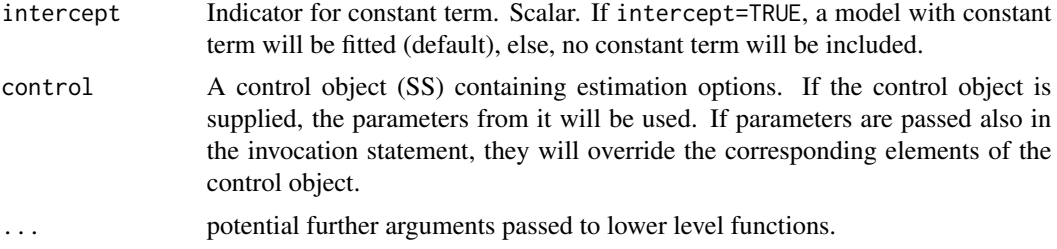

#### Value

Depending on the input parameters family and method, one of the following objects will be returned:

- 1. [fsr.object](#page-19-1)
- 2. [sreg.object](#page-75-1)
- 3. [mmreg.object](#page-57-1)
- 4. [fsdalms.object](#page-7-1)
- 5. [fsdalts.object](#page-8-1)
- 6. [fsreda.object](#page-20-1)
- 7. [sregeda.object](#page-76-1)
- 8. [mmregeda.object](#page-58-1)

#### Author(s)

FSDA team

#### References

Riani, M., Atkinson A.C., Cerioli A. (2009). Finding an unknown number of multivariate outliers. Journal of the Royal Statistical Society Series B, Vol. 71, pp. 201-221.

#### Examples

```
## Not run:
n <- 200
p \le -3X <- matrix(data=rnorm(n*p), nrow=n, ncol=p)
y <- matrix(data=rnorm(n*1), nrow=n, ncol=1)
(out = f sreg(X, y))## Now we use the formula interface:
(out1 = fsreg(y~X, control=FSR_control(plot=FALSE)))
## Or use the variables in a data frame
(out2 = fsreg(Y~., data=hbk, control=FSR_control(plot=FALSE)))
```
## <span id="page-26-0"></span>FSR\_control 27

```
## let us compare to the LTS solution
    (out3 = ltsReg(Y~., data=hbk))
    ## Now compute the model without intercept
    (out4 = fsreg(Y~.-1, data=hbk, control=FSR_control(plot=FALSE)))
    ## And compare again with the LTS solution
    (out5 = 1tsReg(Y<sup>~</sup> - 1, data = hbk))## using default (optional arguments)
    (out6 = fsreg(Y~.-1, data=hbk, control=FSR_control(plot=FALSE, nsamp=1500, h=50)))
## End(Not run)
```
<span id="page-26-1"></span>FSR\_control *Creates an* FSR\_control *object*

#### Description

Creates an object of class FSR\_control to be used with the fsreg() function, containing various control parameters.

#### Usage

```
FSR_control(intercept = TRUE, h, nsamp = 1000, lms = 1, init, nocheck = FALSE,
    bonflev = ", msg = TRUE, bsbmfullrank = 1,
   plot = FALSE, bivarfit = "", multivarfit = "",
    labeladd = "", nameX, namey, ylim, xlim)
```
#### Arguments

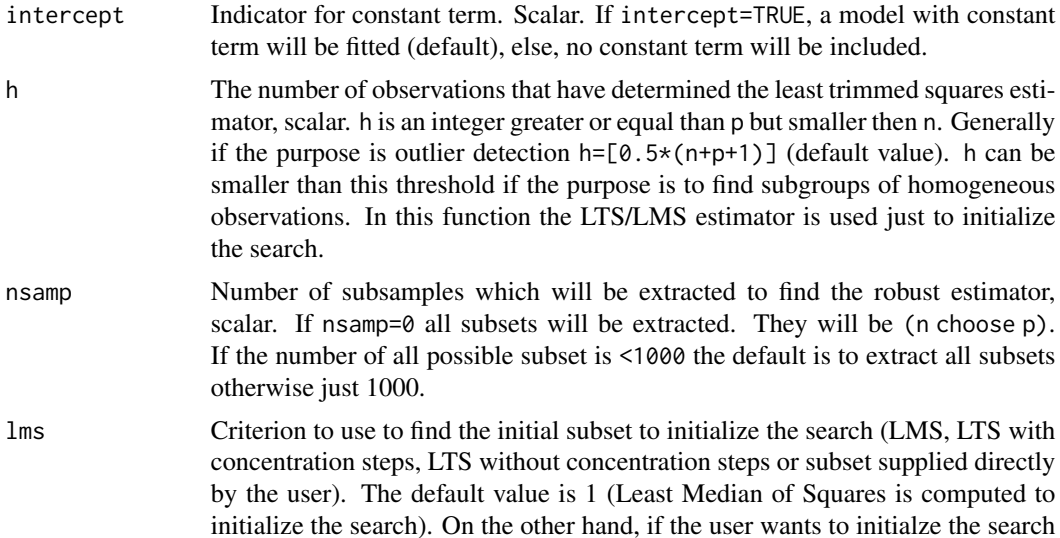

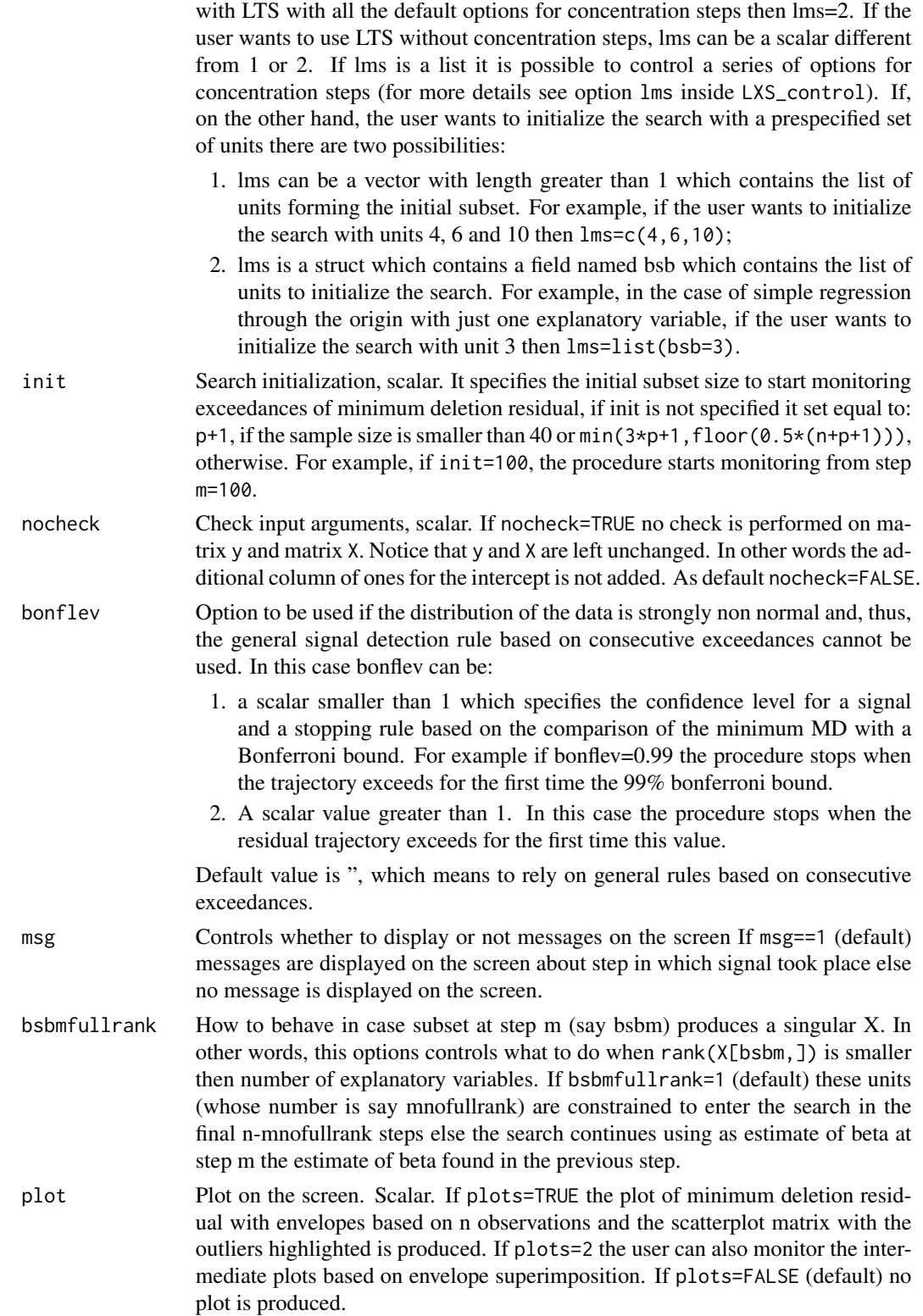

- bivarfit Wheather to superimpose bivariate least square lines on the plot (if plot=TRUE. This option adds one or more least squares lines, based on SIMPLE REGRES-SION of y on  $Xi$ , to the plots of y|Xi. The default is bivar fit=FALSE: no line is fitted. If bivarfit=1, a single OLS line is fitted to all points of each bivariate plot in the scatter matrix  $y|X$ . If bivarfit=2, two OLS lines are fitted: one to all points and another to the group of the genuine observations. The group of the potential outliers is not fitted. If bivarfit=0 one OLS line is fitted to each group. This is useful for the purpose of fitting mixtures of regression lines. If bivarfit='i1' or bivarfit='i2', etc. an OLS line is fitted to a specific group, the one with index 'i' equal to 1, 2, 3 etc. Again, useful in case of mixtures.
- multivarfit Wheather to superimpose multivariate least square lines. This option adds one or more least square lines, based on MULTIVARIATE REGRESSION of y on X, to the plots of y|Xi. The default is multivarfit=FALSE: no line is fitted. If bivarfit=1, a single OLS line is fitted to all points of each bivariate plot in the scatter matrix y|X. The line added to the scatter plot y|Xi is avconst  $+ Ci^*Xi$ , where Ci is the coefficient of Xi in the multivariate regression and avconst is the effect of all the other explanatory variables different from Xi evaluated at their centroid (that is overline(y)'C)). If multivarfit=2, same action as with multivarfit=1 but this time we also add the line based on the group of unselected observations (i.e. the normal units).
- labeladd Add outlier labels in plot. If labeladd=TRUE, we label the outliers with the unit row index in matrices X and y. The default value is labeladd=FALSE, i.e. no label is added.
- nameX Add variable labels in plot. A vector of strings of length p containing the labels of the variables of the regression dataset. If it is empty (default) the sequence X1,...,Xp will be created automatically
- namey Add response label. A string containing the label of the response
- ylim Control y scale in plot. Vector with two elements controlling minimum and maximum on the y axis. Default is to use automatic scale.
- xlim Control x scale in plot. Vector with two elements controlling minimum and maximum on the x axis. Default is to use automatic scale.

## Details

Creates an object of class FSR\_control to be used with the fsreg() function, containing various control parameters.

#### Value

An object of class "FSR\_control" which is basically a [list](#page-0-0) with components the input arguments of the function mapped accordingly to the corresponding Matlab function.

### Author(s)

FSDA team

## <span id="page-29-0"></span>See Also

See Also [Sreg\\_control](#page-79-1), [MMreg\\_control](#page-60-1), [LXS\\_control](#page-36-1), [FSReda\\_control](#page-22-1), [Sregeda\\_control](#page-77-1) and [MMregeda\\_control](#page-59-1).

#### Examples

## Not run:

(out <- fsreg(Y~., data=hbk, method="FS", control=FSR\_control(h=56, nsamp=500, lms=2))) summary(out)

## End(Not run)

geyser2 *Old Faithful Geyser Data.*

## Description

A bivariate data set obtained from the Old Faithful Geyser, containing the eruption length and the length of the previous eruption for 271 eruptions of this geyser in minutes.

#### Usage

data(geyser2)

## Format

A data frame with 271 rows and 2 variables The variables are as follows:

- Eruption length: The eruption length in minutes.
- Previous eruption length: The length of the previous eruption in minutes.

## References

Garcia-Escudero, L.A., Gordaliza, A. (1999). Robustness properties of k-means and trimmed kmeans, *Journal of the American Statistical Assoc.*, Vol.94, No.447, 956-969.

Haerdle, W. (1991). *Smoothing Techniques with Implementation in S*, New York: Springer.

<span id="page-30-0"></span>

## Description

Plots the trajectories of the monitored scaled (squared) residuals

## Usage

```
levfwdplot(out,
    xlim, ylim, xlab, ylab, main, lwd, lty, col, cex.lab, cex.axis,
   xvalues,
    fg.thresh, fg.unit, fg.labstep, fg.lwd, fg.lty, fg.col, fg.mark, fg.cex,
   bg.thresh, bg.style,
  xground=c("lev", "res"), tag, datatooltip, label, nameX, namey, msg, databrush,
    standard, fground, bground, ...)
```
# Arguments

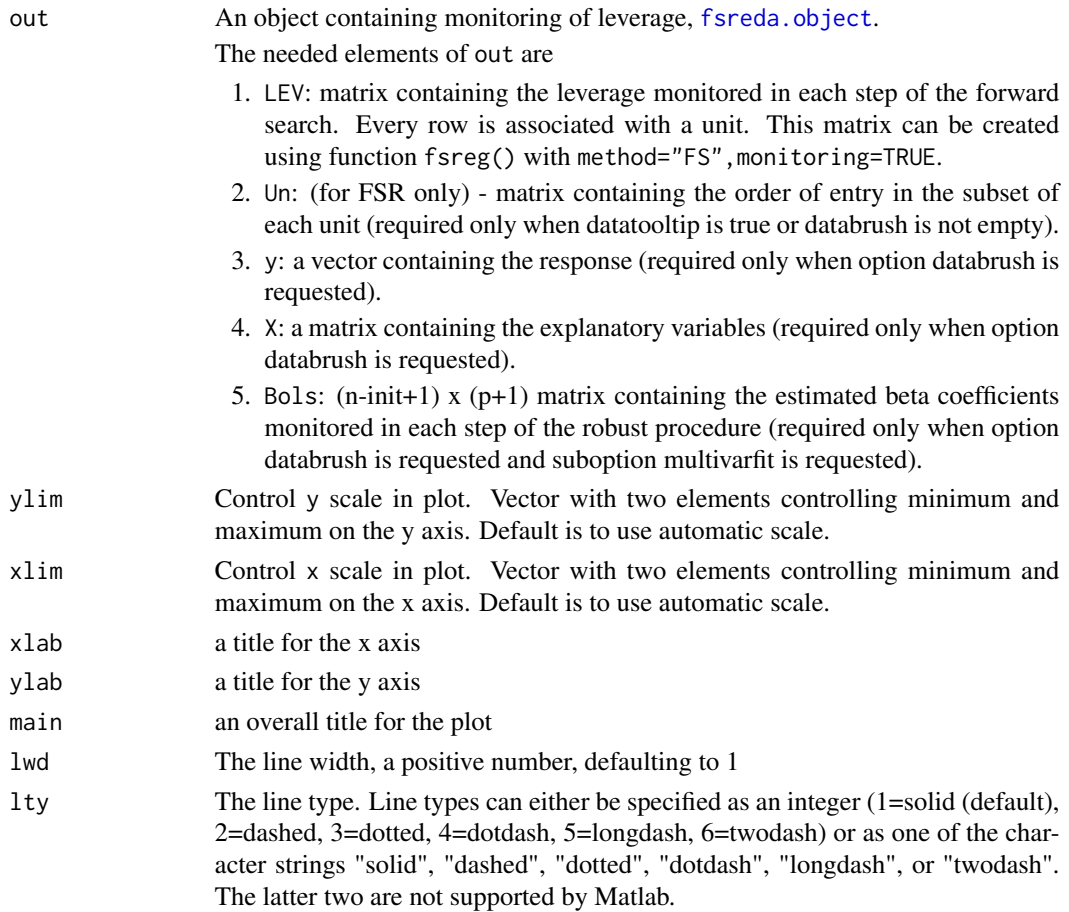

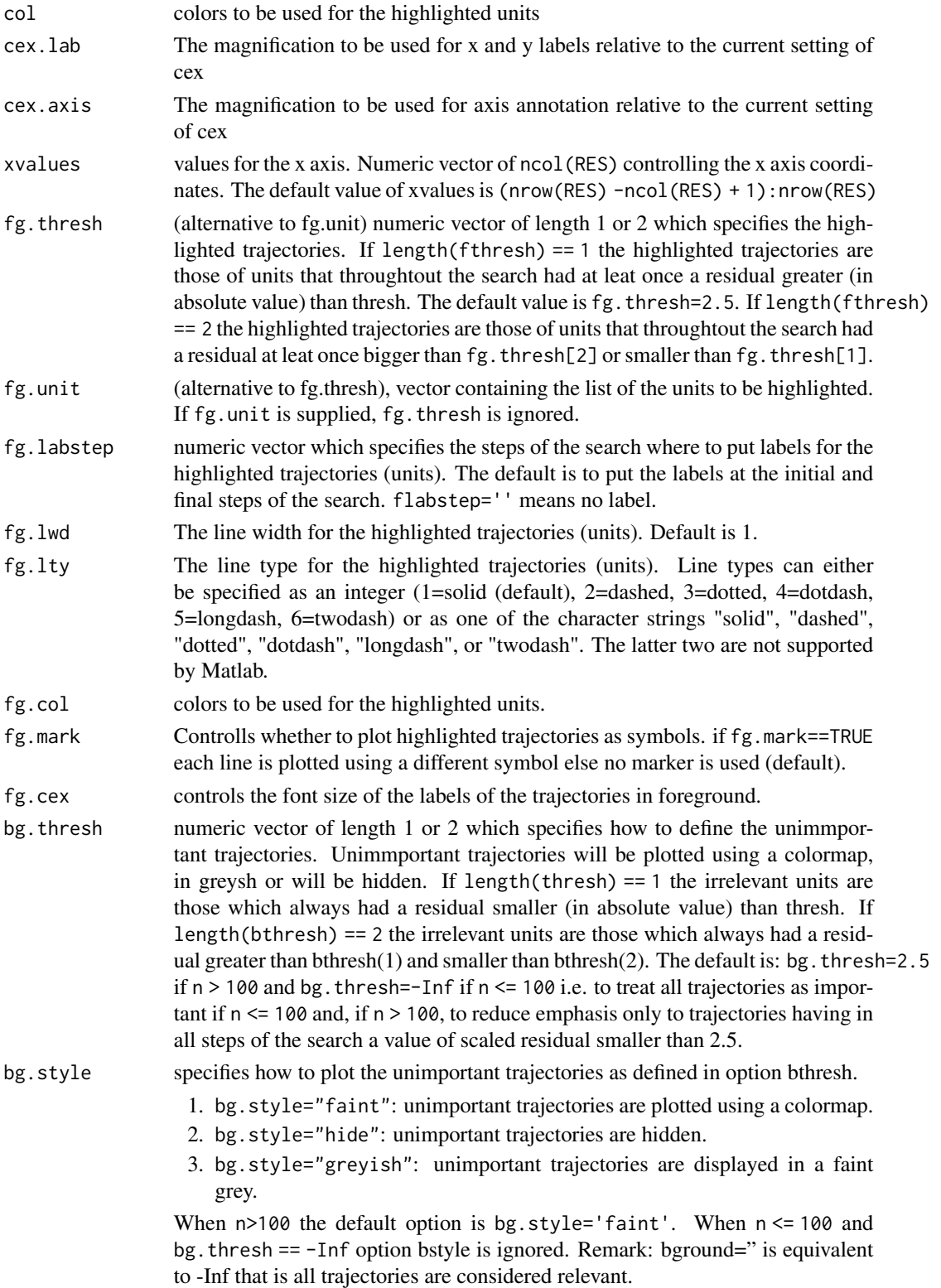

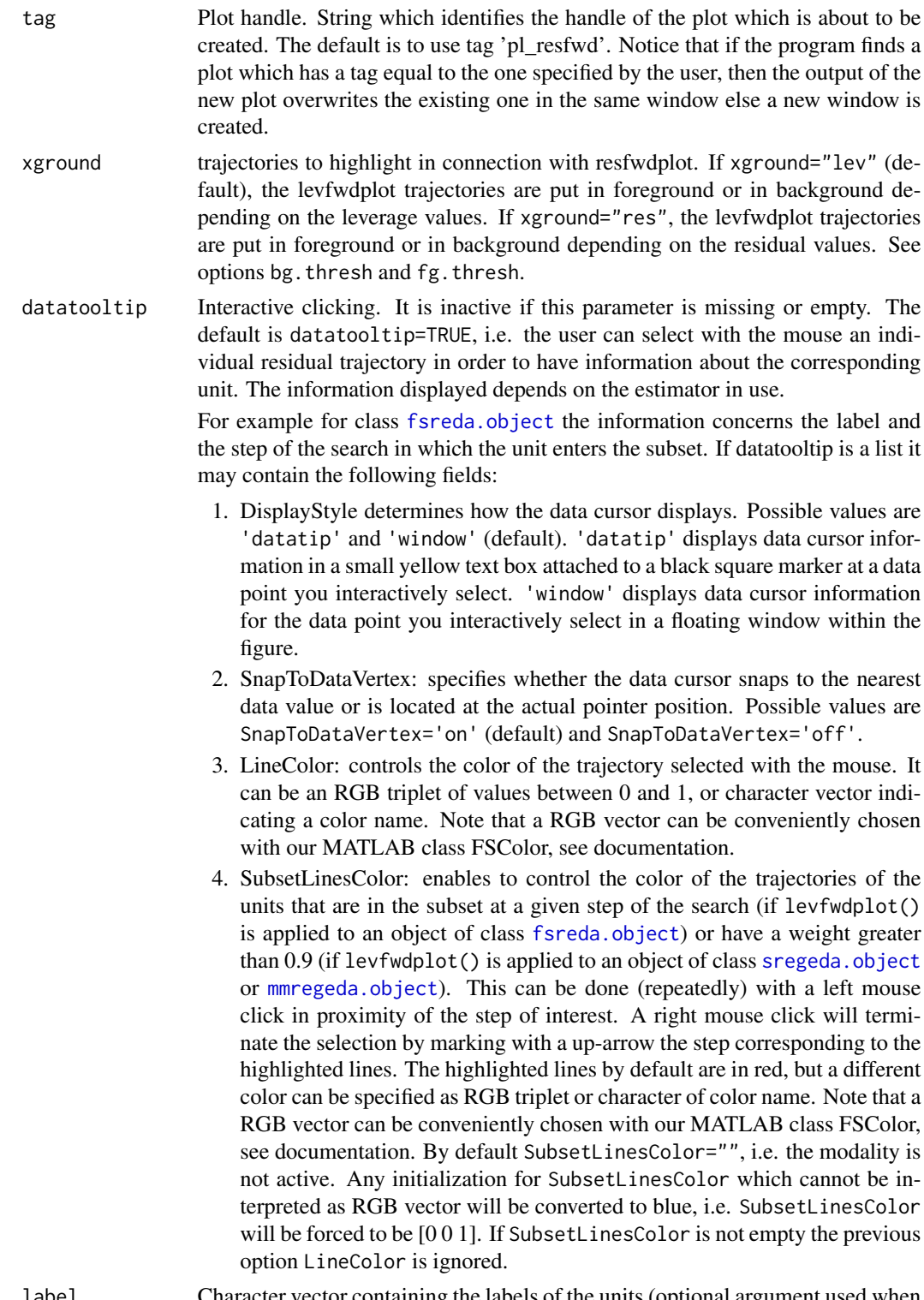

label Character vector containing the labels of the units (optional argument used when datatooltip=TRUE. If this field is not present labels row1, ..., rown will be

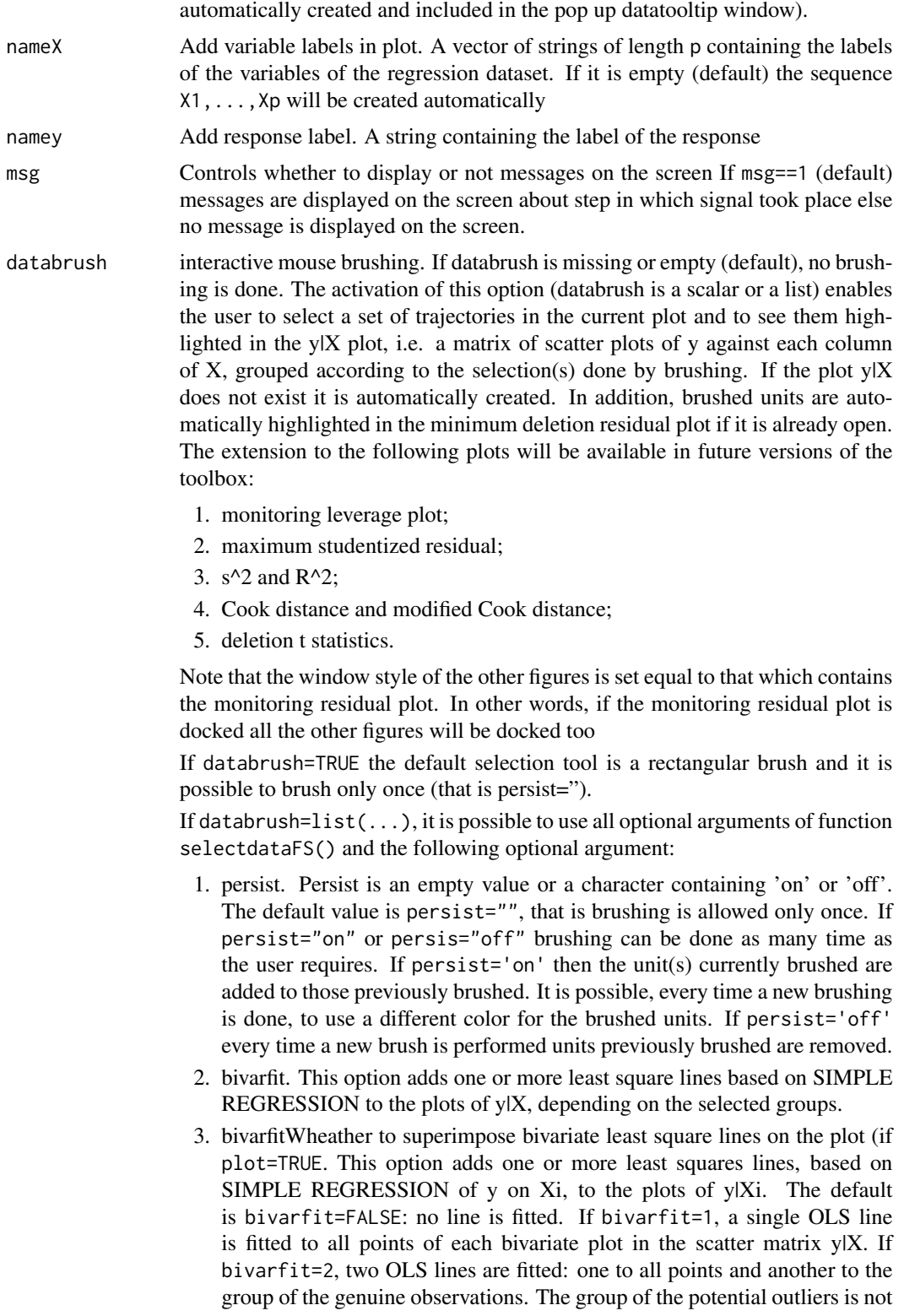

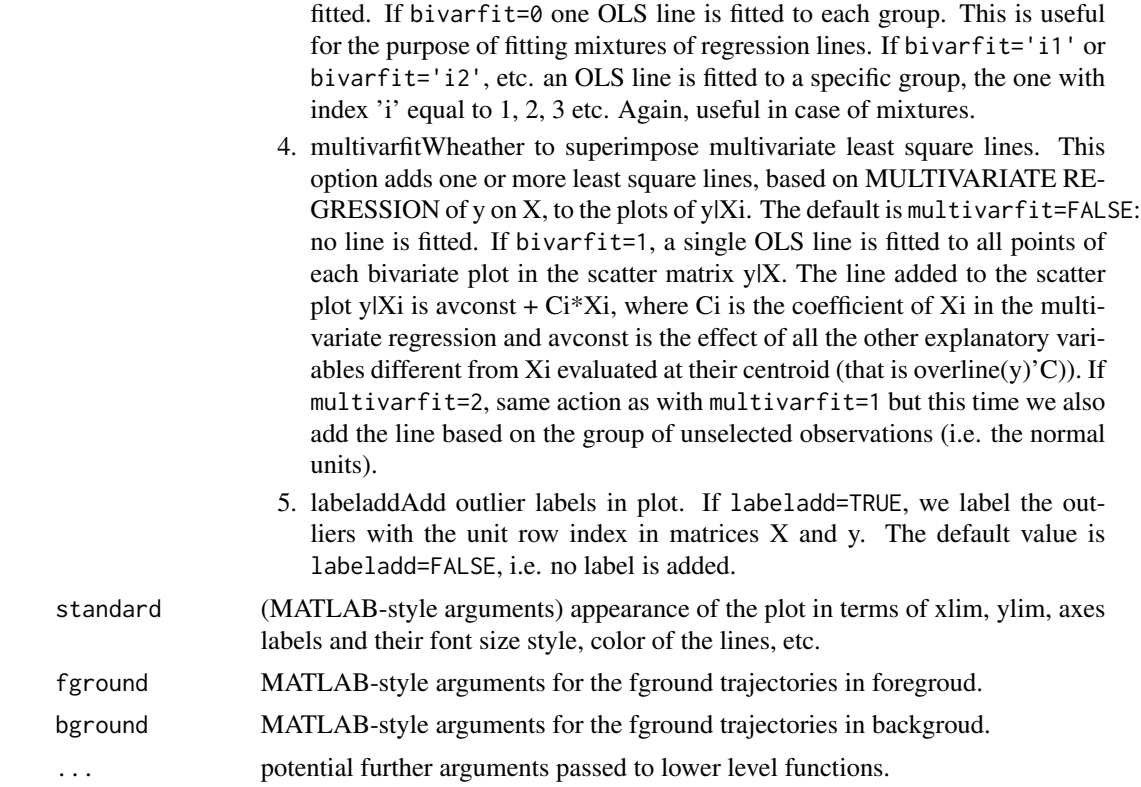

## Details

No details

### Value

No value returned

## Author(s)

FSDA team

## Not run:

## Examples

```
n <- 100
y \le - rnorm(n)
X <- matrix(rnorm(n*4), nrow=n)
out <- fsreg(y~X, method="LTS")
out <- fsreg(y~X, method="FS", bsb=out$bs, monitoring=TRUE)
levfwdplot(out)
```
<span id="page-35-0"></span>36 loyalty

## End(Not run)

loyalty *Loyalty data*

#### Description

The loyalty data consist of 509 observations on the behaviour of customers with loyalty cards from a supermarket chain in Northern Italy. The response y is the amount in euros spent at the shop over six months and the explanatory variables are: X1, the number of visits to the supermarket in the six month period; X2, the age of the customer; X3, the number of members of the customers' family. To find out more about this data set please see Atkinson and Riani (2006), JCGS

#### Usage

data("loyalty")

#### Format

A data frame with 509 observations on the following 4 variables.

visits the number of visits to the supermarket in the six month period

age the age of the customer

family the number of members of the customers' family

amount\_spent the amount in euros spent at the shop over six months

## Details

To find out more about this data set please see Atkinson and Riani (2006), JCGS

#### Source

The data are themselves a random sample from a larger database. The sample of 509 observations is available at <http://www.riani.it/trimmed>.

## References

Atkinson, A. and Riani, M (2006) Distribution Theory and Simulations for Tests of Outliers in Regression, *Journal of Computational and Graphical Statistics*, 15 2, pp 460–476.

## Examples

data(loyalty)
<span id="page-36-0"></span>

Creates an object of class LXS\_control to be used with the fsreg() function, containing various control parameters.

# Usage

```
LXS_control(intercept = TRUE, lms, h, bdp, nsamp, rew = FALSE, conflev = 0,
    msg = TRUE, nocheck = FALSE, nomes = FALSE, plot = FALSE)
```
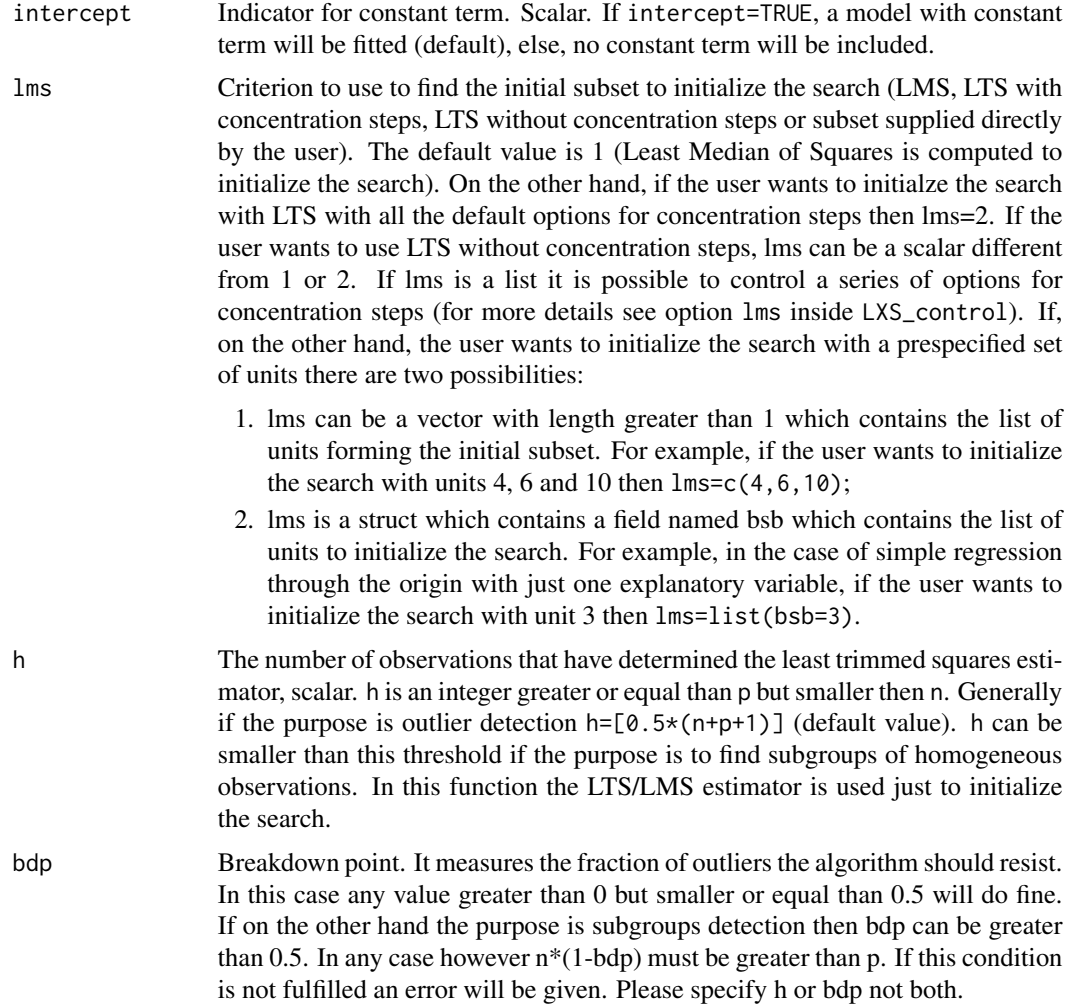

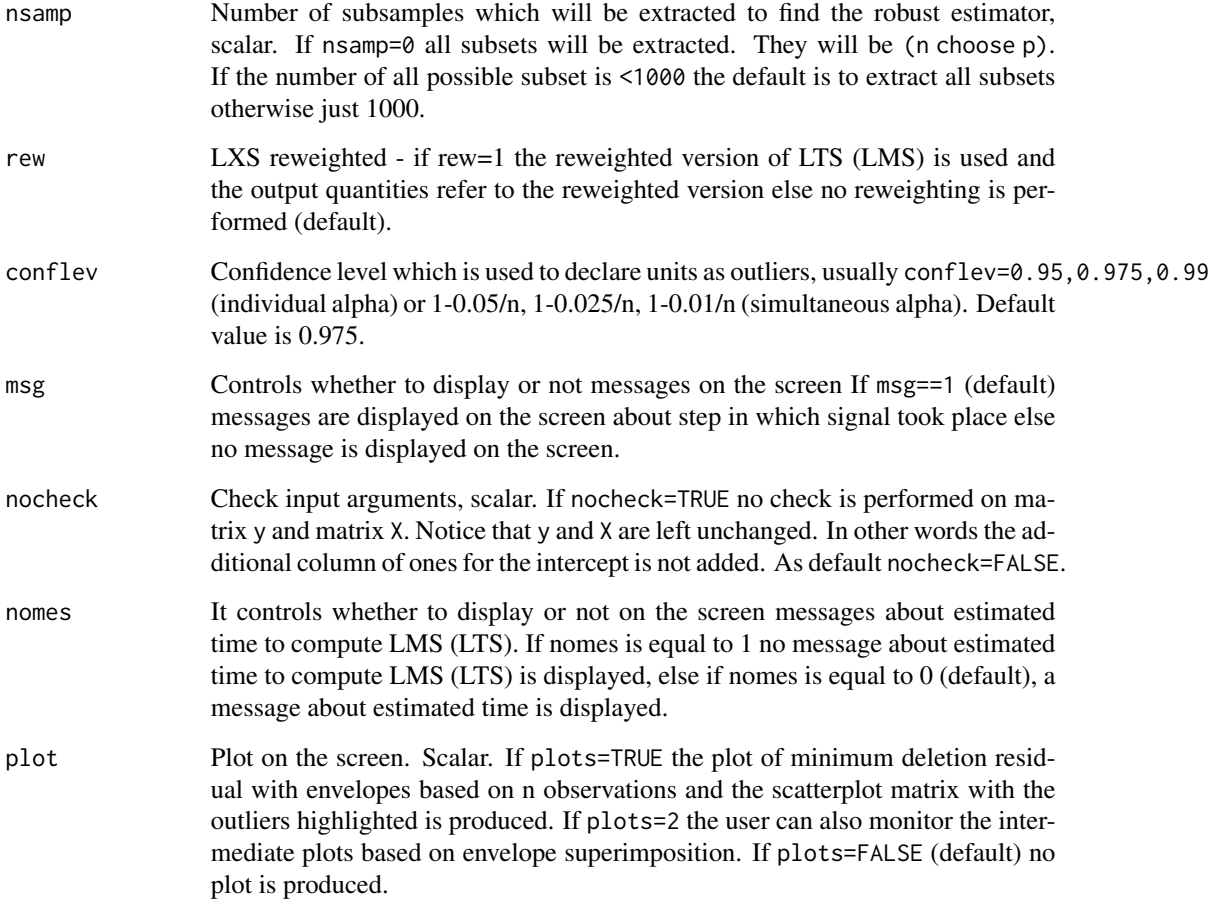

# Details

Creates an object of class FSR\_control to be used with the fsreg() function, containing various control parameters.

### Value

An object of class "LXS\_control" which is basically a [list](#page-0-0) with components the input arguments of the function mapped accordingly to the corresponding Matlab function.

# Author(s)

FSDA team

# See Also

See Also as [Sreg\\_control](#page-79-0), [MMreg\\_control](#page-60-0) and [FSR\\_control](#page-26-0)

#### M5data 39

#### Examples

```
## Not run:
(out <- fsreg(Y~., data=hbk, method="LMS", control=LXS_control(h=56, nsamp=500, lms=2)))
## End(Not run)
```
M5data *Mixture M5 Data.*

#### Description

A bivariate data set obtained from three normal bivariate distributions with different scales and proportions 1:2:2. One of the components is strongly overlapping with another one. A 10 noise is added uniformly distributed in a rectangle containing the three normal components and not strongly overlapping with the three mixture components. A precise description of the M5 data set can be found in Garcia-Escudero et al. (2008).

#### Usage

data(M5data)

#### Format

A data frame with 2000 rows and 3 variables The first two columns are the two variables. The last column is the true classification vector where symbol "0" stands for the contaminating data points.

#### Source

Garcia-Escudero, L.A., Gordaliza, A., Matran, C. and Mayo-Iscar, A. (2008). A General Trimming Approach to Robust Cluster Analysis, *Annals of Statistics*, Vol.36, 1324-1345. Technical report available at <http://www.eio.uva.es/inves/grupos/representaciones/trTCLUST.pdf>

malfwdplot *Plots the trajectories of scaled Mahalanobis distances along the search*

#### Description

Plots the trajectories of scaled Mahalanobis distances along the forward search

#### Usage

```
malfwdplot(out, xlim, ylim, xlab, ylab, main, lwd, lty, col, cex.lab,
 cex.axis, subsize, fg.thresh, fg.unit, fg.labstep, fg.lwd, fg.lty,
  fg.col, fg.mark, fg.cex, bg.thresh, bg.style, standard, fground, bground,
  tag, datatooltip, label, nameX, databrush, conflev, trace = FALSE, ...)
```
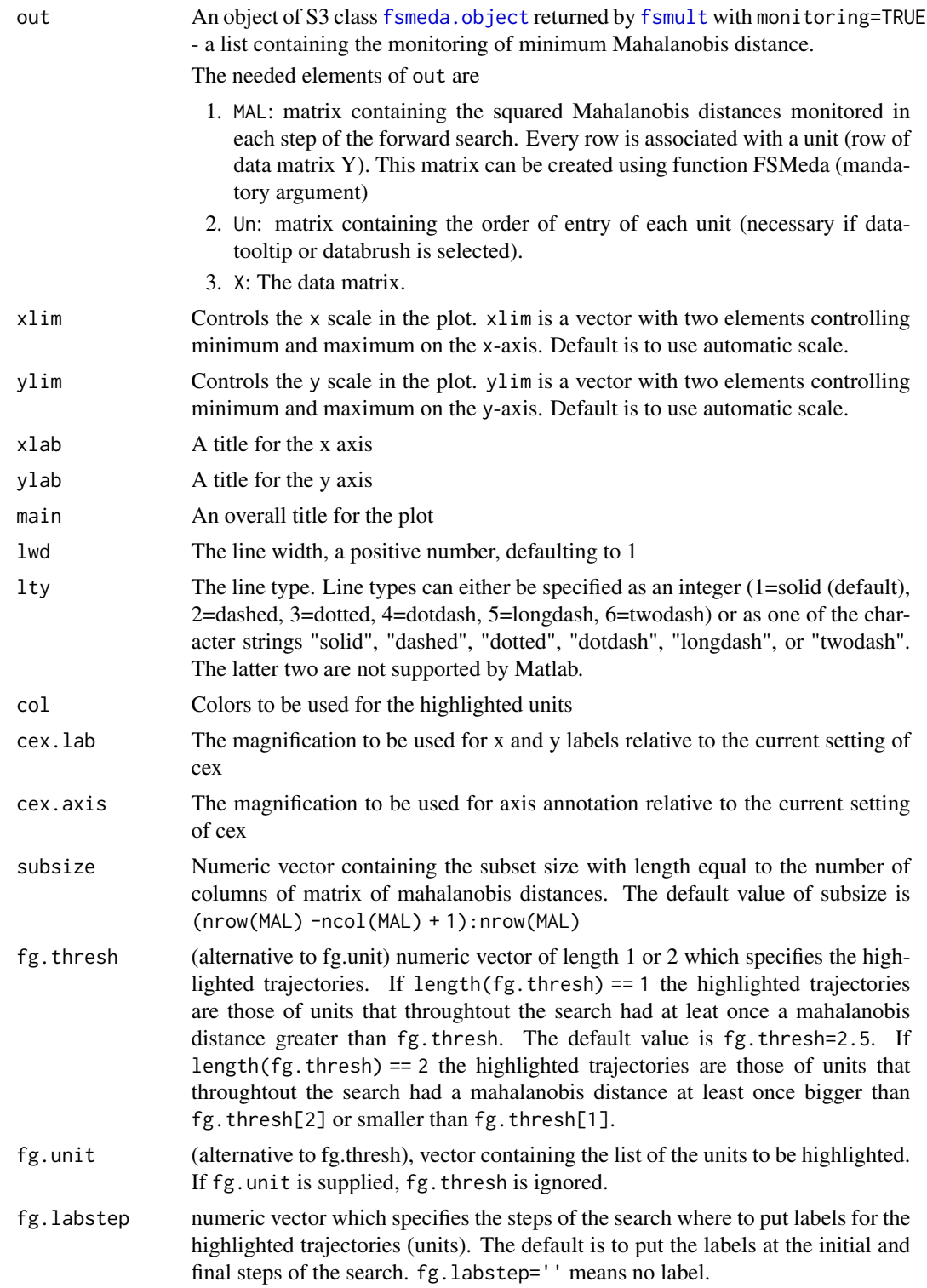

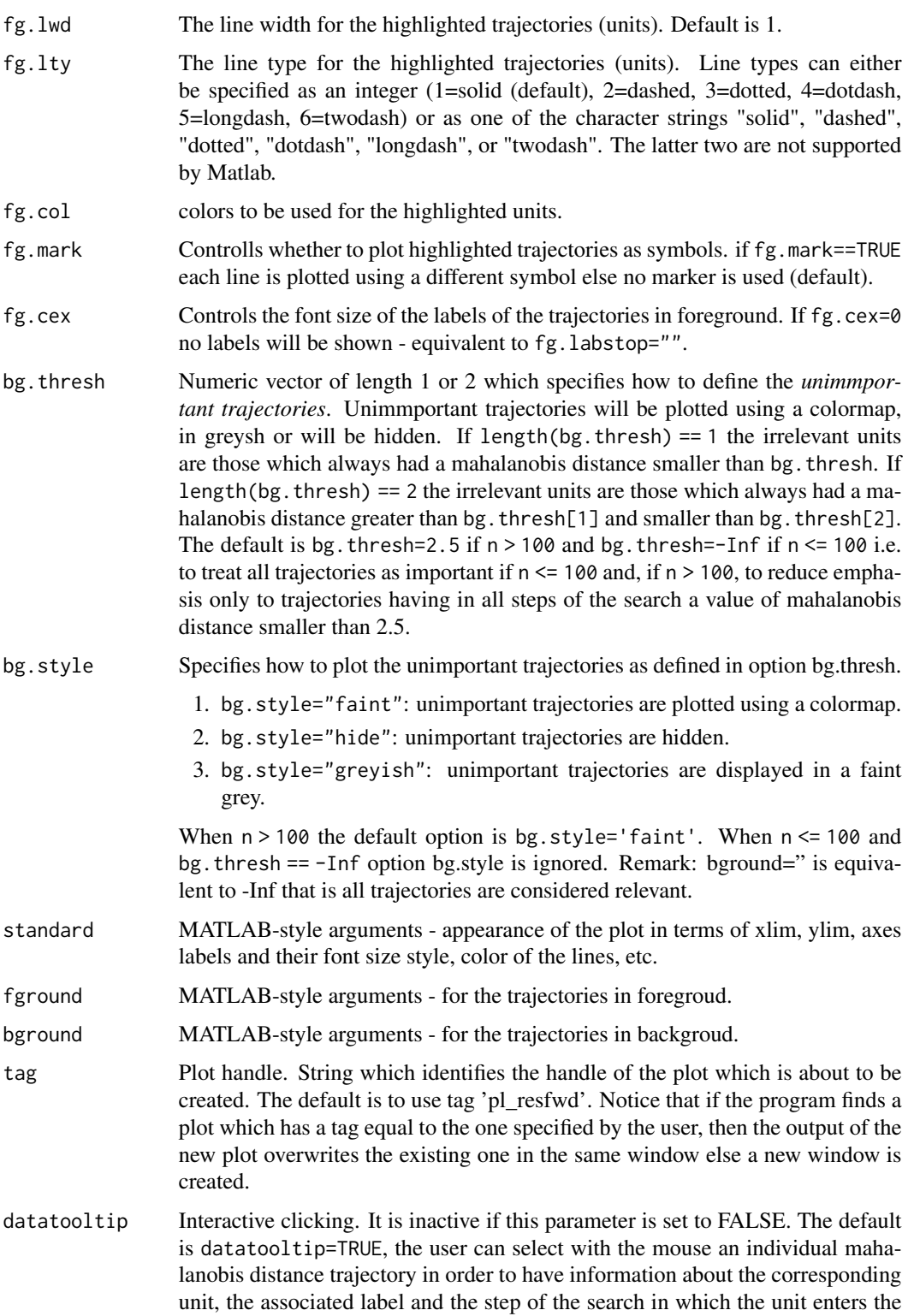

subset. If datatooltip is a list it may contain the following fields:

- 1. DisplayStyle determines how the data cursor displays. Possible values are 'datatip' and 'window' (default). 'datatip' displays data cursor information in a small yellow text box attached to a black square marker at a data point you interactively select. 'window' displays data cursor information for the data point you interactively select in a floating window within the figure.
- 2. SnapToDataVertex: specifies whether the data cursor snaps to the nearest data value or is located at the actual pointer position. Possible values are SnapToDataVertex='on' (default) and SnapToDataVertex='off'.
- 3. LineColor: controls the color of the trajectory selected with the mouse. It can be an RGB triplet of values between 0 and 1, or character vector indicating a color name. Note that a RGB vector can be conveniently chosen with our MATLAB class FSColor, see documentation.
- 4. SubsetLinesColor: enables to control the color of the trajectories of the units that are in the subset at a given step of the search (if resfwdplot() is applied to an object of class [fsreda.object](#page-20-0)) or have a weight greater than 0.9 (if resfwdplot() is applied to an object of class [sregeda.object](#page-76-0) or [mmregeda.object](#page-58-0)). This can be done (repeatedly) with a left mouse click in proximity of the step of interest. A right mouse click will terminate the selection by marking with a up-arrow the step corresponding to the highlighted lines. The highlighted lines by default are in red, but a different color can be specified as RGB triplet or character of color name. Note that a RGB vector can be conveniently chosen with our MATLAB class FSColor, see documentation. By default SubsetLinesColor="", i.e. the modality is not active. Any initialization for SubsetLinesColor which cannot be interpreted as RGB vector will be converted to blue, i.e. SubsetLinesColor will be forced to be [0 0 1]. If SubsetLinesColor is not empty the previous option LineColor is ignored.
- label Character vector containing the labels of the units (optional argument used when datatooltip=TRUE. If this field is not present labels row1, ..., rown will be automatically created and included in the pop up datatooltip window).
- nameX Add variable labels in plot. A vector of strings of length p containing the labels of the variables in the dataset. If it is empty (default) the sequence  $X1, \ldots, Xp$ will be created automatically

databrush Interactive mouse brushing. If databrush is missing or empty (default), no brushing is done. The activation of this option (databrush is TRUE or a list) enables the user to select a set of trajectories in the current plot and to see them highlighted in the scatterplot matrix. If the scatterplot matrix does not exist it is automatically created. In addition, brushed units can be highlighted in the monitoring mahalanobis distance plot. Note that the window style of the other figures is set equal to that which contains the monitoring mahalanobis distance plot. In other words, if the monitoring mahalanobis distance plot is docked all the other figures will be docked too.

> If databrush=TRUE the default selection tool is a rectangular brush and it is possible to brush only once (that is persist=").

> If databrush=list( $\ldots$ ), it is possible to use all optional arguments of the MATLAB function selectdataFS() and the following optional arguments:

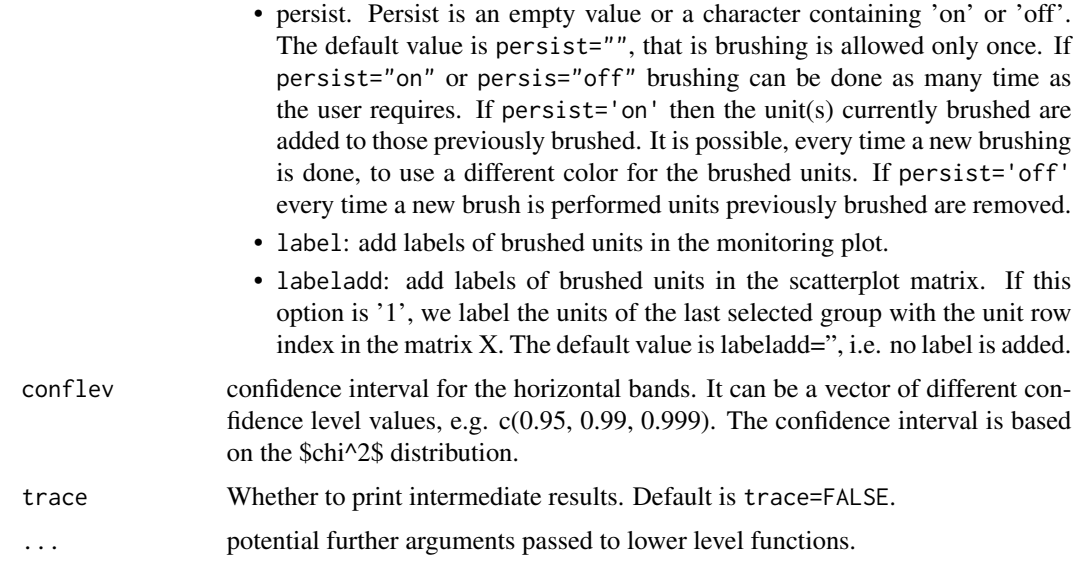

# Value

none

### Author(s)

FSDA team, <valentin.todorov@chello.at>

# References

Atkinson A.C., Riani M. and Cerioli A. (2004), Exploring Multivariate Data with the Forward Search, Springer Verlag, New York.

# Examples

```
## Not run:
## Produce monitoring MD plot with all the default options.
## Generate input structure for malfwdplot
n < - 100p \le -4Y <- matrix(rnorm(n*p), ncol=p)
Y[1:10, ] \leftarrow Y[1:10, ] + 4out <- fsmult(Y, monitoring=TRUE, init=30)
## Produce monitoring MD plot with all the default options
malfwdplot(out)
## End(Not run)
```
Plots the trajectory of minimum Mahalanobis distance (mmd)

# Usage

```
malindexplot(out, p, xlab, ylab, main, nameX, conflev, trace = FALSE,
  ...)
```
# Arguments

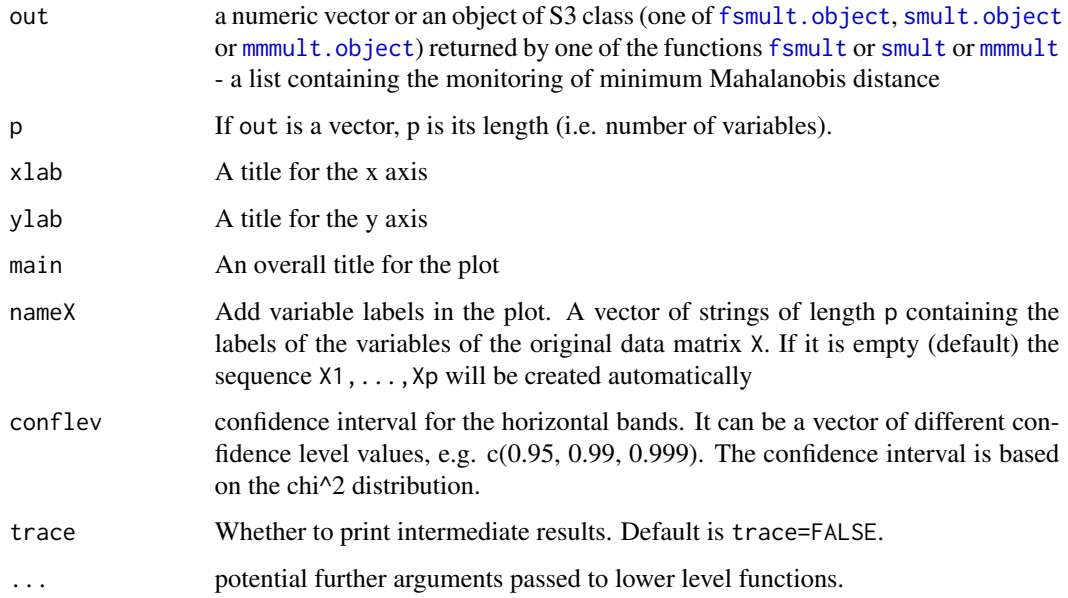

# Value

none

# Author(s)

FSDA team, <valentin.todorov@chello.at>

### References

Atkinson and Riani (2000), Robust Diagnostic Regression Analysis, Springer Verlag, New York.

#### mdrplot that the control of the control of the control of the control of the control of the control of the control of the control of the control of the control of the control of the control of the control of the control of

# Examples

```
## Not run:
## Mahalanobis distance plot of 100 random numbers.
## Numbers are from from the chisq with 5 degrees of freedom
malindexplot(rchisq(100, 5), 5)
## End(Not run)
```

```
mdrplot Plots the trajectory of minimum deletion residual (mdr)
```
# Description

Plots the trajectory of minimum deletion residual (mdr).

# Usage

```
mdrplot(out, quant = c(0.01, 0.5, 0.99), sign = TRUE,
    mplus1 = FALSE, envm,
    xlim, ylim, xlab, ylab, main,
    lwdenv, lwd, cex.lab, cex.axis,
    tag, datatooltip, label, nameX, namey, databrush,
    ...)
```
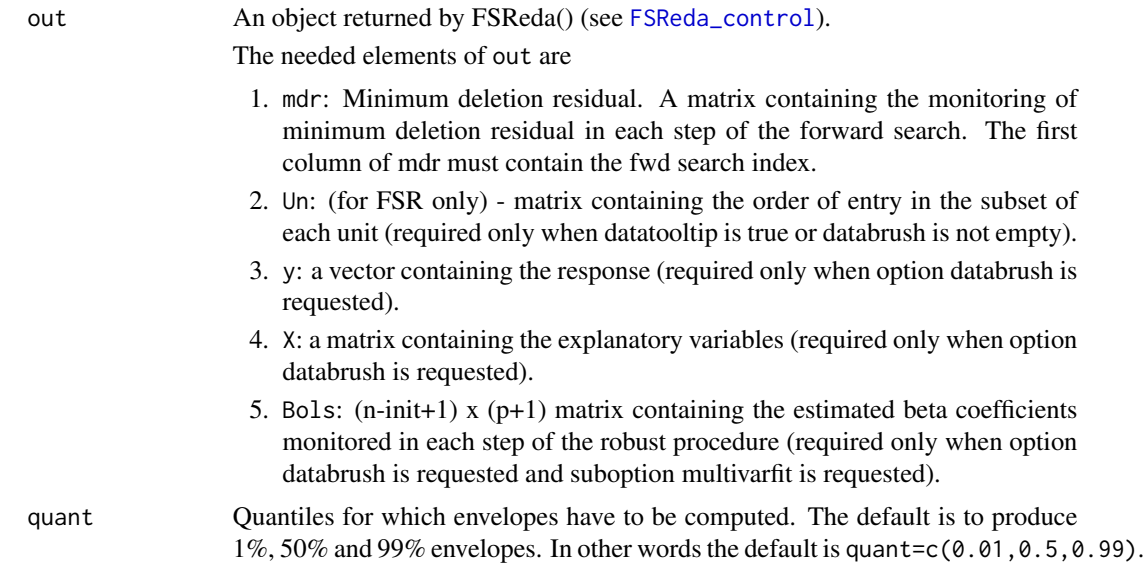

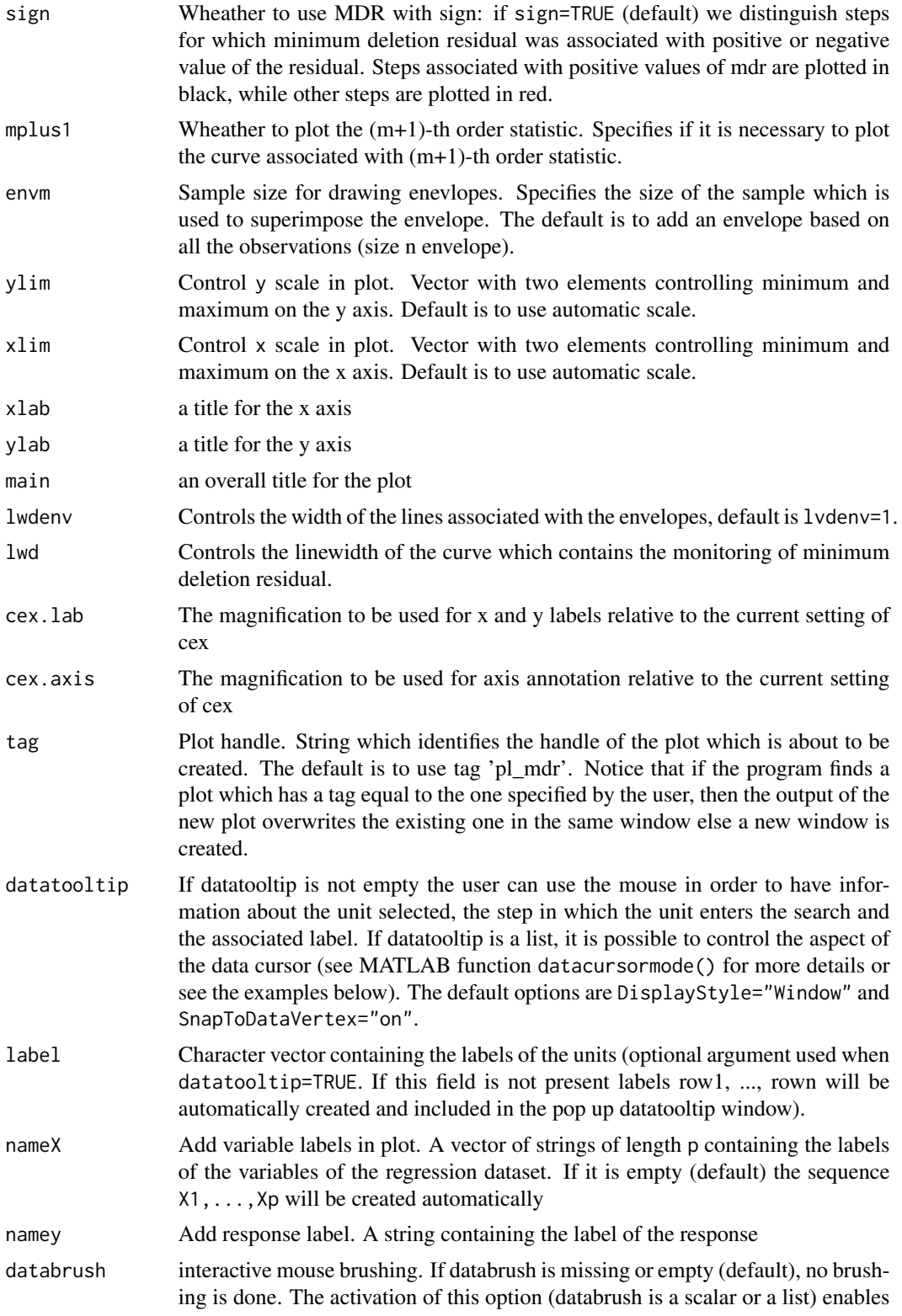

the user to select a set of trajectories in the current plot and to see them highlighted in the  $y|X$  plot, i.e. a matrix of scatter plots of  $y$  against each column of X, grouped according to the selection(s) done by brushing. If the plot  $y|X$ does not exist it is automatically created. In addition, brushed units are automatically highlighted in the minimum deletion residual plot if it is already open. The extension to the following plots will be available in future versions of the toolbox:

- 1. monitoring leverage plot;
- 2. maximum studentized residual;
- 3.  $s^2$  and R<sup>^2</sup>:
- 4. Cook distance and modified Cook distance;
- 5. deletion t statistics.

Note that the window style of the other figures is set equal to that which contains the monitoring residual plot. In other words, if the monitoring residual plot is docked all the other figures will be docked too

If databrush=TRUE the default selection tool is a rectangular brush and it is possible to brush only once (that is persist=").

If databrush=list(...), it is possible to use all optional arguments of function selectdataFS() and the following optional argument:

- 1. persist. Persist is an empty value or a character containing 'on' or 'off'. The default value is persist="", that is brushing is allowed only once. If persist="on" or persis="off" brushing can be done as many time as the user requires. If persist='on' then the unit(s) currently brushed are added to those previously brushed. It is possible, every time a new brushing is done, to use a different color for the brushed units. If persist='off' every time a new brush is performed units previously brushed are removed.
- 2. bivarfitWheather to superimpose bivariate least square lines on the plot (if plot=TRUE. This option adds one or more least squares lines, based on SIMPLE REGRESSION of y on Xi, to the plots of y|Xi. The default is bivarfit=FALSE: no line is fitted. If bivarfit=1, a single OLS line is fitted to all points of each bivariate plot in the scatter matrix y|X. If bivarfit=2, two OLS lines are fitted: one to all points and another to the group of the genuine observations. The group of the potential outliers is not fitted. If bivarfit=0 one OLS line is fitted to each group. This is useful for the purpose of fitting mixtures of regression lines. If bivarfit='i1' or bivarfit='i2', etc. an OLS line is fitted to a specific group, the one with index 'i' equal to 1, 2, 3 etc. Again, useful in case of mixtures.
- 3. multivarfitWheather to superimpose multivariate least square lines. This option adds one or more least square lines, based on MULTIVARIATE RE-GRESSION of y on X, to the plots of y|Xi. The default is multivarfit=FALSE: no line is fitted. If bivarfit=1, a single OLS line is fitted to all points of each bivariate plot in the scatter matrix  $y|X$ . The line added to the scatter plot y|Xi is avconst  $+ C<sup>i</sup>Xi$ , where Ci is the coefficient of Xi in the multivariate regression and avconst is the effect of all the other explanatory variables different from Xi evaluated at their centroid (that is overline(y)'C)). If multivarfit=2, same action as with multivarfit=1 but this time we also

add the line based on the group of unselected observations (i.e. the normal units).

4. labeladdAdd outlier labels in plot. If labeladd=TRUE, we label the outliers with the unit row index in matrices X and y. The default value is labeladd=FALSE, i.e. no label is added.

... potential further arguments passed to lower level functions.

#### Details

No details

### Value

No value returned

### Author(s)

FSDA team

### Examples

## Not run:

```
n < - 100y \le - rnorm(n)X <- matrix(rnorm(n*4), nrow=n)
out <- fsreg(y~X, method="LTS")
out <- fsreg(y~X, method="FS", bsb=out$bs, monitoring=TRUE)
mdrplot(out)
## End(Not run)
```
mmdplot *Plots the trajectory of minimum Mahalanobis distance (mmd)*

# Description

Plots the trajectory of minimum Mahalanobis distance (mmd)

#### Usage

```
mmplot(out, quant = c(0.01, 0.5, 0.99), mplus1 = FALSE, envm, lwd,lwdenv, xlim, ylim, tag, datatooltip, label, xlab, ylab, main, nameX,
 cex.lab, cex.axis, databrush, trace = FALSE, ...)
```
#### mmdplot that the contract of the contract of the contract of the contract of the contract of the contract of the contract of the contract of the contract of the contract of the contract of the contract of the contract of t

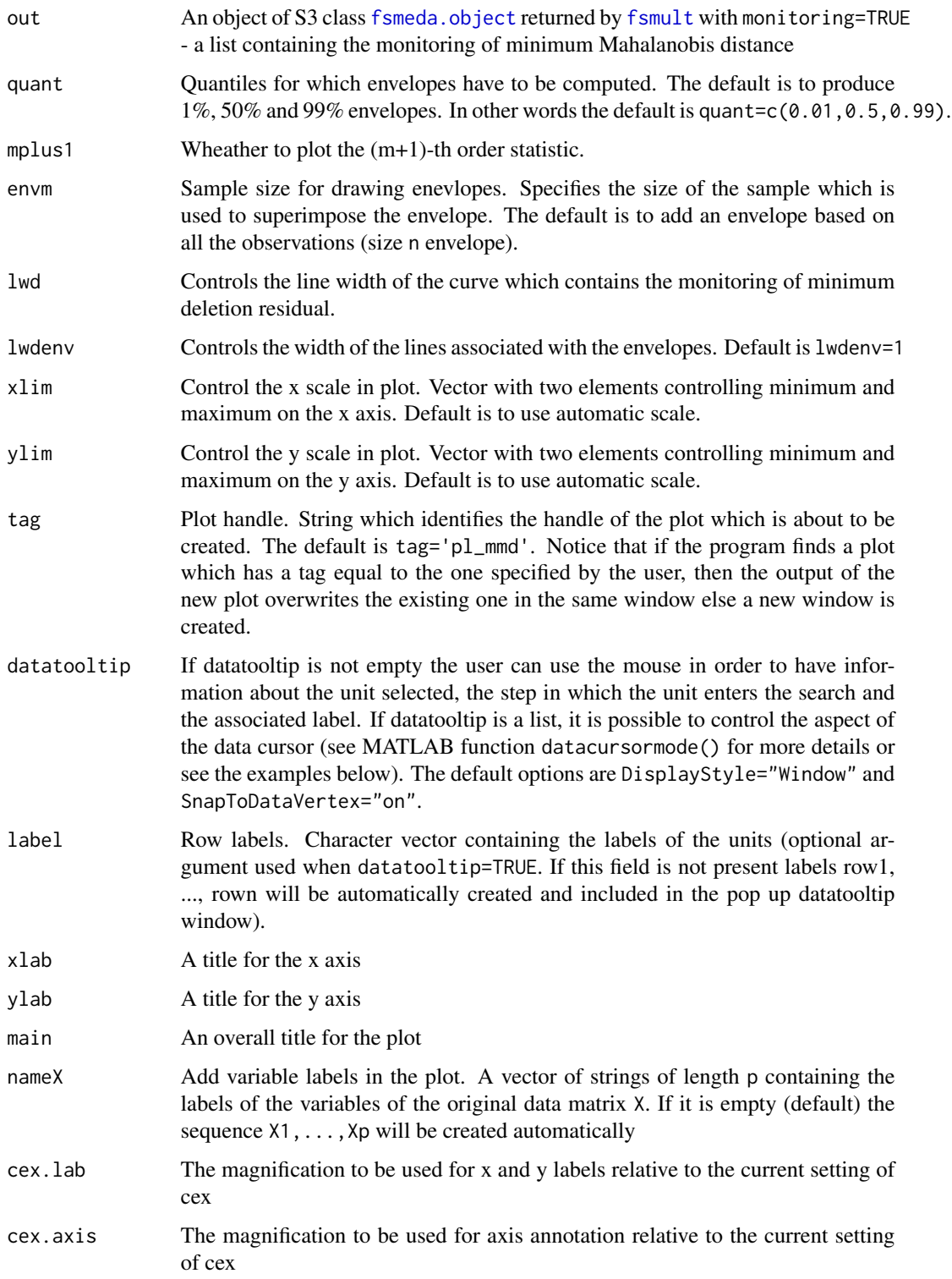

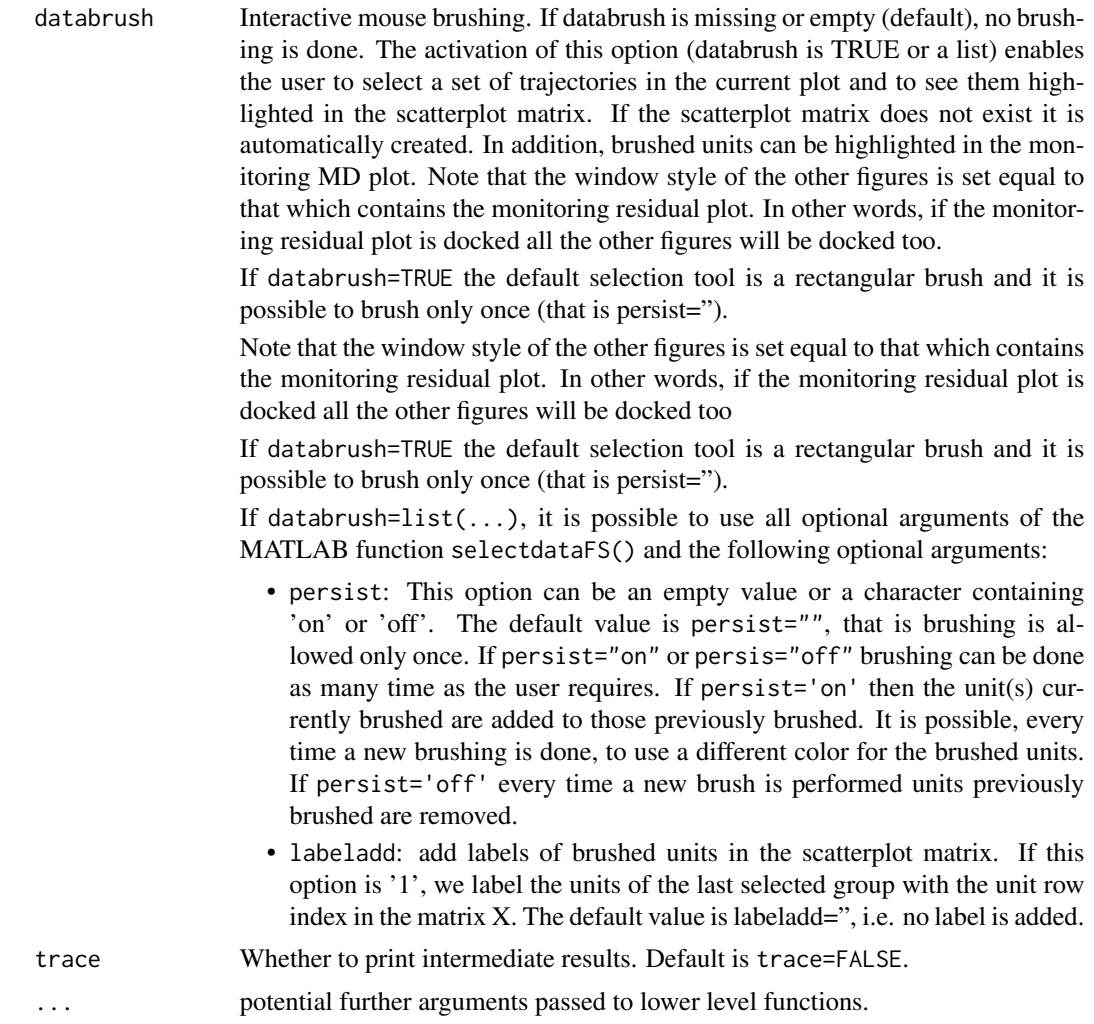

# Value

none

# Author(s)

FSDA team, <valentin.todorov@chello.at>

# References

Atkinson and Riani (2000), Robust Diagnostic Regression Analysis, Springer Verlag, New York.

# Examples

## Not run: data(hbk)

# mmdrsplot 51

```
(out <- fsmult(hbk[,1:3], monitoring=TRUE))
mmdplot(out)
## End(Not run)
```
mmdrsplot *Plots the trajectories of minimum Mahalanobis distances from different starting points*

### Description

Plots the trajectories of minimum Mahalanobis distances from different starting points

# Usage

```
mmdrsplot(out, quant = c(0.01, 0.5, 0.99), envm, lwd, lwdenv, xlim, ylim,tag, datatooltip, label, xlab, ylab, envlab = TRUE, main, nameX,
  cex.lab, cex.axis, databrush, scaled = FALSE, trace = FALSE, ...)
```
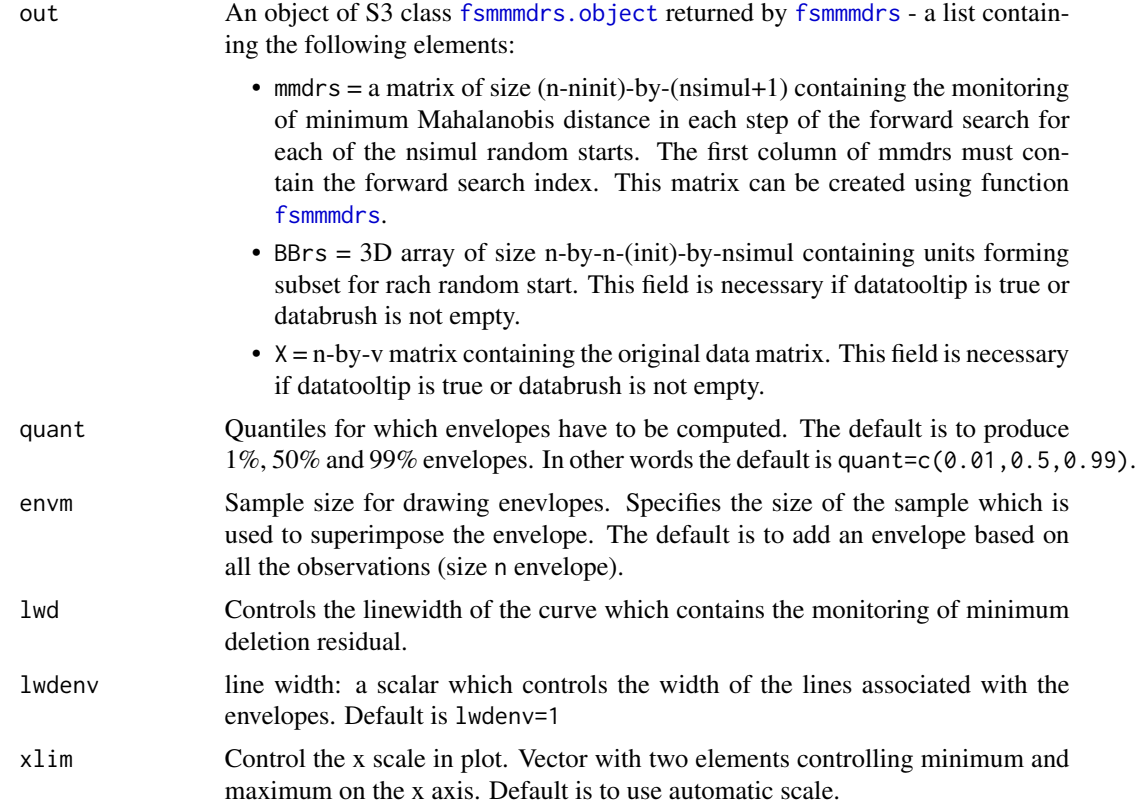

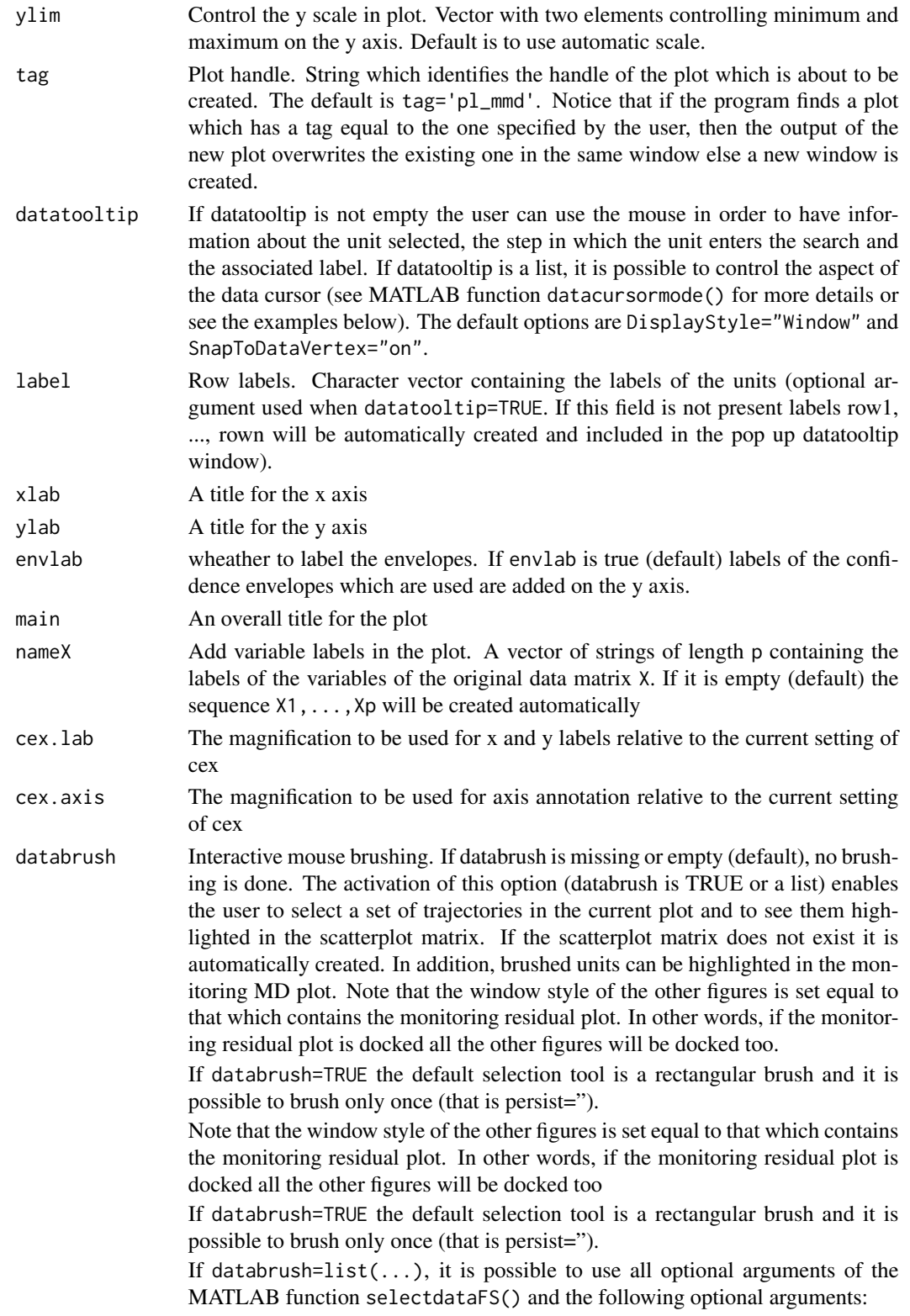

#### mmmult 53

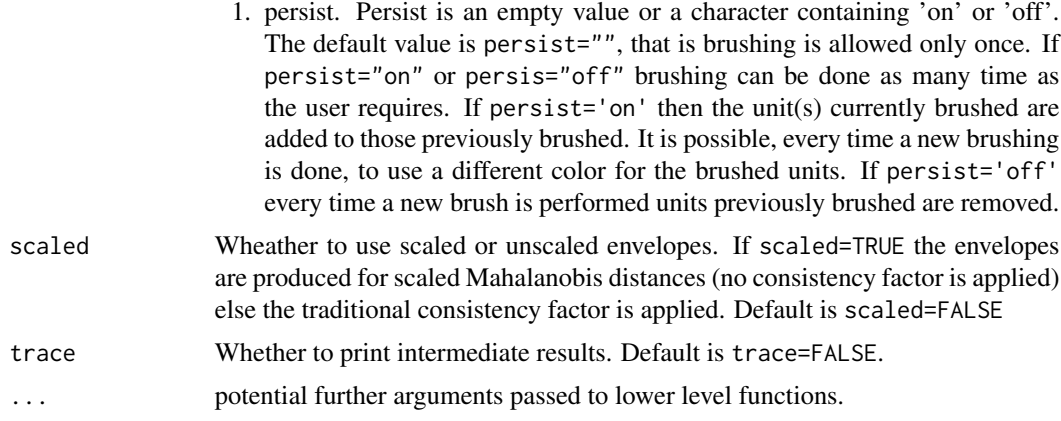

### Value

none

#### Author(s)

FSDA team, <valentin.todorov@chello.at>

# References

Atkinson, A.C., Riani, M. and Cerioli, A. (2004), '*Exploring multivariate data with the forward search*, Springer Verlag, New York.

# Examples

```
## Not run:
data(hbk)
out <- fsmmmdrs(hbk[,1:3])
mmdrsplot(out)
```
## End(Not run)

<span id="page-52-0"></span>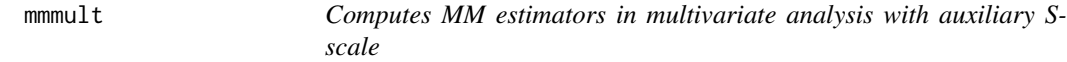

# Description

Computes MM estimators in multivariate analysis with auxiliary S-scale

#### Usage

```
mmult(x, monitoring = FALSE, plot = FALSE, eff, conflev = 0.975,nocheck = FALSE, trace = FALSE, ...)
```
# Arguments

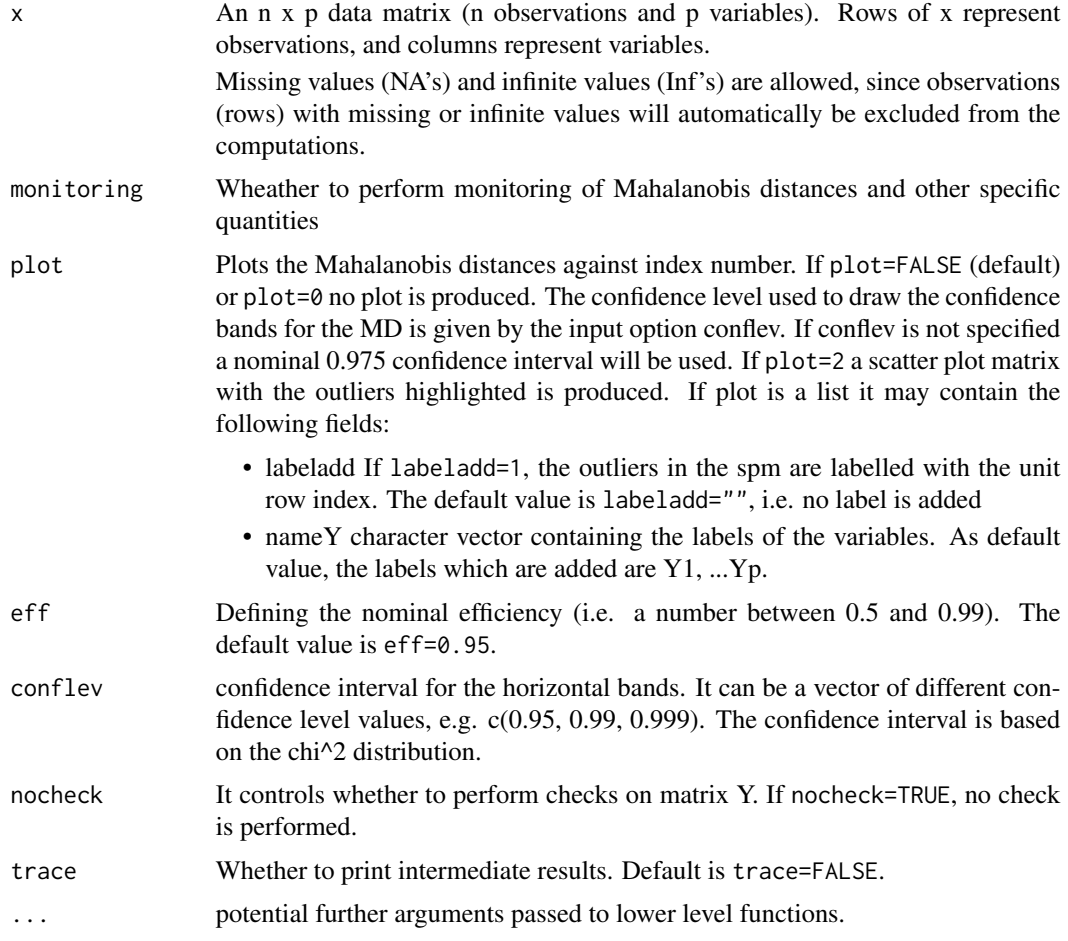

# Details

This function follows the lines of MATLAB/R code developed during the years by many authors. For more details see http://www.econ.kuleuven.be/public/NDBAE06/programs/ and the R package [CovMMest](#page-0-0) The core of these routines, e.g. the resampling approach, however, has been completely redesigned, with considerable increase of the computational performance.

# Value

Depending on the input parameter monitoring, one of the following objects will be returned:

- 1. [mmmult.object](#page-55-0)
- 2. [mmmulteda.object](#page-56-0)

# Author(s)

FSDA team, <valentin.todorov@chello.at>

#### mmmult 55

#### References

Maronna, R.A., Martin D. and Yohai V.J. (2006), Robust Statistics, Theory and Methods, Wiley, New York.

#### Examples

```
## Not run:
data(hbk)
(out < - mmmult(hbk[, 1:3])class(out)
summary(out)
## Generate contaminated data (200,3)
n <- 200
p \leftarrow 3set.seed(123456)
X <- matrix(rnorm(n*p), nrow=n)
Xcont <- X
Xcont[1:5, ] <- Xcont[1:5,] + 3
out1 <- mmmult(Xcont, trace=TRUE) # no plots (plot defaults to FALSE)
names(out1)
## plot=TRUE - generates: (1) a plot of Mahalanobis distances against
## index number. The confidence level used to draw the confidence bands for
## the MD is given by the input option conflev. If conflev is
## not specified a nominal 0.975 confidence interval will be used and
## (2) a scatter plot matrix with the outliers highlighted.
(out1 <- mmmult(Xcont, trace=TRUE, plot=TRUE))
## plots is a list: the spm shows the labels of the outliers.
(out1 <- mmmult(Xcont, trace=TRUE, plot=list(labeladd="1")))
## plots is a list: the spm uses the variable names provided by 'nameY'.
(out1 <- mmmult(Xcont, trace=TRUE, plot=list(nameY=c("A", "B", "C"))))
## mmmult() with monitoring
(out2 <- mmmult(Xcont, monitoring=TRUE, trace=TRUE))
names(out2)
## Forgery Swiss banknotes examples.
data(swissbanknotes)
(out1 <- mmmult(swissbanknotes[101:200,], plot=TRUE))
(out1 <- mmmult(swissbanknotes[101:200,], plot=list(labeladd="1")))
## End(Not run)
```
<span id="page-55-0"></span>An object of class [mmmult.object](#page-55-0) holds information about the result of a call to [mmmult](#page-52-0).

#### Value

The object itself is basically a [list](#page-0-0) with the following components:

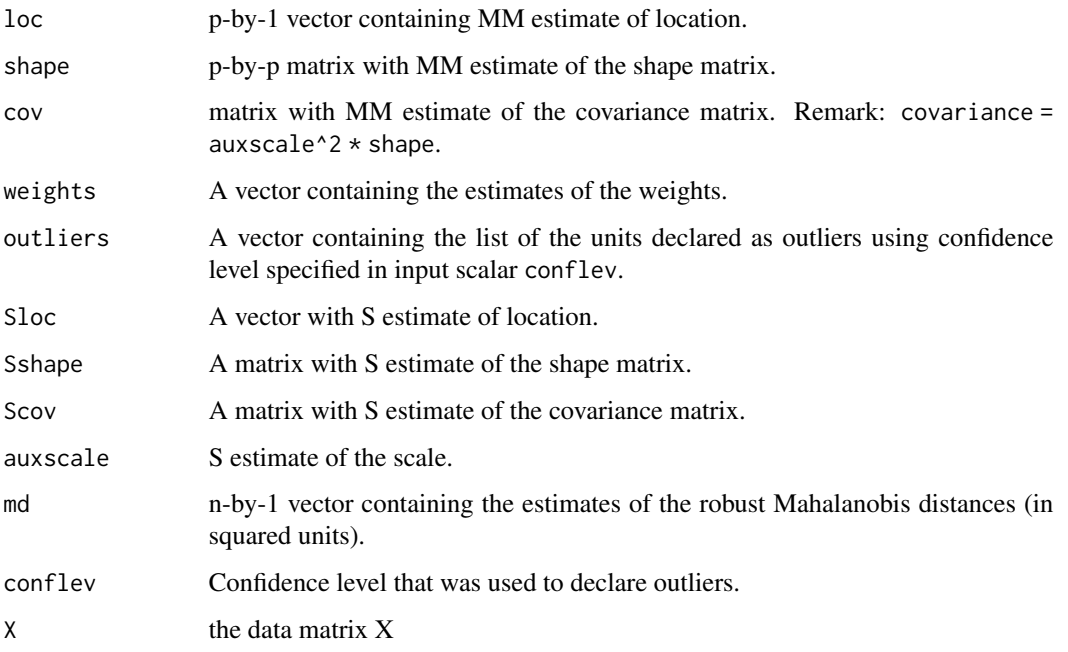

The object has class "mmmult".

# Examples

```
## Not run:
data(hbk)
(out < - mmmult(hbk[, 1:3])class(out)
summary(out)
```
## End(Not run)

<span id="page-56-0"></span>

An object of class [mmmulteda.object](#page-56-0) holds information about the result of a call to [mmmult](#page-52-0) with monitoring=TRUE.

#### Value

The object itself is basically a [list](#page-0-0) with the following components:

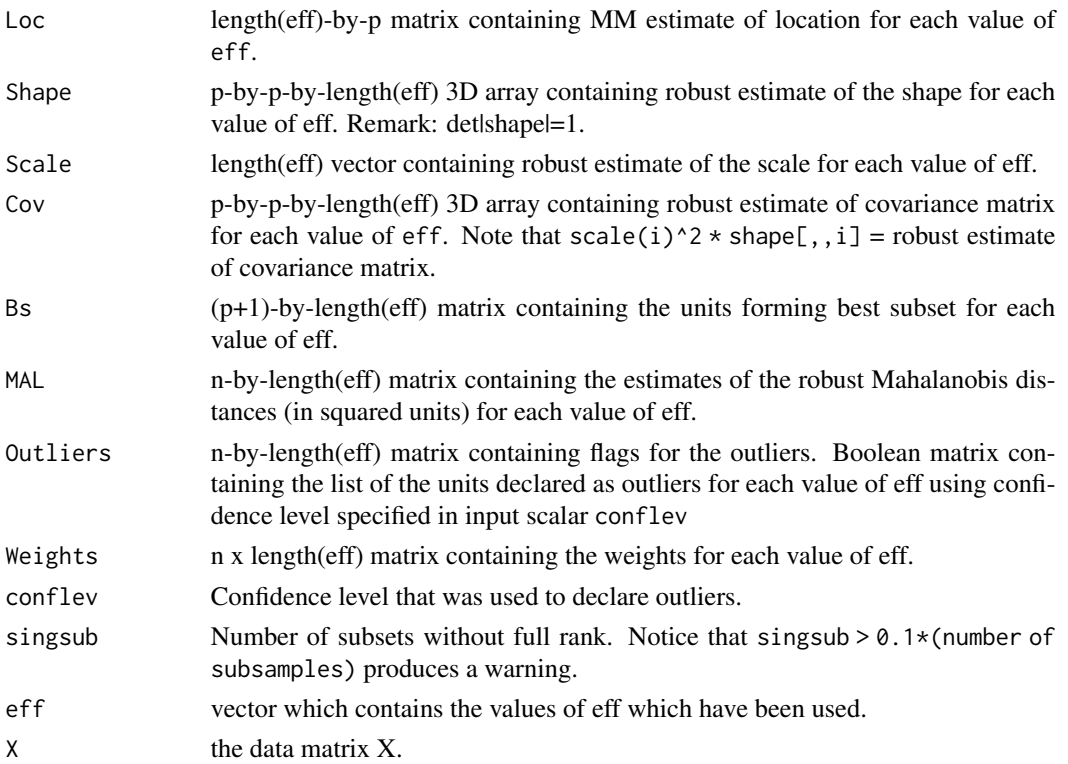

The object has class "mmmulteda".

# Examples

```
## Not run:
   data(hbk)
    (out <- mmmult(hbk[,1:3], monitoring=TRUE))
   class(out)
   summary(out)
```
## End(Not run)

<span id="page-57-0"></span>

An object of class [mmreg.object](#page-57-0) holds information about the result of a call to [fsreg](#page-23-0) with method="MM".

# Value

The object itself is basically a [list](#page-0-0) with the following components:

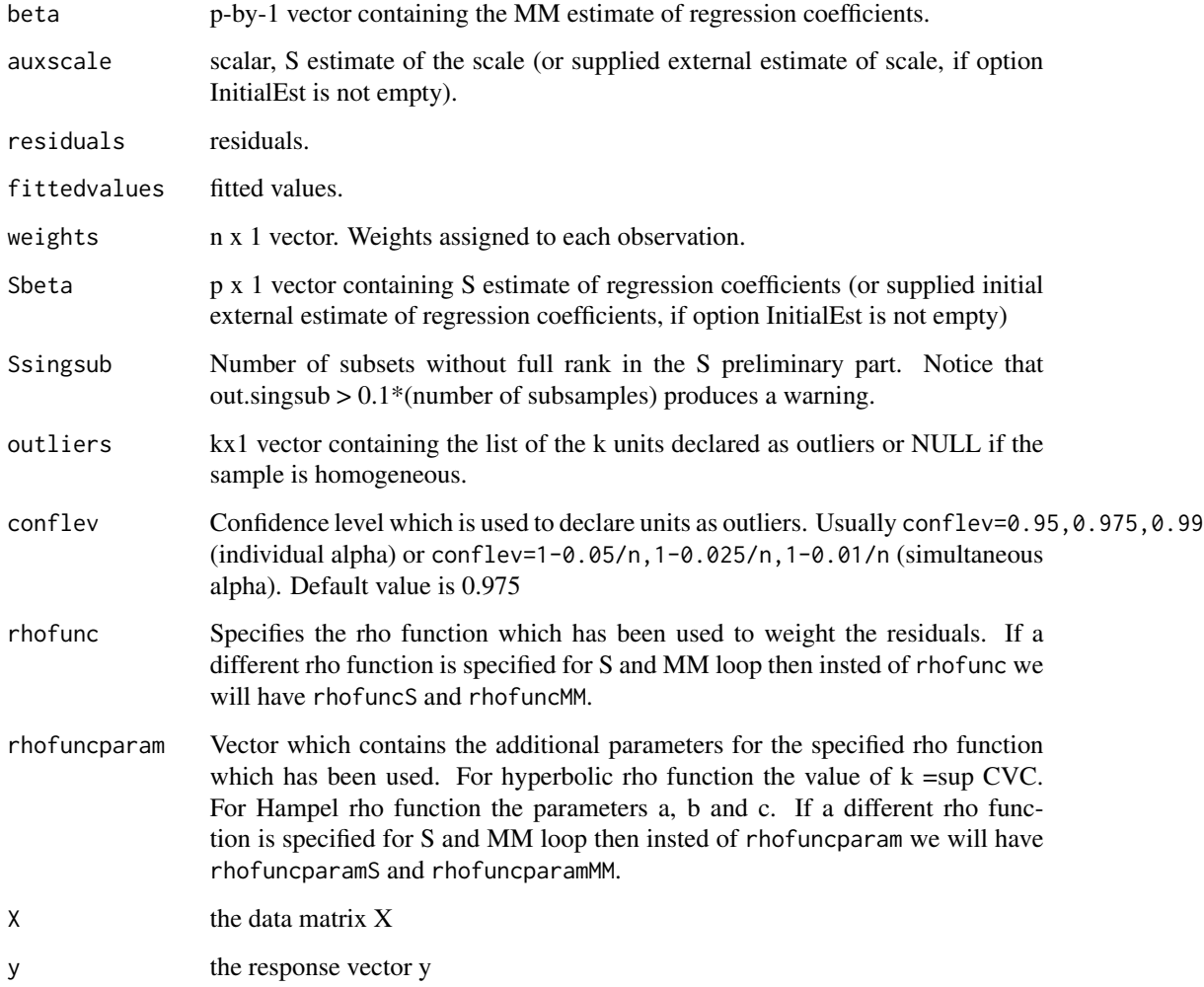

The object has class "mmreg".

# mmregeda.object 59

# Examples

```
## Not run:
   (out <- fsreg(Y~., data=hbk, method="MM"))
   class(out)
   summary(out)
## End(Not run)
```
<span id="page-58-0"></span>mmregeda.object *Description of* mmregeda *Objects*

# Description

An object of class [mmregeda.object](#page-58-0) holds information about the result of a call to [fsreg](#page-23-0) when method="MM" and monitoring=TRUE.

### Value

The object itself is basically a [list](#page-0-0) with the following components:

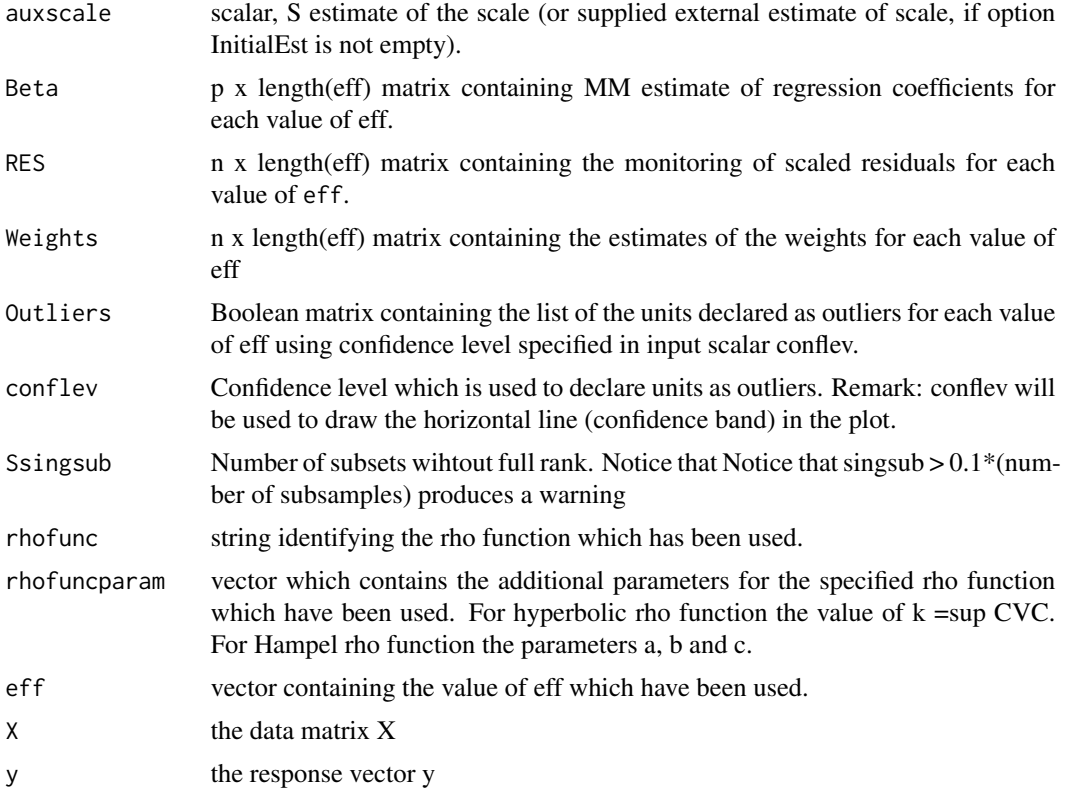

The object has class "mmregeda".

# Examples

```
## Not run:
   (out <- fsreg(Y~., data=hbk, method="MM", monitoring=TRUE))
   class(out)
   summary(out)
## End(Not run)
```
<span id="page-59-0"></span>MMregeda\_control *Creates an* MMregeda\_control *object*

# Description

Creates an object of class MMregeda\_control to be used with the fsreg() function, containing various control parameters.

# Usage

```
MMregeda_control(intercept = TRUE, InitialEst, Soptions, eff, effshape,
refsteps = 3, tol = 1e-07, conflev, nocheck = FALSE, plot = FALSE)
```
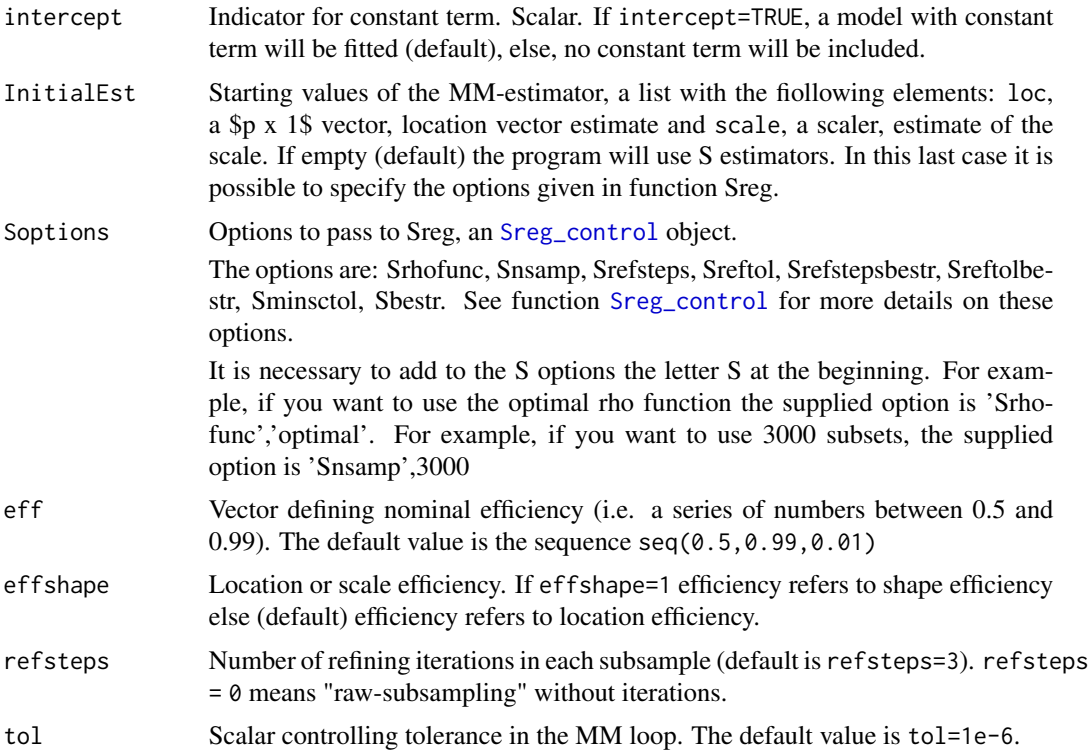

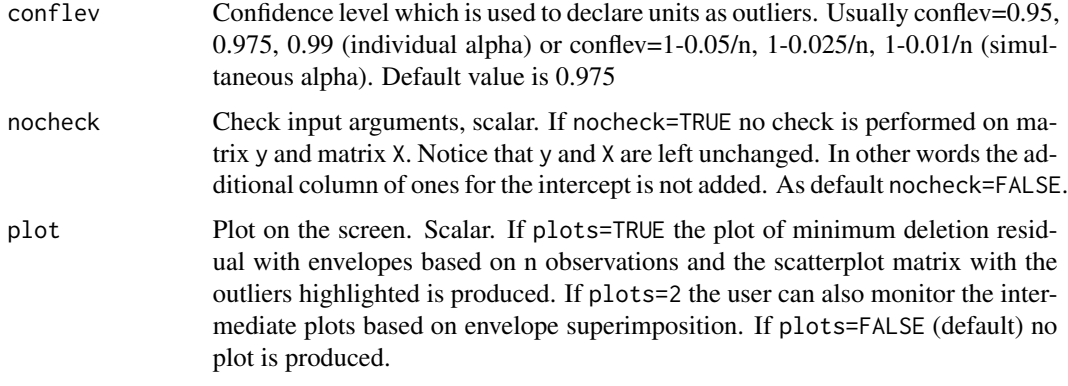

# Details

Creates an object of class MMregeda\_control to be used with the fsreg() function, containing various control parameters.

### Value

An object of class "MMregeda\_control" which is basically a [list](#page-0-0) with components the input arguments of the function mapped accordingly to the corresponding Matlab function.

# Author(s)

FSDA team

#### See Also

See Also as [FSR\\_control](#page-26-0), [Sreg\\_control](#page-79-0), [MMreg\\_control](#page-60-0) and [LXS\\_control](#page-36-0)

# Examples

```
## Not run:
(out <- fsreg(Y~., data=hbk, method="MM", monitoring=TRUE,
   control=MMregeda_control(eff=seq(0.75, 0.99, 0.01))))
## End(Not run)
```
<span id="page-60-0"></span>MMreg\_control *Creates an* MMreg\_control *object*

# Description

Creates an object of class MMreg\_control to be used with the fsreg() function, containing various control parameters for calling the MATLAB function MMreg().

# Usage

```
MMreg_control(intercept = TRUE, InitialEst, Soptions, eff, effshape,
   rhofunc = c("bisquare", "optimal", "hyperbolic", "hampel"), rhofuncparam,
   refsteps = 3, tol = 1e-07, conflev,
   msg = TRUE, nocheck = FALSE, plot = FALSE)
```
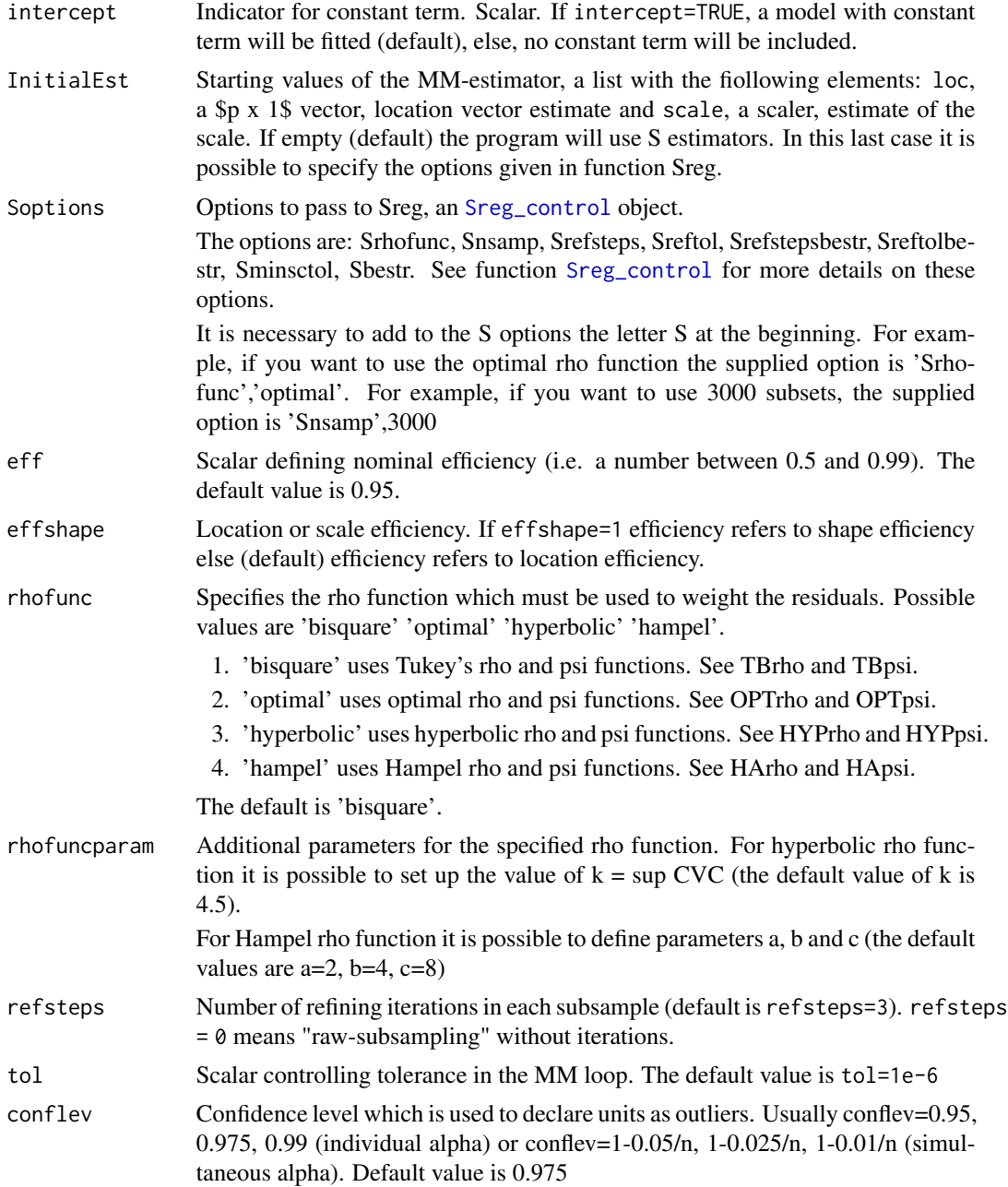

# resfwdplot 63

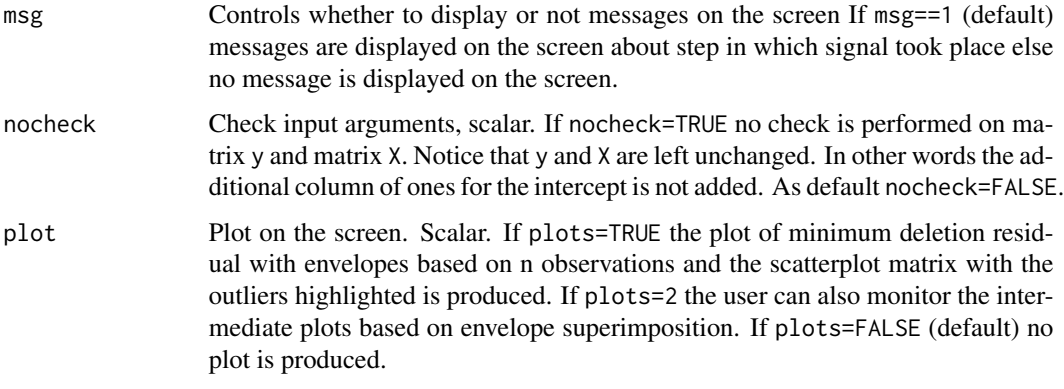

# Details

Creates an object of class MMreg\_control to be used with the fsreg() function, containing various control parameters.

# Value

An object of class "MMreg\_control" which is basically a [list](#page-0-0) with components the input arguments of the function mapped accordingly to the corresponding Matlab function.

### Author(s)

FSDA team

# See Also

See Also as [FSR\\_control](#page-26-0), [MMreg\\_control](#page-60-0) and [LXS\\_control](#page-36-0)

# Examples

```
## Not run:
## (out <- fsreg(Y~., data=hbk, method="MM", control=MMreg_control(eff=0.99, rhofunc="optimal")))
(out <- fsreg(Y~., data=hbk, method="MM", control=MMreg_control(eff=0.99)))
## End(Not run)
```
resfwdplot *Plots the trajectories of the monitored scaled (squared) residuals*

#### Description

Plots the trajectories of the monitored scaled (squared) residuals

### Usage

```
resfwdplot(out,
    xlim, ylim, xlab, ylab, main, lwd, lty, col, cex.lab, cex.axis,
    xvalues,
    fg.thresh, fg.unit, fg.labstep, fg.lwd, fg.lty, fg.col, fg.mark, fg.cex,
   bg.thresh, bg.style,
    tag, datatooltip, label, nameX, namey, msg, databrush,
    standard, fground, bground, ...)
```
#### **Arguments**

out An object returned by one of the monitoring functions (see [FSReda\\_control](#page-22-0), [Sregeda\\_control](#page-77-0) and [MMregeda\\_control](#page-59-0)). The object is one of [fsreda.object](#page-20-0), [sregeda.object](#page-76-0) or [mmregeda.object](#page-58-0).

The needed elements of out are

- 1. RES: matrix containing the residuals monitored in each step of the forward search or any other robust procedure. Every row is associated with a residual (unit). This matrix can be created using function FSReda, Sregeda, MMregeda.
- 2. Un: (for FSR only) matrix containing the order of entry in the subset of each unit (required only when datatooltip is true or databrush is not empty).
- 3. bdp: (for Sreg only) vector containing a sequence of breakdown point values to monitor on.
- 4. eff: (for MMreg only) vector containing a sequence of efficiency values to monitor on.
- 5. y: a vector containing the response (required only when option databrush is requested).
- 6. X: a matrix containing the explanatory variables (required only when option databrush is requested).
- 7. Bols:  $(n\text{-init+1})$  x  $(p+1)$  matrix containing the estimated beta coefficients monitored in each step of the robust procedure (required only when option databrush is requested and suboption multivarfit is requested).
- ylim Control y scale in plot. Vector with two elements controlling minimum and maximum on the y axis. Default is to use automatic scale.
- xlim Control x scale in plot. Vector with two elements controlling minimum and maximum on the x axis. Default is to use automatic scale.
- xlab a title for the x axis
- ylab a title for the y axis
- main an overall title for the plot
- lwd The line width, a positive number, defaulting to 1
- lty The line type. Line types can either be specified as an integer (1=solid (default), 2=dashed, 3=dotted, 4=dotdash, 5=longdash, 6=twodash) or as one of the character strings "solid", "dashed", "dotted", "dotdash", "longdash", or "twodash". The latter two are not supported by Matlab.

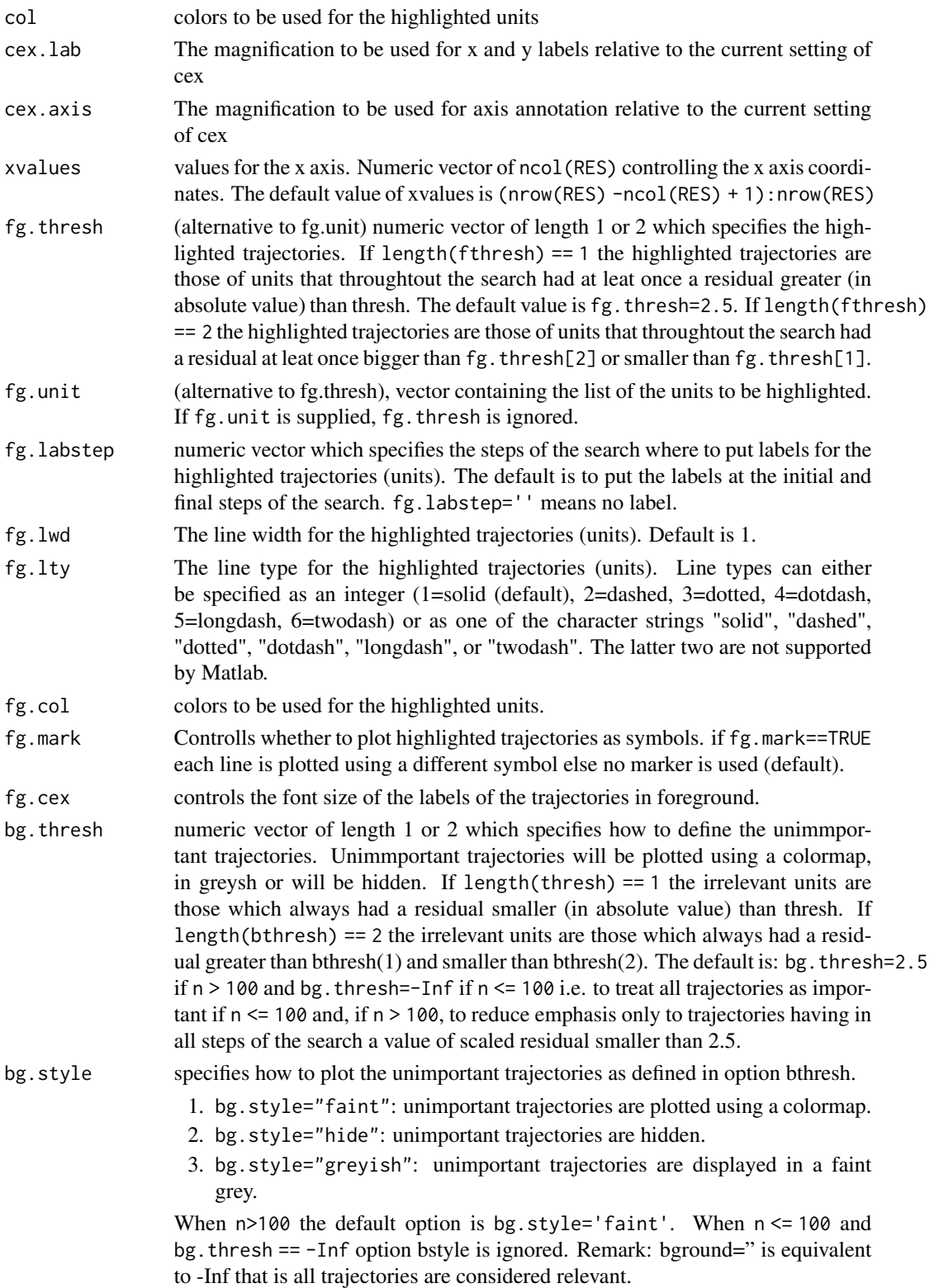

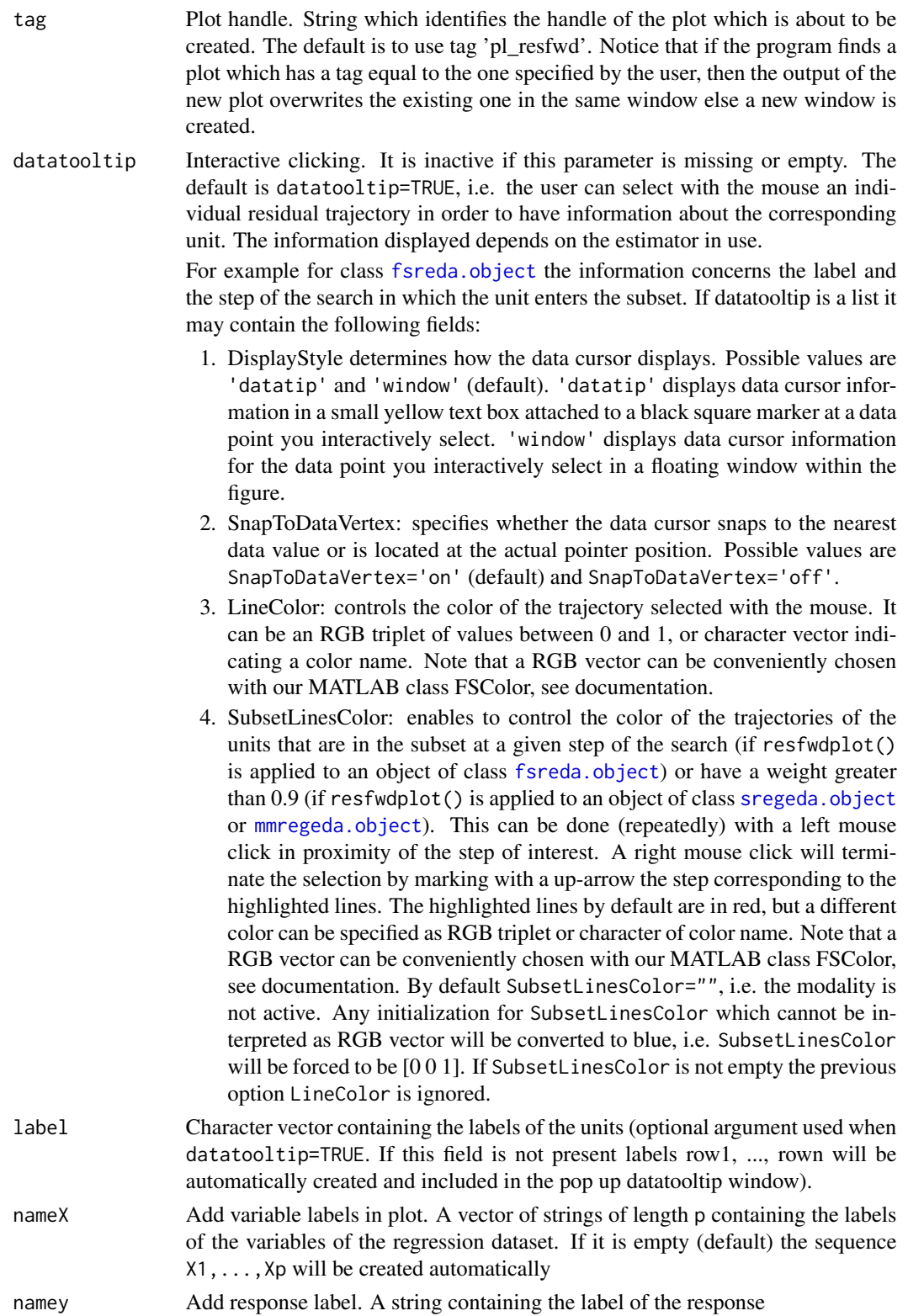

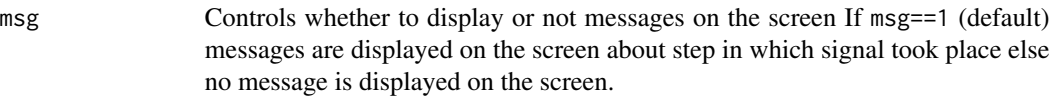

databrush interactive mouse brushing. If databrush is missing or empty (default), no brushing is done. The activation of this option (databrush is a scalar or a list) enables the user to select a set of trajectories in the current plot and to see them highlighted in the y|X plot, i.e. a matrix of scatter plots of y against each column of X, grouped according to the selection(s) done by brushing. If the plot y|X does not exist it is automatically created. In addition, brushed units are automatically highlighted in the minimum deletion residual plot if it is already open. The extension to the following plots will be available in future versions of the toolbox:

- 1. monitoring leverage plot;
- 2. maximum studentized residual;
- 3.  $s^2$  and R<sup>^2</sup>;
- 4. Cook distance and modified Cook distance;
- 5. deletion t statistics.

Note that the window style of the other figures is set equal to that which contains the monitoring residual plot. In other words, if the monitoring residual plot is docked all the other figures will be docked too

If databrush=TRUE the default selection tool is a rectangular brush and it is possible to brush only once (that is persist=").

If databrush=list( $\dots$ ), it is possible to use all optional arguments of function selectdataFS() and the following optional argument:

- 1. persist. Persist is an empty value or a character containing 'on' or 'off'. The default value is persist="", that is brushing is allowed only once. If persist="on" or persis="off" brushing can be done as many time as the user requires. If persist='on' then the unit(s) currently brushed are added to those previously brushed. It is possible, every time a new brushing is done, to use a different color for the brushed units. If persist='off' every time a new brush is performed units previously brushed are removed.
- 2. bivarfitWheather to superimpose bivariate least square lines on the plot (if plot=TRUE. This option adds one or more least squares lines, based on SIMPLE REGRESSION of y on Xi, to the plots of y|Xi. The default is bivarfit=FALSE: no line is fitted. If bivarfit=1, a single OLS line is fitted to all points of each bivariate plot in the scatter matrix y|X. If bivarfit=2, two OLS lines are fitted: one to all points and another to the group of the genuine observations. The group of the potential outliers is not fitted. If bivarfit=0 one OLS line is fitted to each group. This is useful for the purpose of fitting mixtures of regression lines. If bivarfit='i1' or bivarfit='i2', etc. an OLS line is fitted to a specific group, the one with index 'i' equal to 1, 2, 3 etc. Again, useful in case of mixtures.
- 3. multivarfitWheather to superimpose multivariate least square lines. This option adds one or more least square lines, based on MULTIVARIATE RE-GRESSION of y on X, to the plots of y|Xi. The default is multivarfit=FALSE: no line is fitted. If bivarfit=1, a single OLS line is fitted to all points of

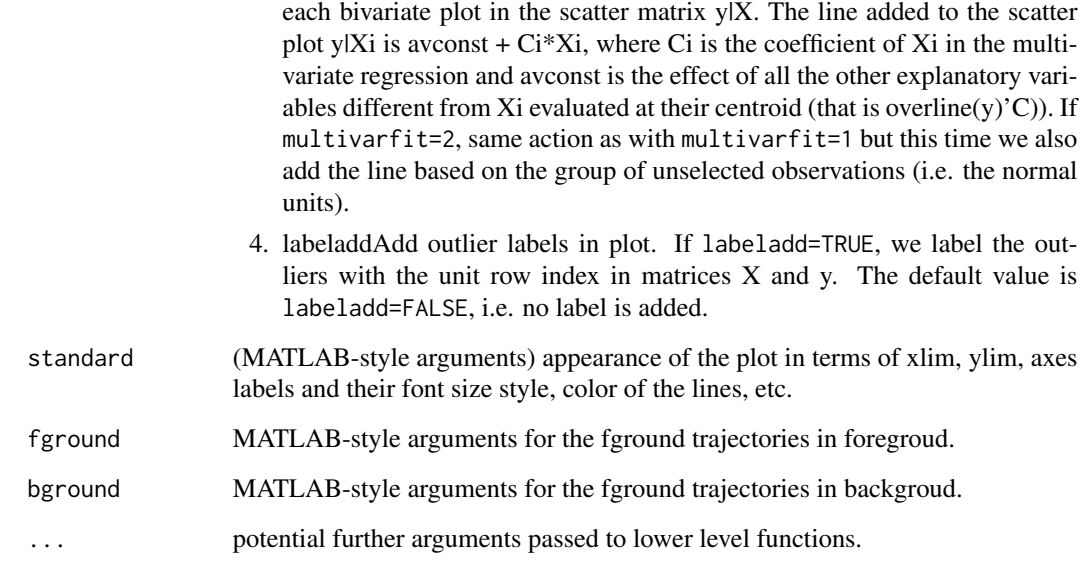

# Details

No details

# Value

No value returned

# Author(s)

FSDA team

# Examples

## Not run:

```
n < -100y <- rnorm(n)
X <- matrix(rnorm(n*4), nrow=n)
out <- fsreg(y~X, method="LTS")
out <- fsreg(y~X, method="FS", bsb=out$bs, monitoring=TRUE)
resfwdplot(out)
```
## End(Not run)

resindexplot *Plots the residuals from a regression analysis versus index number or any other variable*

# Description

The function resindexplot() plots the residuals from a regression analysis versus index number or any other variable. The residuals come from an output object of any of the regression fucntions or a simply a vector of values. In order to use the databrush option, the residuals must come from one of the fsdaR regression functions.

# Usage

resindexplot(out, x, xlim, ylim, xlab, ylab, main, numlab, indlab, conflev, cex.axis, cex.lab, lwd, nameX, namey, tag, col, cex, databrush, ...)

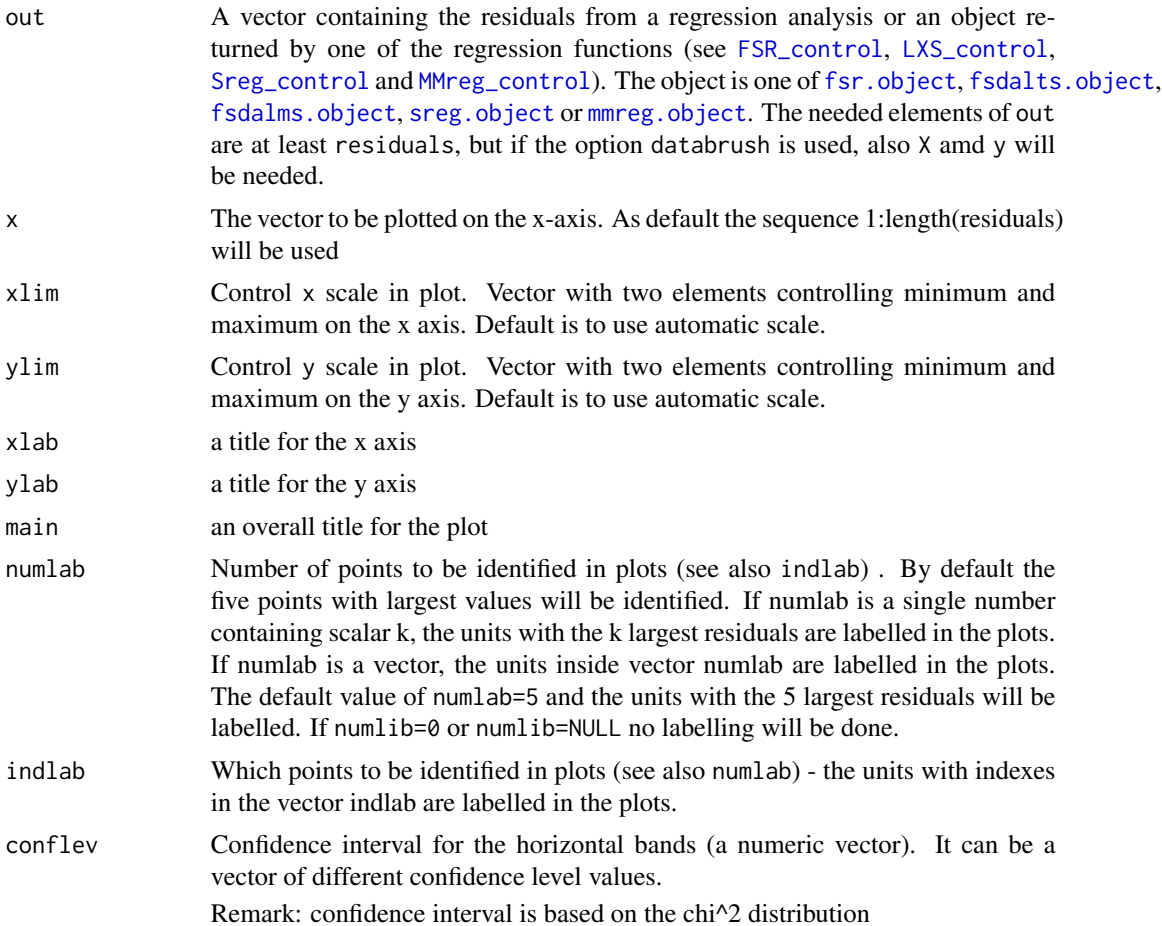

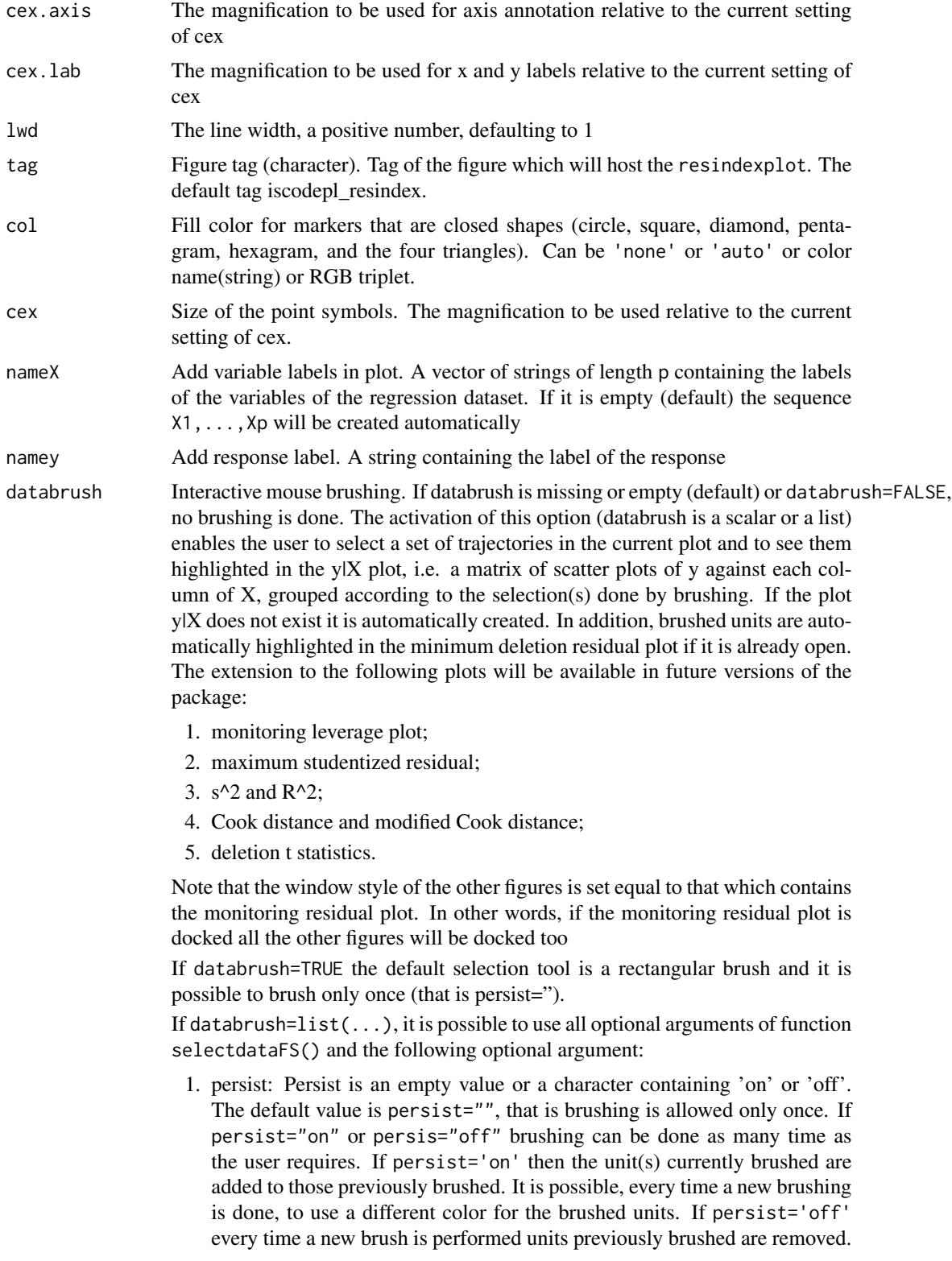

- 2. bivarfit: This option adds one or more least square lines based on SIMPLE REGRESSION to the plots of y|X, depending on the selected groups. The default is bivarfit=FALSE: no line is fitted. If bivarfit=1, a single OLS line is fitted to all points of each bivariate plot in the scatter matrix y|X. If bivarfit=2, two OLS lines are fitted: one to all points and another to the group of the genuine observations. The group of the potential outliers is not fitted. If bivarfit=0 one OLS line is fitted to each group. This is useful for the purpose of fitting mixtures of regression lines. If bivarfit='i1' or bivarfit='i2', etc. an OLS line is fitted to a specific group, the one with index 'i' equal to 1, 2, 3 etc. Again, useful in case of mixtures.
- 3. multivarfit: Wheather to superimpose multivariate least square lines. This option adds one or more least square lines, based on MULTIVARIATE RE-GRESSION of y on X, to the plots of y|Xi. The default is multivarfit=FALSE: no line is fitted. If bivarfit=1, a single OLS line is fitted to all points of each bivariate plot in the scatter matrix  $y|X$ . The line added to the scatter plot y|Xi is avconst  $+ Ci^*Xi$ , where Ci is the coefficient of Xi in the multivariate regression and avconst is the effect of all the other explanatory variables different from Xi evaluated at their centroid (that is overline(y)'C)). If multivarfit=2, same action as with multivarfit=1 but this time we also add the line based on the group of unselected observations (i.e. the normal units).
- 4. labeladd: Add outlier labels in plot. If labeladd=TRUE, we label the outliers with the unit row index in matrices X and y. The default value is labeladd=FALSE, i.e. no label is added.

... potential further arguments passed to lower level functions.

### Details

No details

#### Value

No value returned

#### Author(s)

FSDA team

#### Examples

```
## Not run:
out <- fsreg(stack.loss~., data=stackloss)
resindexplot(out, conflev=c(0.95,0.99), col="green")
```
## End(Not run)

<span id="page-71-0"></span>Computes S estimators in multivariate analysis

# Usage

```
smult(x, monitoring = FALSE, plot = FALSE, bdp, nsamp,
 conflev = 0.975, nocheck = FALSE, trace = FALSE, ...)
```
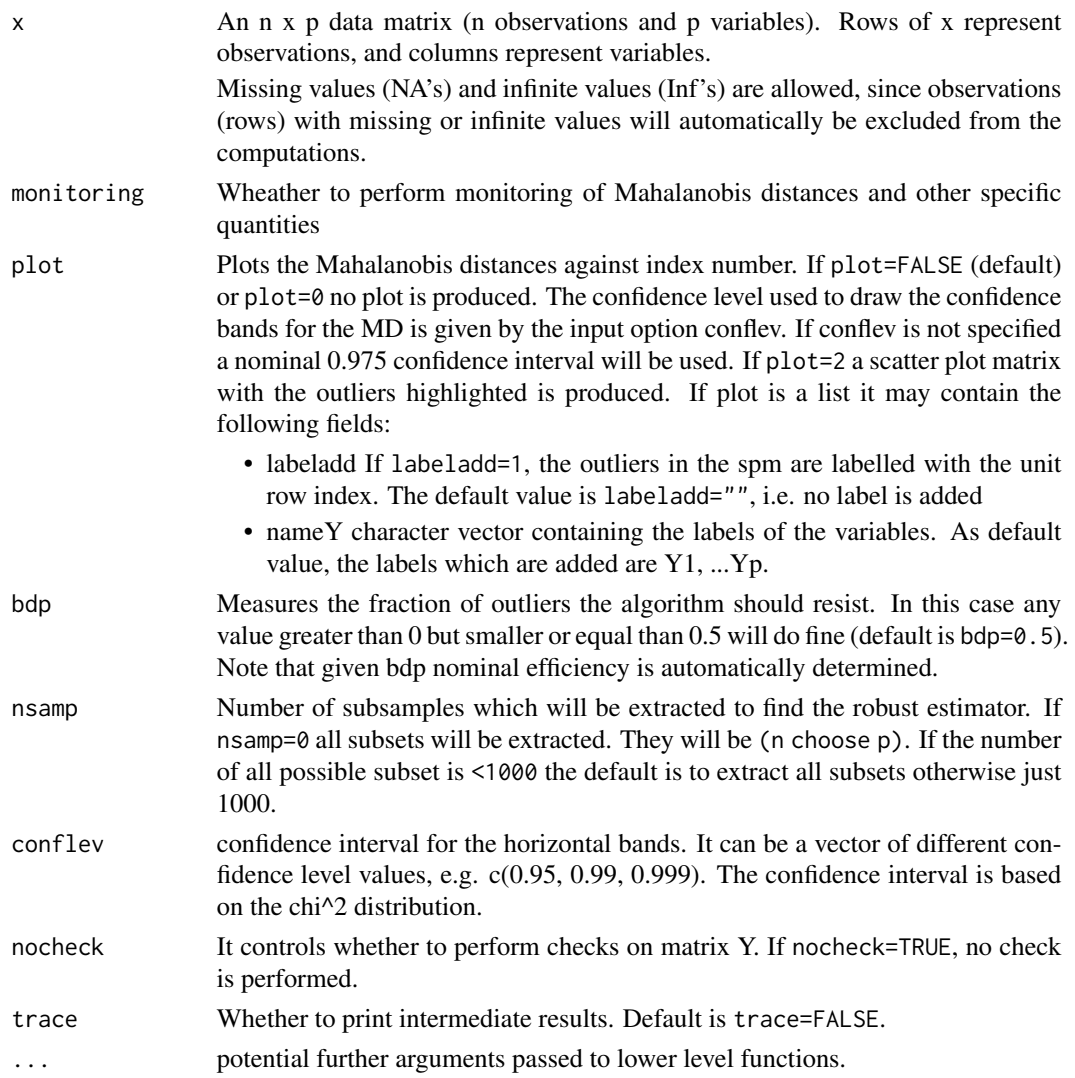
#### smult 23

# Details

This function follows the lines of MATLAB/R code developed during the years by many authors. For more details see http://www.econ.kuleuven.be/public/NDBAE06/programs/ and the R package [CovSest](#page-0-0) The core of these routines, e.g. the resampling approach, however, has been completely redesigned, with considerable increase of the computational performance.

#### Value

Depending on the input parameter monitoring, one of the following objects will be returned:

- 1. [smult.object](#page-73-0)
- 2. [smulteda.object](#page-74-0)

#### Author(s)

FSDA team, <valentin.todorov@chello.at>

#### References

Maronna, R.A., Martin D. and Yohai V.J. (2006), Robust Statistics, Theory and Methods, Wiley, New York.

#### Examples

```
## Not run:
data(hbk)
(out <- smult(hbk[,1:3]))
class(out)
summary(out)
## Generate contaminated data (200,3)
n <- 200
p \le -3set.seed(123456)
X <- matrix(rnorm(n*p), nrow=n)
Xcont <- X
Xcont[1:5, ] <- Xcont[1:5,] + 3
out1 <- smult(Xcont, trace=TRUE) # no plots (plot defaults to FALSE)
names(out1)
## plot=TRUE - generates: (1) a plot of Mahalanobis distances against
## index number. The confidence level used to draw the confidence bands for
## the MD is given by the input option conflev. If conflev is
## not specified a nominal 0.975 confidence interval will be used and
## (2) a scatter plot matrix with the outliers highlighted.
(out1 <- smult(Xcont, trace=TRUE, plot=TRUE))
## plots is a list: the spm shows the labels of the outliers.
```

```
(out1 <- smult(Xcont, trace=TRUE, plot=list(labeladd="1")))
## plots is a list: the spm uses the variable names provided by 'nameY'.
 (out1 <- smult(Xcont, trace=TRUE, plot=list(nameY=c("A", "B", "C"))))
## smult() with monitoring
 (out2 <- smult(Xcont, monitoring=TRUE, trace=TRUE))
names(out2)
## Forgery Swiss banknotes examples.
data(swissbanknotes)
 (out1 <- smult(swissbanknotes[101:200,], plot=TRUE))
(out1 <- smult(swissbanknotes[101:200,], plot=list(labeladd="1")))
## End(Not run)
```
<span id="page-73-0"></span>smult.object *Description of* smult.object *Objects*

# Description

An object of class [smult.object](#page-73-0) holds information about the result of a call to [smult](#page-71-0).

#### Value

The object itself is basically a [list](#page-0-0) with the following components:

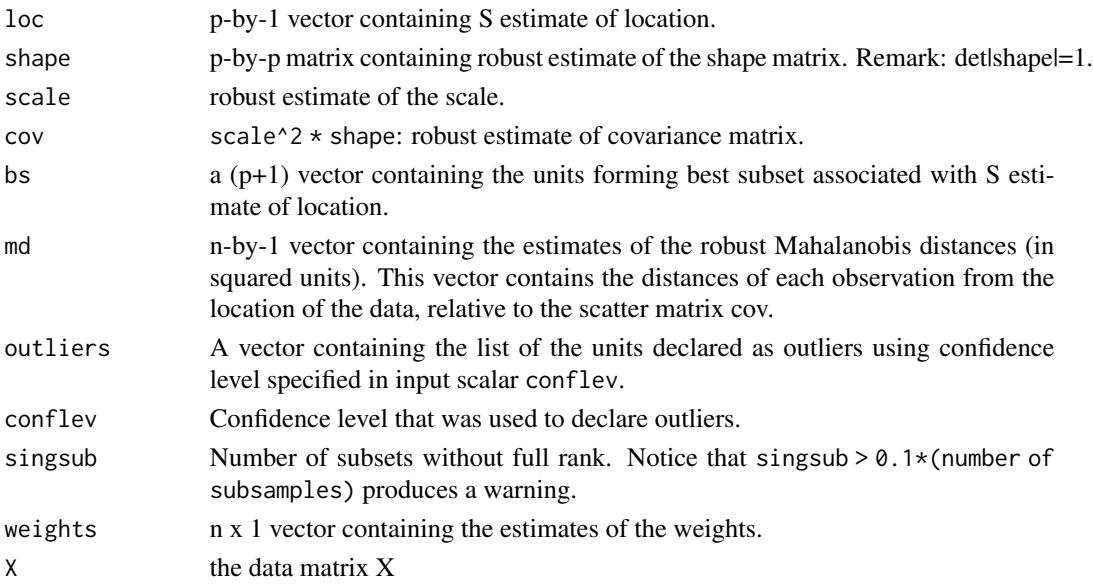

The object has class "smult".

<span id="page-73-1"></span>

# <span id="page-74-1"></span>smulteda.object 75

# Examples

```
## Not run:
data(hbk)
(out <- smult(hbk[,1:3]))
class(out)
summary(out)
```
## End(Not run)

<span id="page-74-0"></span>smulteda.object *Description of* smulteda.object *Objects*

# Description

An object of class [smulteda.object](#page-74-0) holds information about the result of a call to [smult](#page-71-0) with monitoring=TRUE.

#### Value

The object itself is basically a [list](#page-0-0) with the following components:

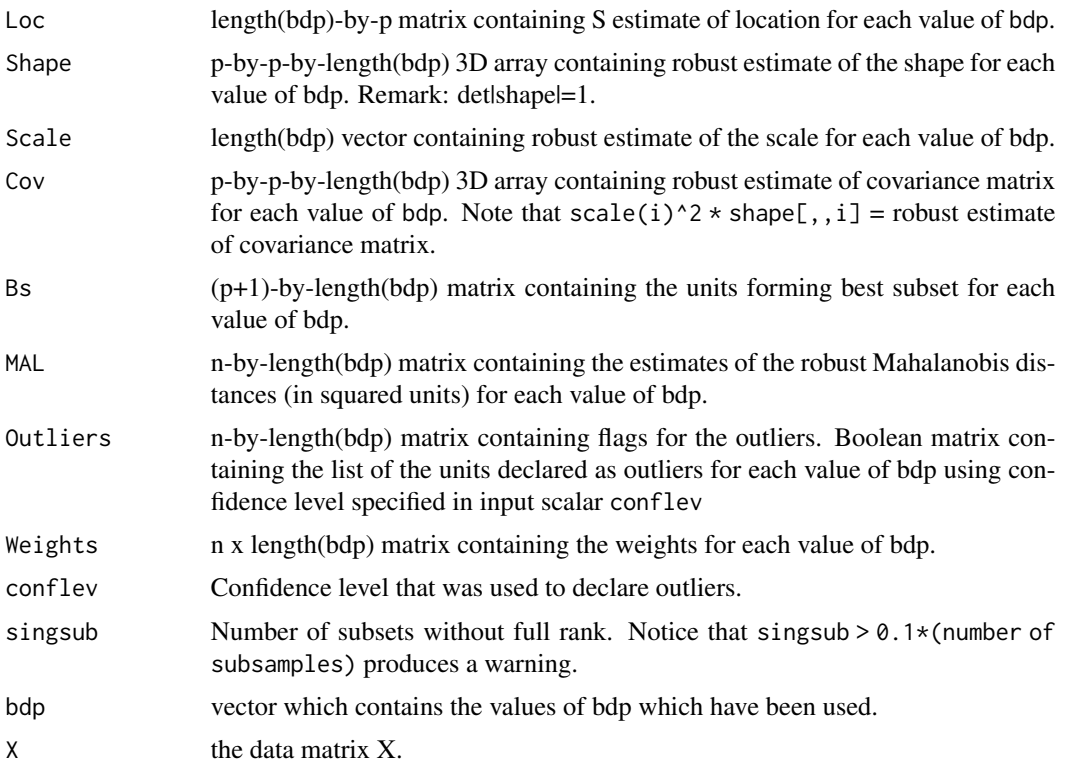

The object has class "smulteda".

# <span id="page-75-1"></span>Examples

```
## Not run:
   data(hbk)
   (out <- smult(hbk[,1:3], monitoring=TRUE))
   class(out)
   summary(out)
```
## End(Not run)

<span id="page-75-0"></span>sreg.object *Description of sreg Objects*

# Description

An object of class [sreg.object](#page-75-0) holds information about the result of a call to [fsreg](#page-23-0).

# Value

The object itself is basically a [list](#page-0-0) with the following components:

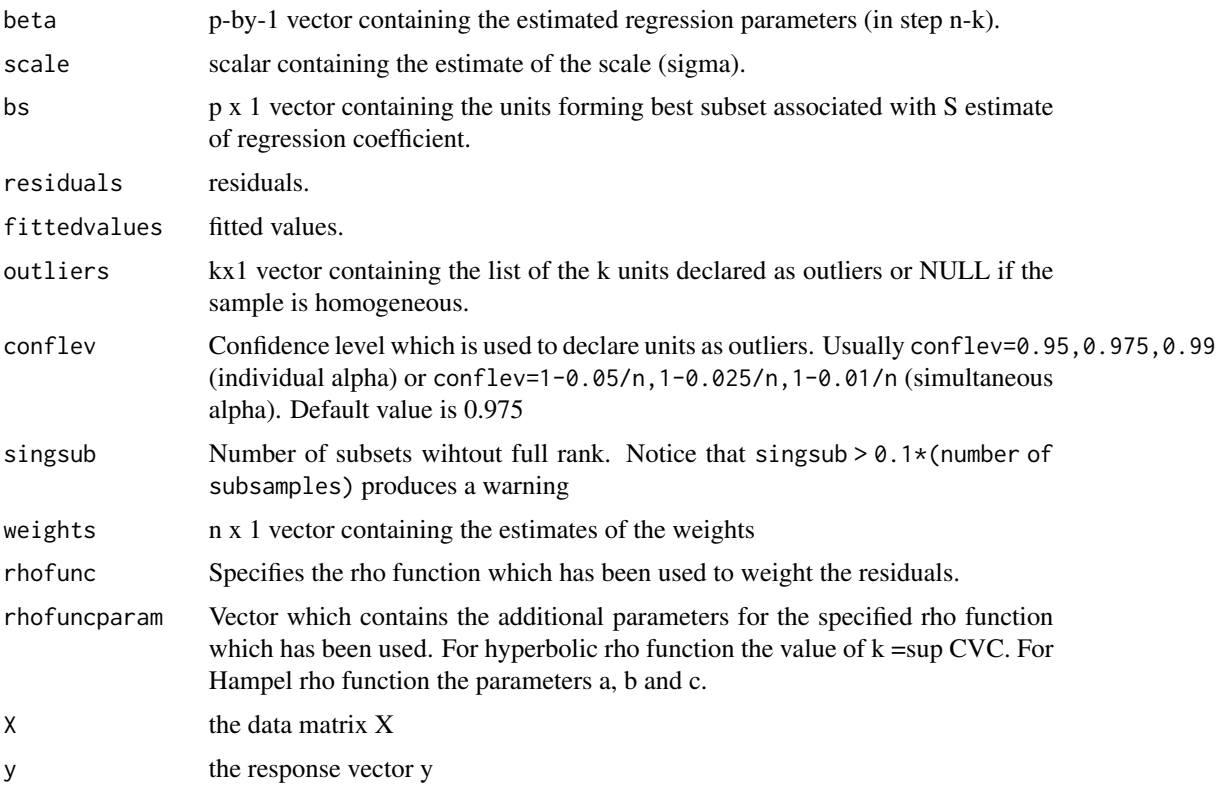

The object has class "sreg".

# <span id="page-76-1"></span>sregeda.object 77

# Examples

```
## Not run:
   (out <- fsreg(Y~., data=hbk, method="S"))
   class(out)
   summary(out)
## End(Not run)
```
<span id="page-76-0"></span>sregeda.object *Description of* sregeda *Objects*

# Description

An object of class [sregeda.object](#page-76-0) holds information about the result of a call to [fsreg](#page-23-0) when method="S" and monitoring=TRUE.

#### Value

The object itself is basically a [list](#page-0-0) with the following components:

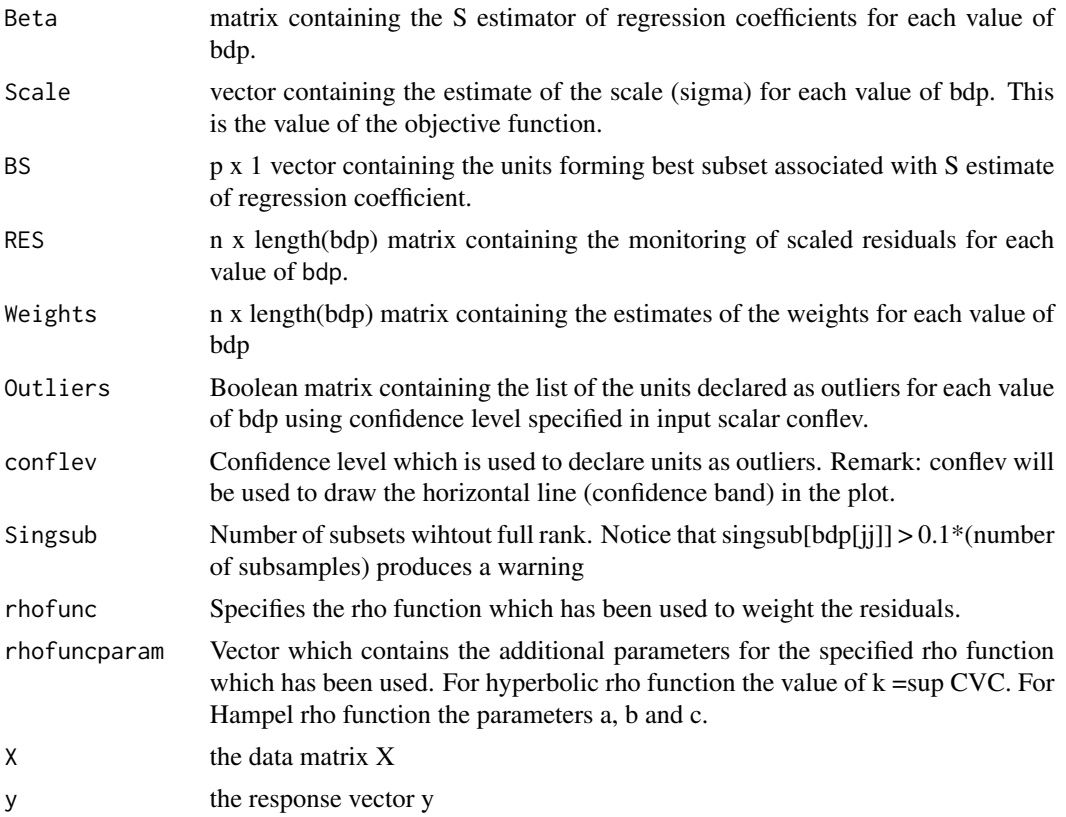

The object has class "sregeda".

# Examples

```
## Not run:
    (out <- fsreg(Y~., data=hbk, method="S", monitoring=TRUE))
   class(out)
   summary(out)
## End(Not run)
```
Sregeda\_control *Creates an* Sregeda\_control *object*

# Description

Creates an object of class Sregeda\_control to be used with the fsreg() function, containing various control parameters.

# Usage

```
Sregeda_control(intercept = TRUE, bdp = seq(0.5, 0.01, -0.01),
   rhofunc = c("bisquare", "optimal", "hyperbolic", "hampel"), rhofuncparam,
  nsamp = 1000, refsteps = 3, reftol = 1e-06, refstepsbestr = 50, reftolbestr = 1e-08,
   minsctol = 1e-07, bestr = 5,
   conflev, msg = TRUE, nocheck = FALSE, plot = FALSE)
```
# Arguments

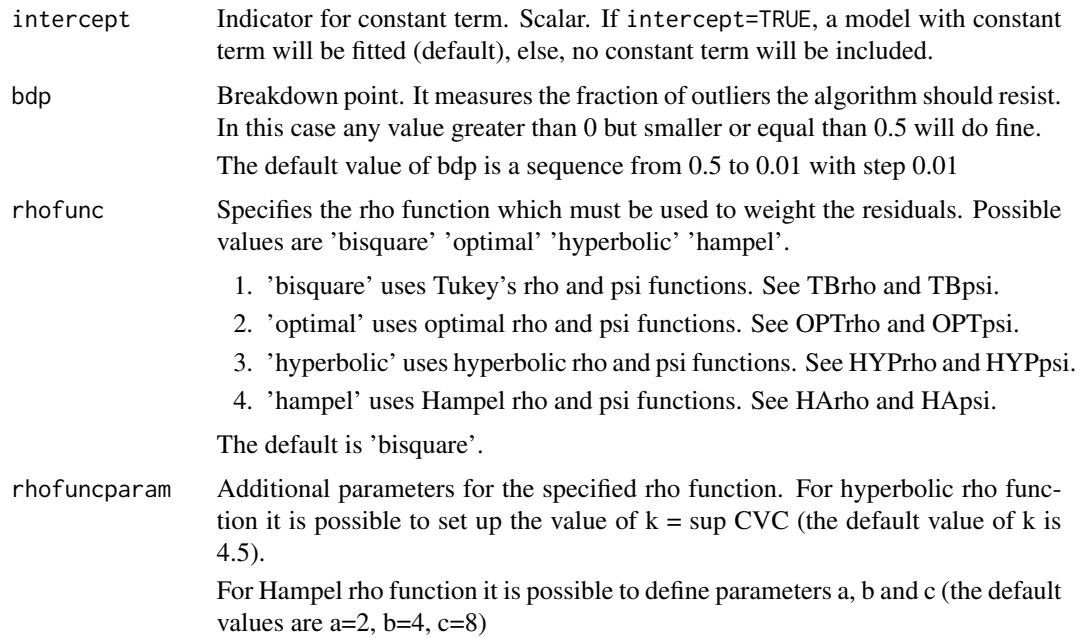

<span id="page-77-0"></span>

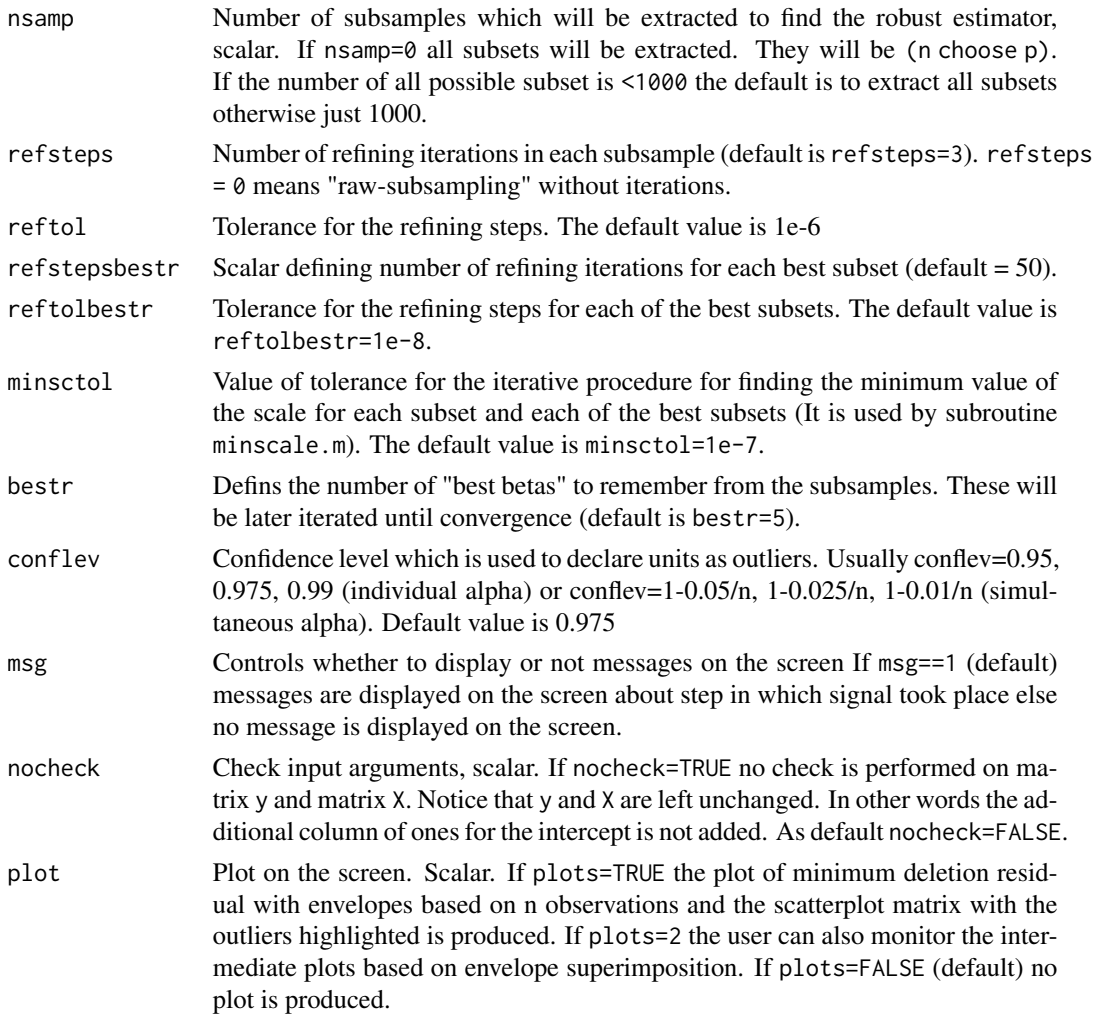

# Details

Creates an object of class Sregeda\_control to be used with the fsreg() function, containing various control parameters.

# Value

An object of class "Sregeda\_control" which is basically a [list](#page-0-0) with components the input arguments of the function mapped accordingly to the corresponding Matlab function.

# Author(s)

FSDA team

# See Also

See Also as [FSR\\_control](#page-26-0), [MMreg\\_control](#page-60-0) and [LXS\\_control](#page-36-0)

# Examples

## Not run:

```
(out <- fsreg(Y~., data=hbk, method="S", monitoring=TRUE,
   control=Sregeda_control(nsamp=500, rhofunc='hyperbolic')))
```
## End(Not run)

Sreg\_control *Creates an* Sreg\_control *object*

# Description

Creates an object of class Sreg\_control to be used with the fsreg() function, containing various control parameters for calling the MATLAB function Sreg().

# Usage

```
Sreg\_control(interept = TRUE, bdp = 0.5,rhofunc = c("bisquare", "optimal", "hyperbolic", "hampel"), rhofuncparam,
  nsamp = 1000, refsteps = 3, reftol = 1e-06, refstepsbestr = 50, reftolbestr = 1e-08,
   minsctol = 1e-07, bestr = 5,
    conflev, msg = TRUE, nocheck = FALSE, plot = FALSE)
```
# Arguments

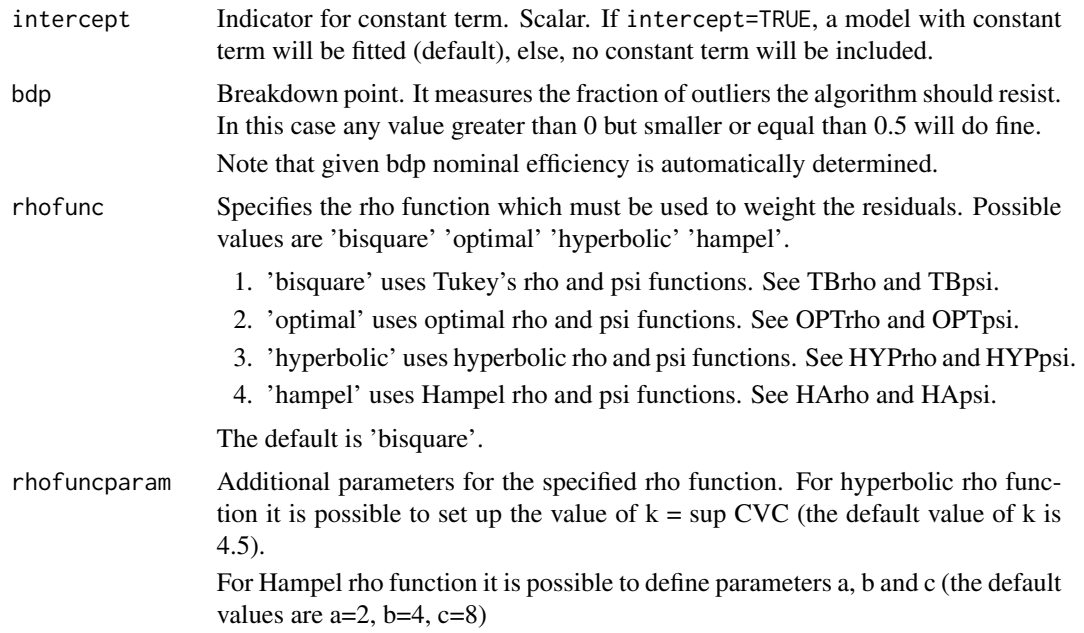

<span id="page-79-0"></span>

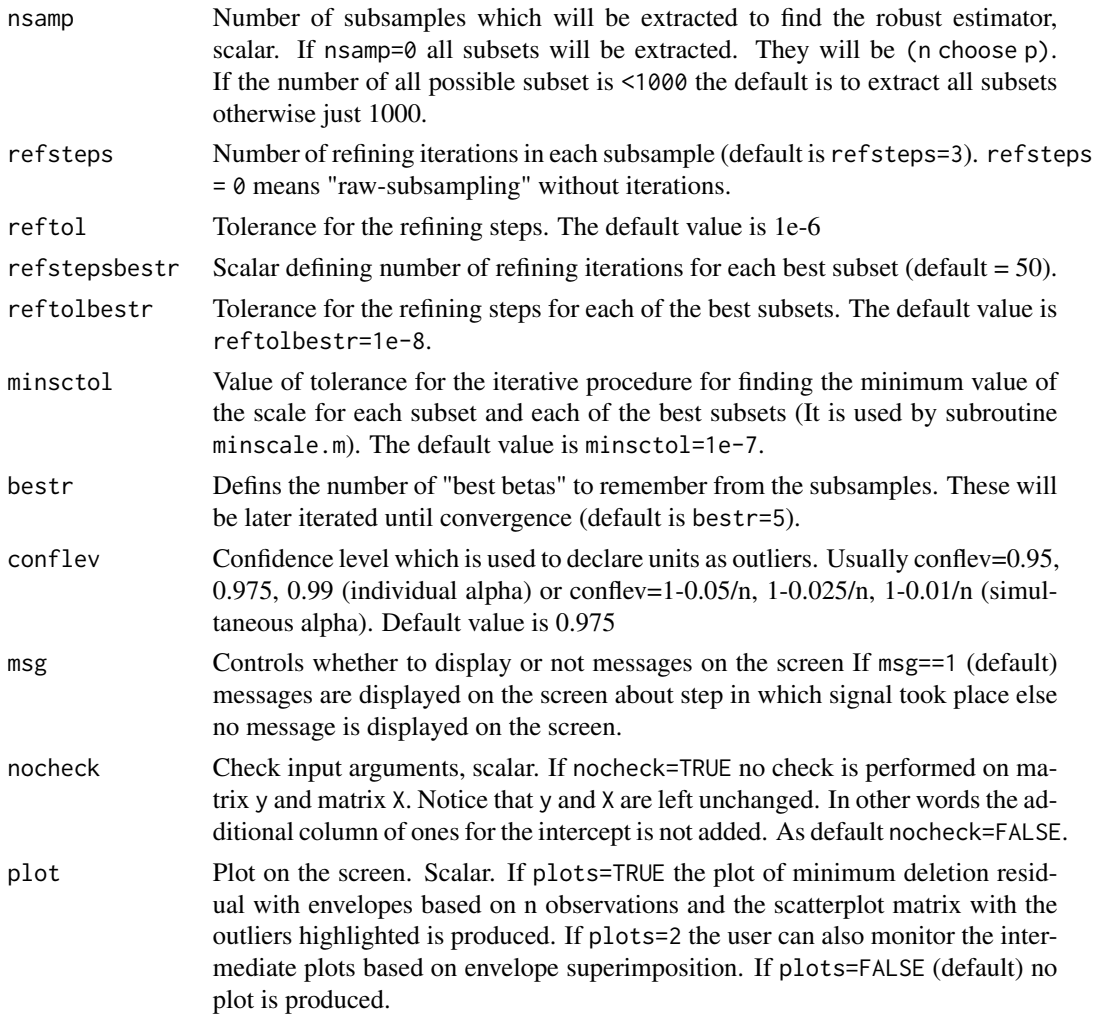

# Details

Creates an object of class Sreg\_control to be used with the fsreg() function, containing various control parameters.

# Value

An object of class "Sreg\_control" which is basically a [list](#page-0-0) with components the input arguments of the function mapped accordingly to the corresponding Matlab function.

#### Author(s)

FSDA team

# See Also

See Also as [FSR\\_control](#page-26-0), [MMreg\\_control](#page-60-0) and [LXS\\_control](#page-36-0)

#### Examples

```
## Not run:
(out <- fsreg(Y~., data=hbk, method="S", control=Sreg_control(bdp=0.25, nsamp=500)))
## End(Not run)
```
<span id="page-81-0"></span>summary.fsdalms *Summary Method for* fsdalms *objects*

# Description

[summary](#page-0-0) method for class "fsdalms".

#### Usage

```
## S3 method for class 'fsdalms'
summary(object, correlation = FALSE, ...)
## S3 method for class 'summary.fsdalms'
print(x, digits = max(3, getOption("digits") - 3),signif.stars = getOption("show.signif.stars"), ...)
```
#### Arguments

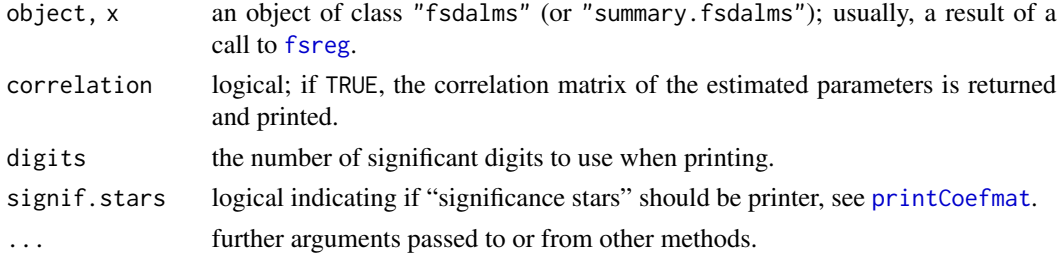

#### Details

summary.fsdalms(), the S3 method, simply returns an (S3) object of class ["summary.fsdalms"](#page-81-0) for which there's a [print](#page-0-0) method:

print.summary.fsdalms prints summary statistics for the forward search (FS) regression estimates. While the function print. fsdalms prints only the robust estimates of the coefficients, print.summary.fsdalms will print also the regression table.

# Value

summary.fsdalms returns an summary.fsdalms object, whereas the print methods returns its first argument via [invisible](#page-0-0), as all print methods do.

#### See Also

[fsreg](#page-23-0), [summary](#page-0-0)

<span id="page-81-1"></span>

# <span id="page-82-1"></span>summary.fsdalts 83

#### Examples

## Not run:

```
data(Animals, package = "MASS")
brain <- Animals[c(1:24, 26:25, 27:28),]
lbrain <- log(brain)
(fs <- fsreg(brain~body, data=lbrain, method="LTS"))
summary(fs)
## compare to the result of ltsReg() from 'robustbase'
(lts <- ltsReg(brain~body, data=lbrain))
summary(lts)
```
## End(Not run)

<span id="page-82-0"></span>summary.fsdalts *Summary Method for* fsdalts *objects*

#### Description

[summary](#page-0-0) method for class "fsdalts".

#### Usage

```
## S3 method for class 'fsdalts'
summary(object, correlation = FALSE, ...)
## S3 method for class 'summary.fsdalts'
print(x, digits = max(3, getOption("digits") - 3),signif.stars = getOption("show.signif.stars"), ...)
```
#### **Arguments**

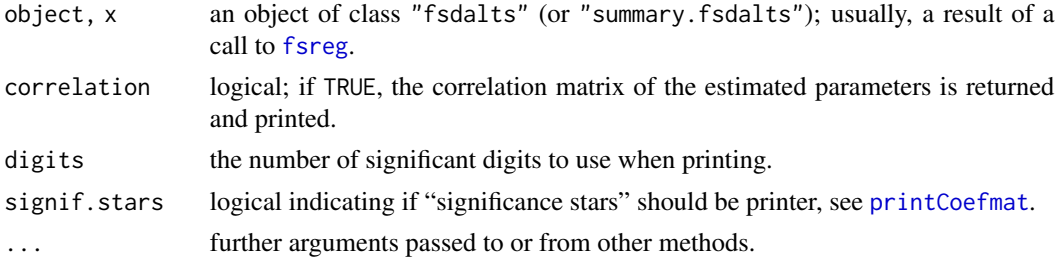

#### Details

summary.fsdalts(), the S3 method, simply returns an (S3) object of class ["summary.fsdalts"](#page-82-0) for which there's a [print](#page-0-0) method:

print.summary.fsdalts prints summary statistics for the forward search (FS) regression estimates. While the function [print.fsdalts](#page-23-1) prints only the robust estimates of the coefficients, print.summary.fsdalts will print also the regression table.

#### Value

summary.fsdalts returns an summary.fsdalts object, whereas the print methods returns its first argument via [invisible](#page-0-0), as all print methods do.

# See Also

[fsreg](#page-23-0), [summary](#page-0-0)

#### Examples

## Not run:

```
data(Animals, package = "MASS")
   brain <- Animals[c(1:24, 26:25, 27:28),]
   lbrain <- log(brain)
    (fs <- fsreg(brain~body, data=lbrain, method="LTS"))
    summary(fs)
    ## compare to the result of ltsReg() from 'robustbase'
    (lts <- ltsReg(brain~body, data=lbrain))
    summary(lts)
## End(Not run)
```
<span id="page-83-0"></span>summary.fsr *Summary Method for FSR objects*

# Description

[summary](#page-0-0) method for class "fsr".

# Usage

```
## S3 method for class 'fsr'
summary(object, correlation = FALSE, ...)
## S3 method for class 'summary.fsr'
print(x, digits = max(3, getOption("digits") - 3),signif.stars = getOption("show.signif.stars"), ...)
```
# Arguments

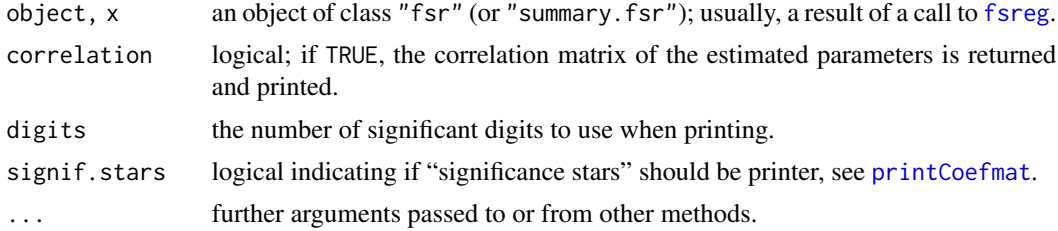

<span id="page-83-1"></span>

#### <span id="page-84-0"></span>swissbanknotes 85

#### Details

summary.fsr(), the S3 method, simply returns an (S3) object of class ["summary.fsr"](#page-83-0) for which there's a [print](#page-0-0) method:

print.summary.fsr prints summary statistics for the forward search (FS) regression estimates. While the function print. fsr prints only the robust estimates of the coefficients, print. summary. fsr will print also the regression table.

#### Value

summary.fsr returns an summary.fsr object, whereas the print methods returns its first argument via [invisible](#page-0-0), as all print methods do.

#### See Also

[fsreg](#page-23-0), [summary](#page-0-0)

#### Examples

## Not run:

```
data(Animals, package = "MASS")
   brain <- Animals[c(1:24, 26:25, 27:28),]
   lbrain <- log(brain)
    (fs <- fsreg(brain~body, data=lbrain, method="FS"))
    summary(fs)
## End(Not run)
```
swissbanknotes *Swiss banknote data*

#### Description

Six variables measured on 100 genuine and 100 counterfeit old (printed before the second world war) Swiss 1000-franc bank notes (Flury and Riedwyl, 1988).

# Usage

```
data(swissbanknotes)
```
#### Format

A data frame with 200 observations on the following 7 variables.

length Length of bill, mm

left Width of left edge, mm

right Width of right edge, mm

<span id="page-85-0"></span>bottom Bottom margin width, mm top Top margin width, mm diagonal Length of image diagonal, mm class  $1 =$  genuine,  $2 =$  counterfeit

#### Source

Flury, B. and Riedwyl, H. (1988). *Multivariate Statistics: A practical approach.* London: Chapman & Hall.

# References

Weisberg, S. (2005). *Applied Linear Regression*, 3rd edition. New York: Wiley, Problem 12.5.

#### Examples

```
data(swissbanknotes)
head(swissbanknotes)
plot(CovMcd(swissbanknotes[, 1:6]), which="pairs", col=swissbanknotes$class)
```
swissheads *Swiss banknote data*

#### Description

Six dimensions in millimetres of the heads of 200 twenty year old Swiss soldiers (Flury and Riedwyl, 1988, p. 218 and also Flury, 1997, p. 6).

The data were collected to determine the variability in size and shape of heads of young men in order to help in the design of a new protection mask for the Swiss army.

#### Usage

data(swissheads)

# Format

A data frame with 200 observations on the following 6 variables.

minimal\_frontal\_breadth Minimal frontal breadth, mm breadth\_angulus\_mandibulae Breadth of angulus mandibulae, mm true\_facial\_height True facial height, mm length\_glabella\_nasi Length from glabella to apex nasi, mm length\_tragion\_nasion Length from tragion to nasion, mm length\_tragion\_gnathion Length from tragion to gnathion, mm

# <span id="page-86-1"></span>tclusteda.object 87

# Source

Flury, B. and Riedwyl, H. (1988). *Multivariate Statistics: A practical approach.* London: Chapman & Hall.

# References

Atkinson, A. C., Riani, M. and Cerioli, A. (2004) *Exploring multivariate data with the forward search*, New York: Springer-Verlag.

#### Examples

```
data(swissheads)
head(swissheads)
plot(CovMcd(swissheads), which="pairs")
```
<span id="page-86-0"></span>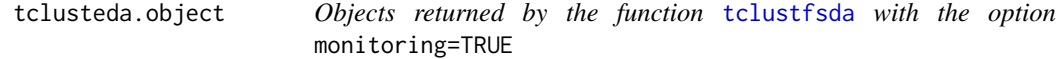

# Description

An object of class [tclusteda.object](#page-86-0) holds information about the result of a call to [tclustfsda](#page-87-0) with the option monitoring=TRUE.

#### Value

The functions print() and summary() are used to obtain and print a summary of the results. An object of class tclusteda is a list containing at least the following components:

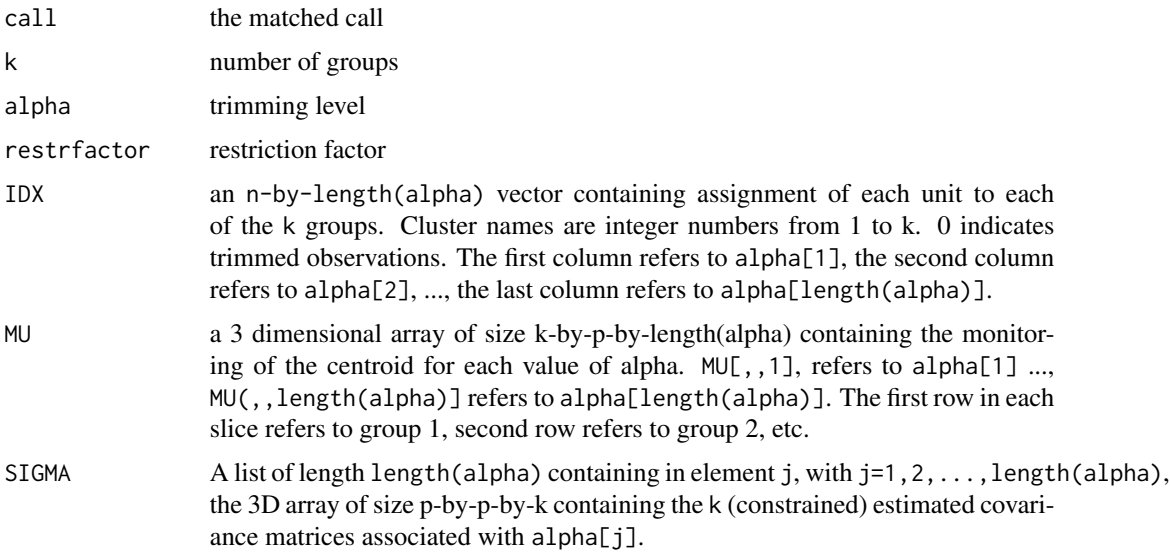

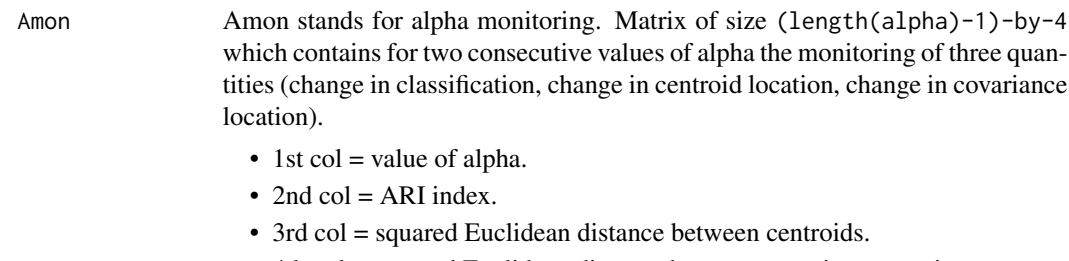

#### • 4th col = squared Euclidean distance between covariance matrices.

#### Examples

```
## Not run:
data(hbk)
(out <- tclustfsda(hbk[, 1:3], k=2, monitoring=TRUE))
class(out)
summary(out)
```
## End(Not run)

<span id="page-87-0"></span>tclustfsda *Computes trimmed clustering with scatter restrictions*

# Description

Partitions the points in the n-by-v data matrix Y into k clusters. This partition minimizes the trimmed sum, over all clusters, of the within-cluster sums of point-to-cluster-centroid distances. Rows of Y correspond to points, columns correspond to variables. Returns in the output object of class [tclustfsda.object](#page-95-0) an n-by-1 vector idx containing the cluster indices of each point. By default, tclustfsda() uses (squared), possibly constrained, Mahalanobis distances.

# Usage

```
tclustfsda(x, k, alpha, restrfactor = 12, monitoring = FALSE,plot = FALSE, nsamp, refersteps = 15, reftol = 1e-13,equalweights = FALSE, mixt = 0, msg = TRUE, nocheck = FALSE,
  startv1 = 1, restrtype = c("eigen", "deter"), UnitsSameGroup,
  numpool, cleanpool, trace = FALSE, ...)
```
#### Arguments

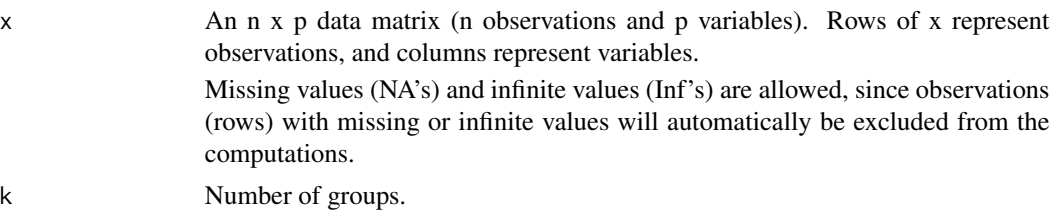

#### tclustfsda 89

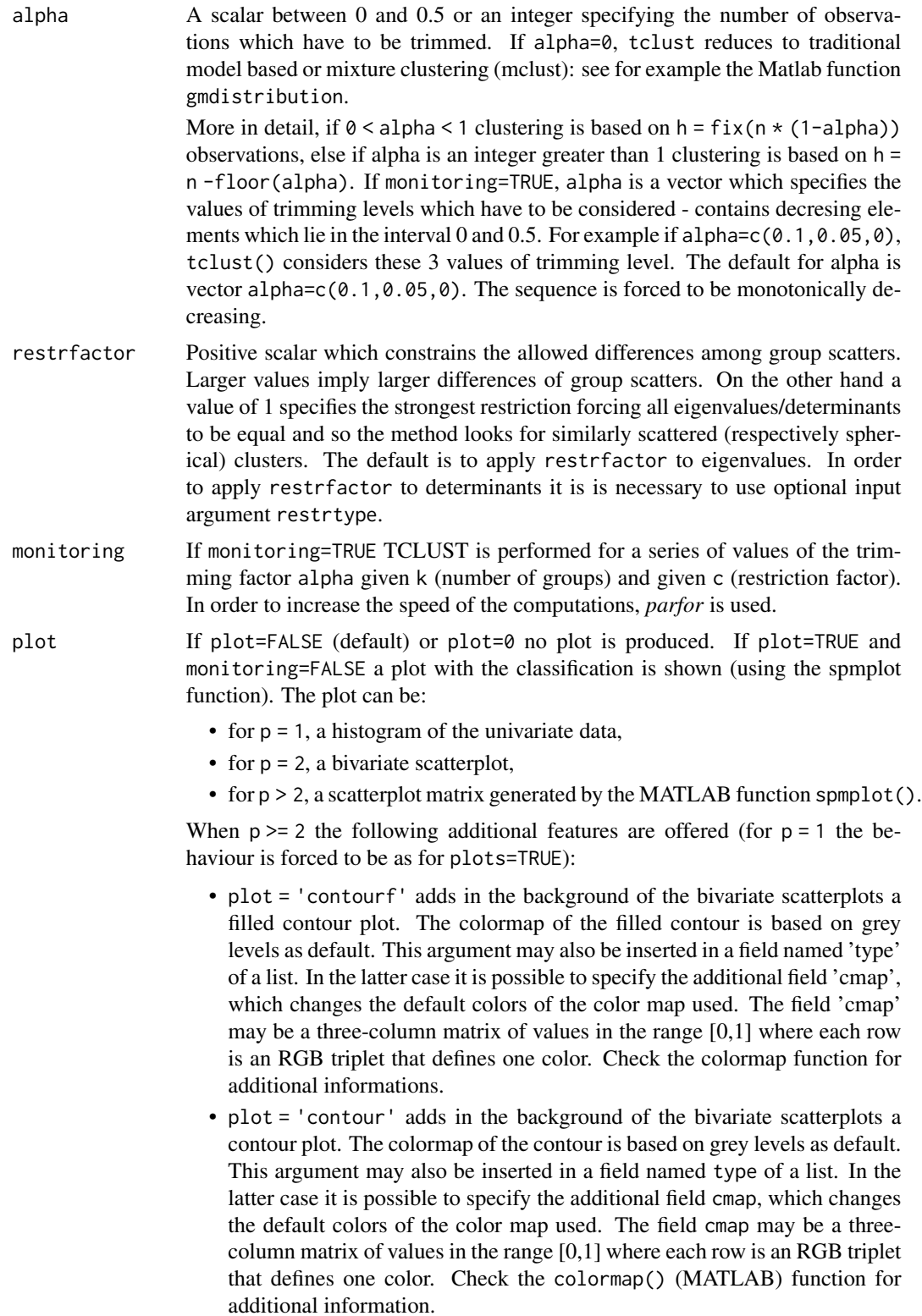

- plot = 'ellipse' superimposes confidence ellipses to each group in the bivariate scatterplots. The size of the ellipse is  $\alpha$ chisq(0.95,2), i.e. the confidence level used by default is 95 percent. This argument may also be inserted in a field named type of a list. In the latter case it is possible to specify the additional field conflev, which specifies the confidence level to use and it is a value between 0 and 1.
- plot = 'boxplotb' superimposes on the bivariate scatterplots the bivariate boxplots for each group, using the boxplotb function. This argument may also be inserted in a field named type of a list.

The parameter plot can be also a list and in this case its elements are:

- type specifies the type of plot as when plot option is a character. Therefore, plots\$type can be one of 'contourf', 'contour', 'ellipse' or 'boxplotb'.
- cmap used to set a colormap for the plot type (MATLAB style). For example, plot\$cmap = 'autumn'. See the MATLAB help of colormap for a list of colormap possiblilites.
- conflev this is the confidence level for the confidence ellipses. It must me a scalar between 0 and 1.

If plot=TRUE and monitoring=TRUE two plots are shown. The first plot (*monitor plot*) shows three panels with the monitoring between two consecutive values of alpha: (i) the change in classification using ARI index (top panel), (ii) the change in centroids using squared euclidean distances (central panel) and (iii) the change in covariance matrices using squared euclidean distance (bottom panel).

The second plot (*gscatter plot*) shows a series of subplots which monitor the classification for each value of alpha. In order to make sure that consistent labels are used for the groups, between two consecutive values of alpha, we assign label r to a group if this group shows the smallest distance with group r for the previous value of alpha. The type of plot which is used to monitor the stability of the classification depends on the data dimensionality p.

- for  $p = 1$ , a histogram of the univariate data (the MATLAB function histFS() is called),
- for p = 2, a bivariate scatterplot (the MATLAB function gscatter() is called),
- for  $p > 2$ , a scatterplot of the first two principal components (function gscatter() is called and we show on the axes titles the percentage of variance explained by the first two principal components).

Also in the case of monitoring=TRUE the parameter plot can be a list and its elements are:

• name: character vector which enables to specify which plot to display. name = "gscatter" produces a figure with a series of subplots which show the classification for each value of alpha. name = "monitor" shows a figure with three panels which monitor between two consecutive values of alpha the change in classification using ARI index (top panel), the change in centroids using squared euclidean distances (central panel), the change in covariance matrices using squared euclidean distance (bottom panel). If this field is not specified, by default name=c("gscatter","monitor") and both figures will be shown.

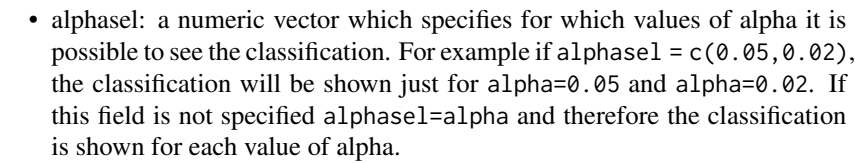

nsamp If a scalar, it contains the number of subsamples which will be extracted. If nsamp = 0 all subsets will be extracted. Remark - if the number of all possible subset is greater than 300 the default is to extract all subsets, otherwise just 300. If nsamp is a matrix it contains in the rows the indexes of the subsets which have to be extracted. nsamp in this case can be conveniently generated by function subsets(). nsamp can have k columns or  $k * (p + 1)$  columns. If nsamp has k columns the k initial centroids each iteration i are given by  $X[$ nsamp $[i, ]]$ , and the covariance matrices are equal to the identity.

> If nsamp has  $k \times (p + 1)$  columns, the initial centroids and covariance matrices in iteration i are computed as follows:

- $X1 \leq X[nsamp[i],]$
- mean( $X1[1:p + 1, ]$ ) contains the initial centroid for group 1
- $cov(X1[1:p + 1,])$  contains the initial cov matrix for group 1
- mean(X1[(p + 2):( $2*p + 2$ ), ]) contains the initial centroid for group 2
- cov(X1[(p + 2):( $2*p + 2$ ), ]) contains the initial cov matrix for group 2
- ...

• mean(X1[(k-1)\*p+1):(k\*(p+1), ]) contains the initial centroids for group k

• cov(X1[(k-1)\*p+1):(k\*(p+1), ]) contains the initial cov matrix for group k.

REMARK: If nsamp is not a scalar, the option startv1 given below is ignored. More precisely, if nsamp has k columns startv1 =  $\theta$  else if nsamp has k\*(p+1) columns option startv1=1.

refsteps Number of refining iterations in each subsample. Default is refsteps=15. refsteps = 0 means "raw-subsampling" without iterations.

reftol Tolerance of the refining steps. The default value is 1e-14

equalweights A logical specifying wheather cluster weights in the concentration and assignment steps shall be considered. If equalweights=TRUE we are (ideally) assuming equally sized groups, else if equalweights = false (default) we allow for different group weights. Please, check in the given references which functions are maximized in both cases.

mixt Specifies whether mixture modelling or crisp assignment approach to model based clustering must be used. In the case of mixture modelling parameter mixt also controls which is the criterion to find the untrimmed units in each step of the maximization. If mixt  $>=1$  mixture modelling is assumed else crisp assignment. The default value is  $mixt=0$ , i.e. crisp assignment. Please see for details the provided references. The parameter mixt also controls the criterion to select the units to trim. If  $mixt = 2$  the h units are those which give the largest contribution to the likelihood, else if mixt=1 the criterion to select the h units is exactly the same as the one which is used in crisp assignment.

msg Controls whether to display or not messages on the screen If msg==TRUE (default) messages are displayed on the screen. If msg=2, detailed messages are displayed, for example the information at iteration level.

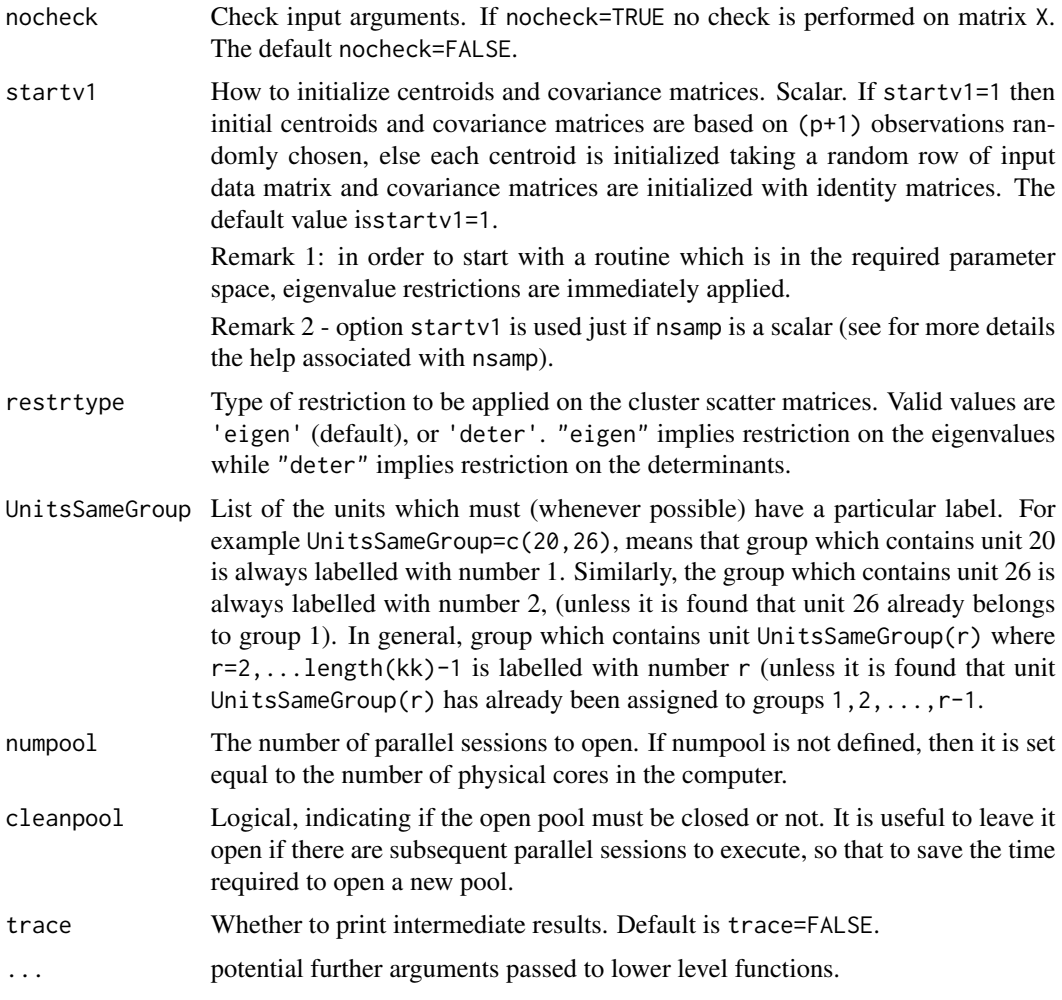

# Details

This iterative algorithm initializes k clusters randomly and performs concentration steps in order to improve the current cluster assignment. The number of maximum concentration steps to be performed is given by input parameter refsteps. For approximately obtaining the global optimum, the system is initialized nsamp times and concentration steps are performed until convergence or refsteps is reached. When processing more complex data sets higher values of nsamp and refsteps have to be specified (obviously implying extra computation time). However, if more then 10 per cent of the iterations do not converge, a warning message is issued, indicating that nsamp has to be increased.

#### Value

Depending on the input parameter monitoring, one of the following objects will be returned:

- 1. [tclustfsda.object](#page-95-0)
- 2. [tclusteda.object](#page-86-0)

#### tclustfsda 93

#### Author(s)

FSDA team, <valentin.todorov@chello.at>

#### References

Garcia-Escudero, L.A., Gordaliza, A., Matran, C. and Mayo-Iscar, A. (2008). A General Trimming Approach to Robust Cluster Analysis. Annals of Statistics, Vol. 36, 1324-1345. [Technical Report available at: <http://www.eio.uva.es/inves/grupos/representaciones/trTCLUST.pdf>]

#### Examples

```
## Not run:
data(hbk)
(out <- tclustfsda(hbk[, 1:3], k=2))
class(out)
summary(out)
## TCLUST of Gayser data with three groups (k=3), 10%% trimming (alpha=0.1)
## and restriction factor (c=10000)
data(geyser2)
(out <- tclustfsda(geyser2, k=3, alpha=0.1, restrfactor=10000))
## Use the plot options to produce more complex plots ----------
## Plot with all default options
out <- tclustfsda(geyser2, k=3, alpha=0.1, restrfactor=10000, plot=TRUE)
## Default confidence ellipses.
out <- tclustfsda(geyser2, k=3, alpha=0.1, restrfactor=10000, plot="ellipse")
## Confidence ellipses specified by the user: confidence ellipses set to 0.5
plots <- list(type="ellipse", conflev=0.5)
out <- tclustfsda(geyser2, k=3, alpha=0.1, restrfactor=10000, plot=plots)
## Confidence ellipses set to 0.9
plots <- list(type="ellipse", conflev=0.9)
out <- tclustfsda(geyser2, k=3, alpha=0.1, restrfactor=10000, plot=plots)
## Contour plots
out <- tclustfsda(geyser2, k=3, alpha=0.1, restrfactor=10000, plot="contour")
## Filled contour plots with additional options: contourf plot with autumn colormap
plots <- list(type="contourf", cmap="autumn")
out <- tclustfsda(geyser2, k=3, alpha=0.1, restrfactor=10000, plot=plots)
## We compare the output using three different values of restriction factor
## nsamp is the number of subsamples which will be extracted
data(geyser2)
out <- tclustfsda(geyser2, k=3, alpha=0.1, restrfactor=10000, nsamp=500, plot="ellipse")
out <- tclustfsda(geyser2, k=3, alpha=0.1, restrfactor=10, nsamp=500, refsteps=10, plot="ellipse")
out <- tclustfsda(geyser2, k=3, alpha=0.1, restrfactor=1, nsamp=500, refsteps=10, plot="ellipse")
```

```
## TCLUST applied to M5 data: A bivariate data set obtained from three normal
## bivariate distributions with different scales and proportions 1:2:2. One of the
## components is very overlapped with another one. A 10 per cent background noise is
## added uniformly distributed in a rectangle containing the three normal components
## and not very overlapped with the three mixture components. A precise description
## of the M5 data set can be found in Garcia-Escudero et al. (2008).
##
data(M5data)
plot(M5data[, 1:2])
## Scatter plot matrix
plot(CovClassic(M5data[,1:2]), which="pairs")
out <- tclustfsda(M5data[,1:2], k=3, alpha=0, restrfactor=1000, nsamp=100, plot=TRUE)
out <- tclustfsda(M5data[,1:2], k=3, alpha=0, restrfactor=10, nsamp=100, plot=TRUE)
out <- tclustfsda(M5data[,1:2], k=3, alpha=0.1, restrfactor=1, nsamp=1000,
        plot=TRUE, equalweights=TRUE)
out <- tclustfsda(M5data[,1:2], k=3, alpha=0.1, restrfactor=1000, nsamp=100, plot=TRUE)
## TCLUST with simulated data: 5 groups and 5 variables
##
n1 < -100n2 <- 80
n3 <- 50
n4 < -80n5 <- 70
p \le -5Y1 \leftarrow matrix(rnorm(n1 * p) + 5, ncol=p)Y2 \le - matrix(rnorm(n2 * p) + 3, ncol=p)
Y3 \leq - matrix(rnorm(n3 * p) - 2, ncol=p)
Y4 \leftarrow matrix(rnorm(n4 * p) + 2, ncol=p)Y5 \leq matrix(rnorm(n5 * p), ncol=p)
group <- c(rep(1, n1), rep(2, n2), rep(3, n3), rep(4, n4), rep(5, n5))
Y < - Y1Y \leftarrow \text{rbind}(Y, Y2)Y \leftarrow \text{rbind}(Y, Y3)Y \leftarrow \text{rbind}(Y, Y4)Y \leftarrow \text{rbind}(Y, Y5)dim(Y)
table(group)
out <- tclustfsda(Y, k=5, alpha=0.05, restrfactor=1.3, refsteps=20, plot=TRUE)
## Automatic choice of best number of groups for Geyser data -----------------------
##
data(geyser2)
max< - 6CLACLA <- matrix(0, nrow=maxk, ncol=2)
CLACLA[, 1] <- 1:maxk
MIXCLA <- MIXMIX <- CLACLA
```
#### tclustfsda 95

```
for(j in 1:maxk) \{out <- tclustfsda(geyser2, k=j, alpha=0.1, restrfactor=5, msg=FALSE)
    CLACLA[j, 2] <- out$CLACLA
\lambdafor(j in 1:maxk) \{out <- tclustfsda(geyser2, k=j, alpha=0.1, restrfactor=5, mixt=2, msg=FALSE)
    MIXMIX[j ,2] <- out$MIXMIX
    MIXCLA[j, 2] <- out$MIXCLA
}
oldpar \leq par(mfrow=c(1,3))
plot(CLACLA[,1:2], type="l", xlim=c(1, maxk), xlab="Number of groups", ylab="CLACLA")
plot(MIXMIX[,1:2], type="l", xlim=c(1, maxk), xlab="Number of groups", ylab="MIXMIX")
plot(MIXCLA[,1:2], type="l", xlim=c(1, maxk), xlab="Number of groups", ylab="MIXCLA")
par(oldpar)
## Monitoring examples ------------------------------------------
## Monitoring using Geyser data
## Monitoring using Geyser data (all default options)
## alpha and restriction factor are not specified therefore alpha=c(0.10, 0.05, 0)
## is used while the restriction factor is set to c=12
out <- tclustfsda(geyser2, k=3, monitoring=TRUE)
## Monitoring using Geyser data with alpha and c specified.
out <- tclustfsda(geyser2, k=3, restrfac=100, alpha=seq(0.10, 0, by=-0.01), monitoring=TRUE)
## Monitoring using Geyser data with plot argument specified as a list.
## The trimming levels to consider in this case are 31 values of alpha
##
out <- tclustfsda(geyser2, k=3, restrfac=100, alpha=seq(0.30, 0, by=-0.01), monitoring=TRUE,
        plot=list(alphasel=c(0.2, 0.10, 0.05, 0.01)), trace=TRUE)
## Monitoring using Geyser data with argument UnitsSameGroup
##
## Make sure that group containing unit 10 is in a group which is labelled "group 1"
## and group containing unit 12 is in group which is labelled "group 2"
##
## Mixture model is used (mixt=2)
##
out <- tclustfsda(geyser2, k=3, restrfac=100, alpha=seq(0.30, 0, by=-0.01), monitoring=TRUE,
        mixt=2, UnitsSameGroup=c(10, 12), trace=TRUE)
## Monitoring using M5 data
data(M5data)
## alphavec=vector which contains the trimming levels to consider
## in this case 31 values of alpha are considered
alphavec \leq seq(0.10, 0, by=-0.02)
out <- tclustfsda(M5data[, 1:2], 3, alpha=alphavec, restrfac=1000, monitoring=TRUE,
```

```
nsamp=1000, plots=TRUE)
```
## End(Not run)

<span id="page-95-0"></span>tclustfsda.object *Objects returned by the function* [tclustfsda](#page-87-0)

# Description

An object of class [tclustfsda.object](#page-95-0) holds information about the result of a call to [tclustfsda](#page-87-0).

# Value

The functions print() and summary() are used to obtain and print a summary of the results. An object of class tclustfsda is a list containing at least the following components:

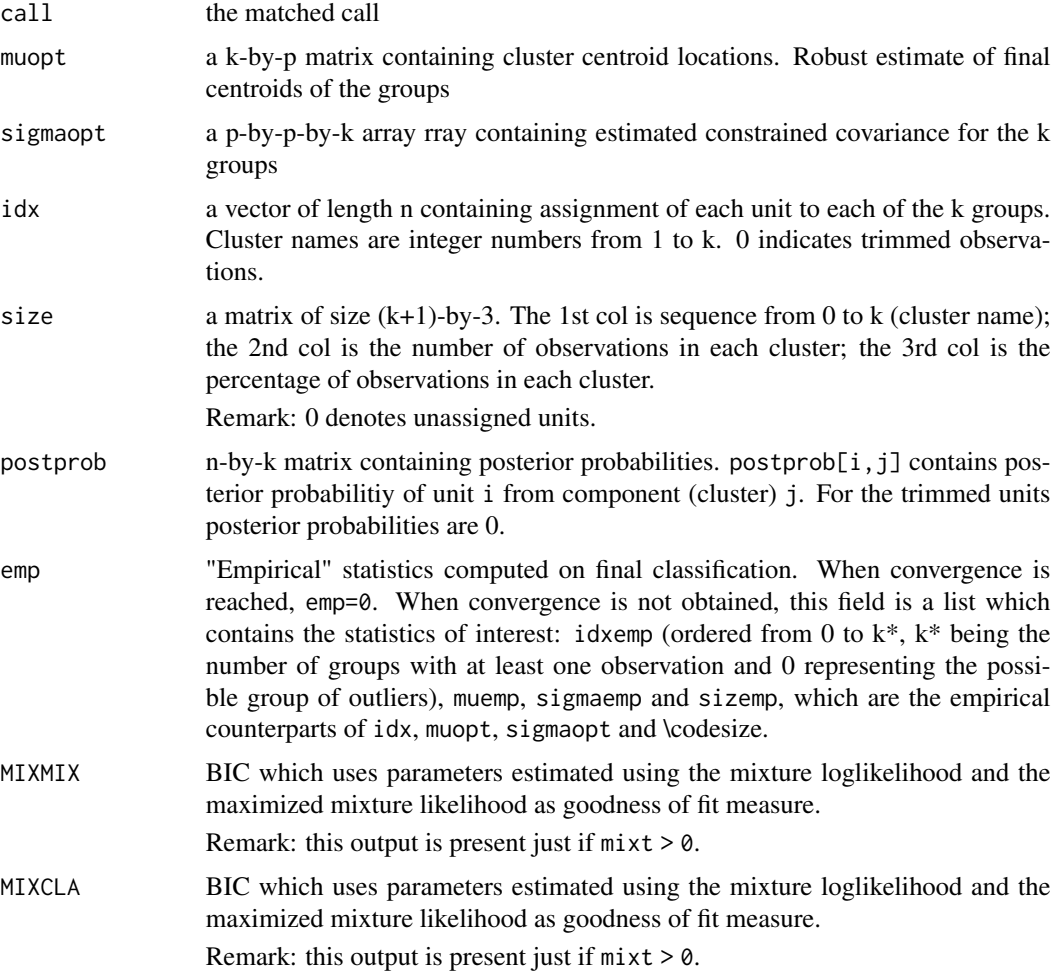

#### tclustIC  $\qquad \qquad$  97

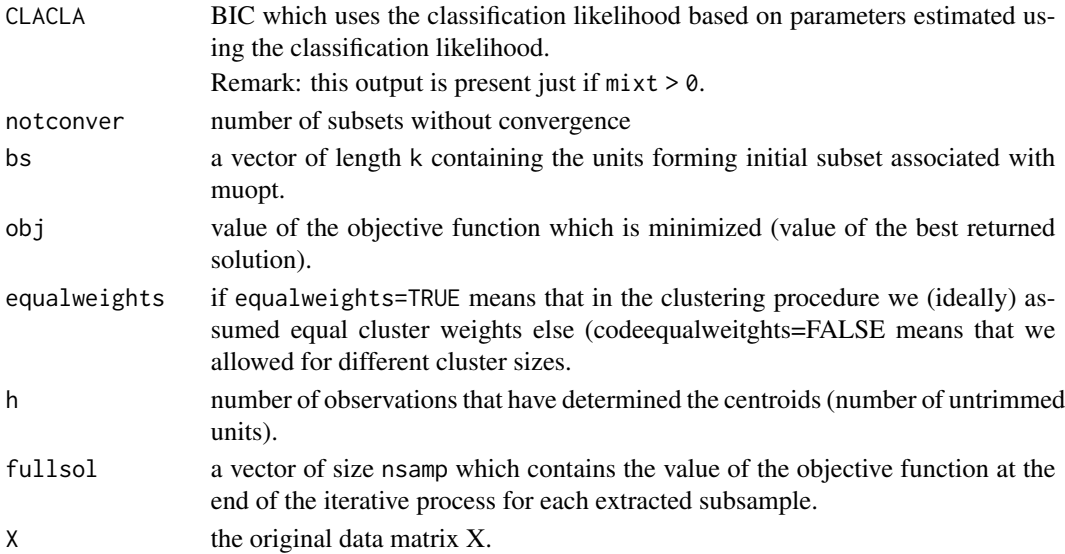

#### Examples

```
## Not run:
data(hbk)
(out <- tclustfsda(hbk[, 1:3], k=2))
class(out)
summary(out)
```
## End(Not run)

<span id="page-96-0"></span>tclustIC *Performs cluster analysis by calling* [tclustfsda](#page-87-0) *for different number of groups* k *and restriction factors* c

#### Description

Computes the values of BIC (MIXMIX), ICL (MIXCLA) or CLA (CLACLA), for different values of k (number of groups) and different values of c (restriction factor), for a prespecified level of trimming (the last two letters in the name stand for 'Information Criterion'). If Parallel Computing toolbox is installed, parfor is used to compute tclust for different values of c. In order to minimize randomness, given k, the same subsets are used for each value of c.

#### Usage

```
tclustIC(x, kk = 1:5, cc = c(1, 2, 4, 8, 16, 32, 64, 128), alpha = \emptyset,
  whichIC = c("ALL", "MIXMIX", "MIXCLA", "CLACLA"), nsamp,
  refsteps = 15, reftol = 1e-14, equalweights = FALSE, msg = TRUE,nocheck = FALSE, plot = FALSE, startv1 = 1,
  restrtype = c("eigen", "deter"), UnitsSameGroup, numpool, cleanpool,
  trace = FALSE, ...)
```
# Arguments

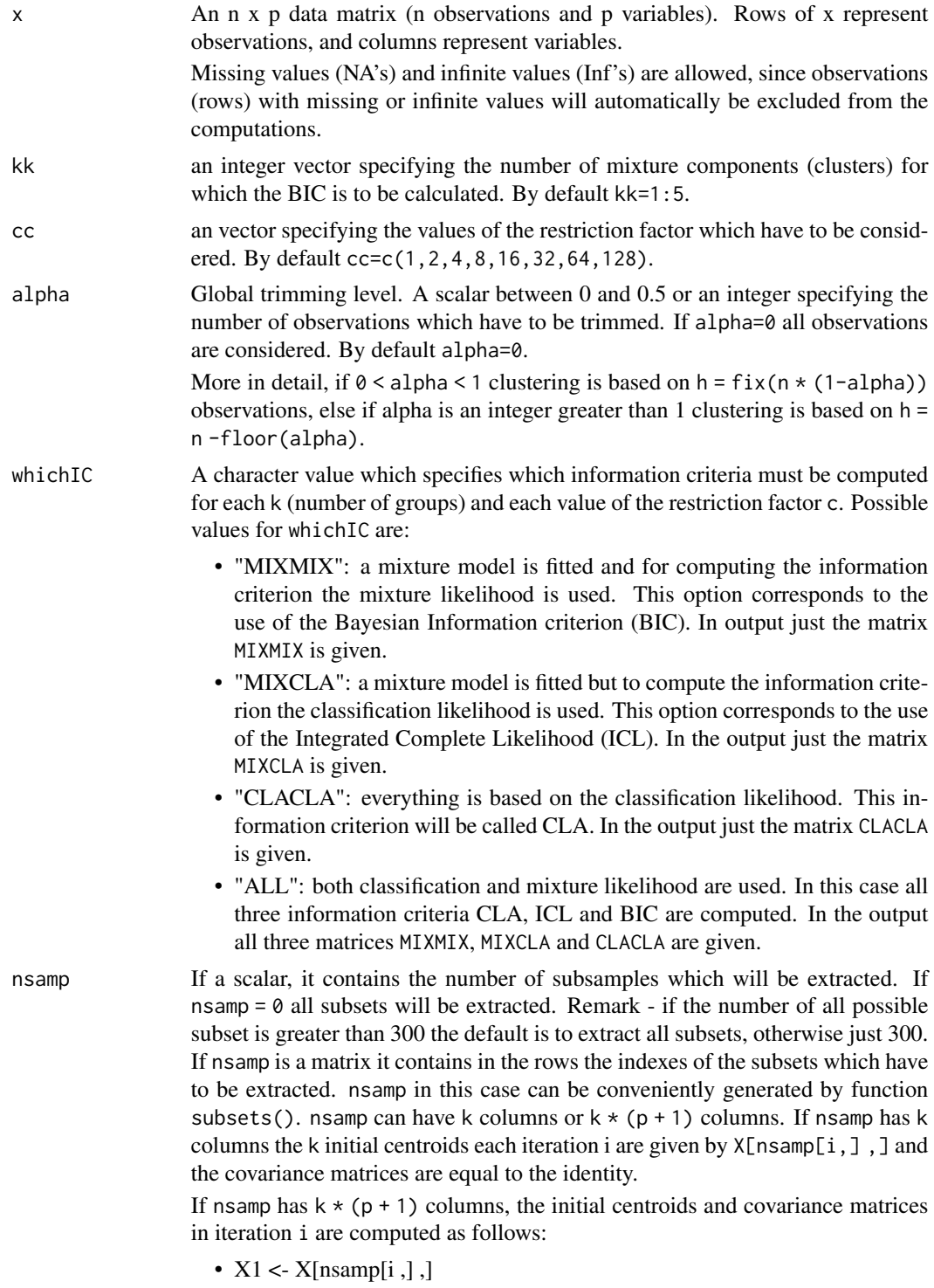

• mean(X1[1:p + 1, ]) contains the initial centroid for group 1

#### tclustIC 99

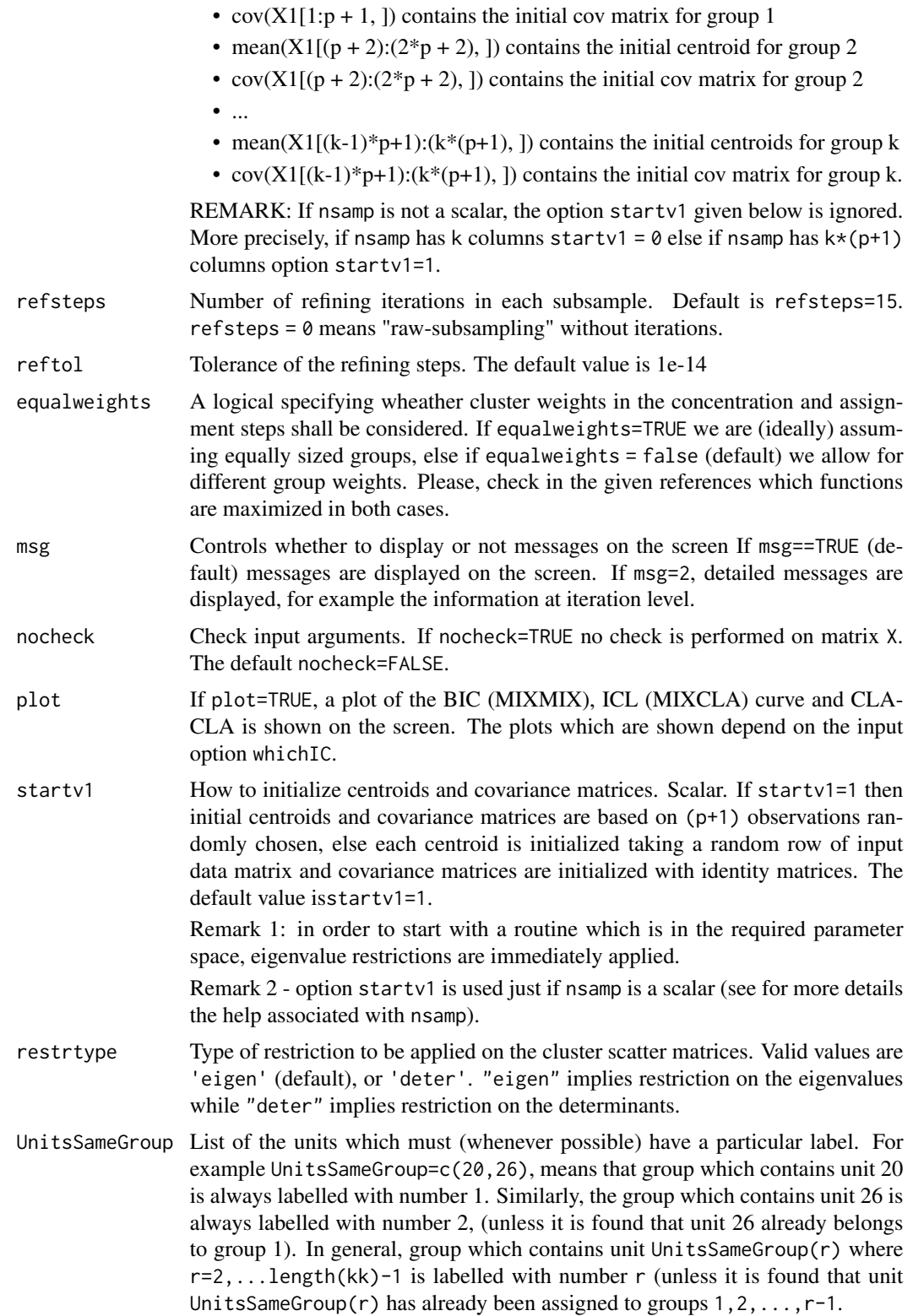

<span id="page-99-1"></span>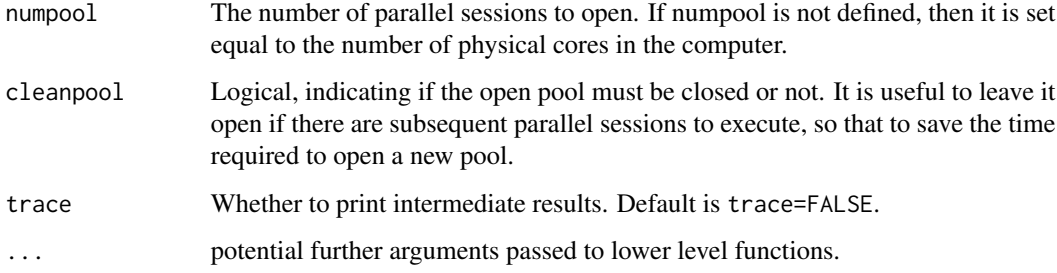

# Value

An S3 object of class [tclustic.object](#page-99-0)

#### Author(s)

FSDA team, <valentin.todorov@chello.at>

# References

Cerioli, A., Garcia-Escudero, L.A., Mayo-Iscar, A. and Riani M. (2017). Finding the Number of Groups in Model-Based Clustering via Constrained Likelihoods, emphJournal of Computational and Graphical Statistics, pp. 404-416, https://doi.org/10.1080/10618600.2017.1390469.

# See Also

[tclustfsda](#page-87-0), [tclustICplot](#page-100-0), [tclustICsol](#page-103-0), [carbikeplot](#page-2-0)

#### Examples

```
## Not run:
data(geyser2)
out <- tclustIC(geyser2, whichIC="MIXMIX", plot=FALSE, alpha=0.1)
out
summary(out)
## End(Not run)
```
<span id="page-99-0"></span>tclustic.object *Objects returned by the function* [tclustIC](#page-96-0)

#### Description

An object of class [tclustic.object](#page-99-0) holds information about the result of a call to [tclustIC](#page-96-0).

# tclustICplot 101

# Value

The functions print() and summary() are used to obtain and print a summary of the results. An object of class tclustic is a list containing at least the following components:

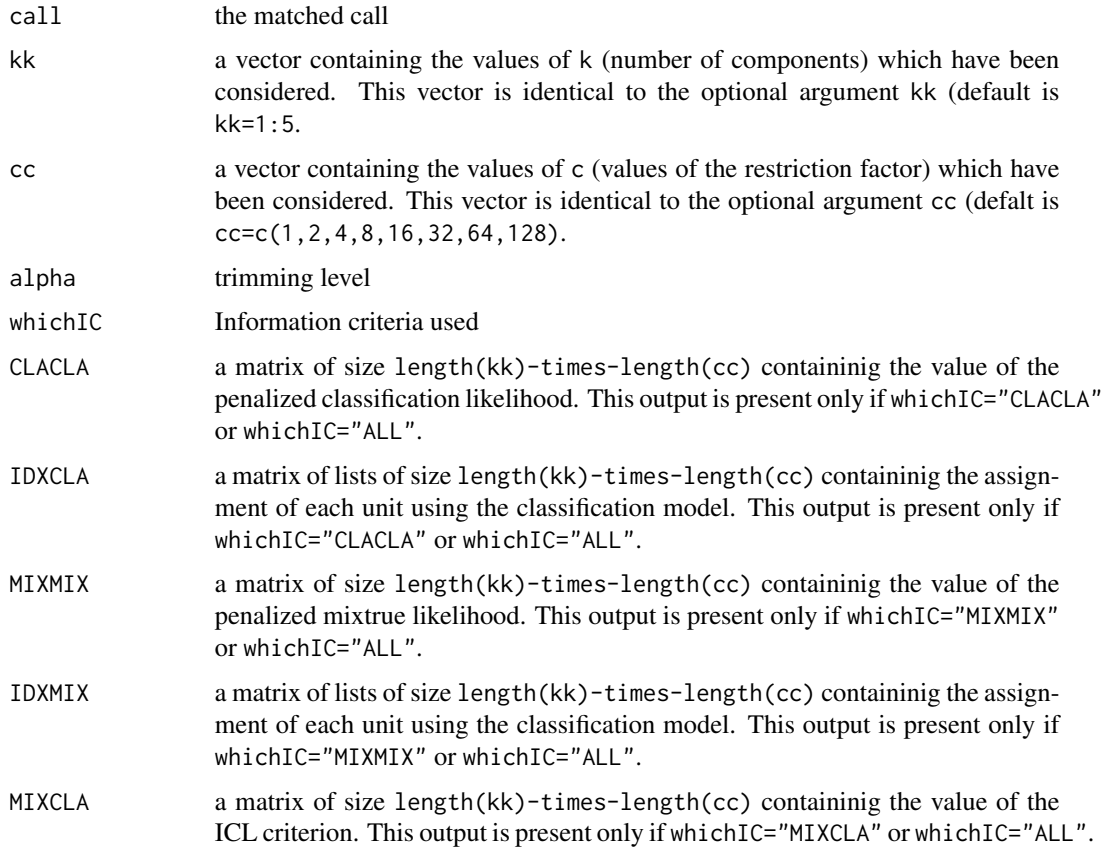

# Examples

```
## Not run:
data(hbk)
(out < - tcluster(hbk[, 1:3]))class(out)
summary(out)
```
## End(Not run)

<span id="page-100-0"></span>tclustICplot *Plots information criterion as a function of* c *and* k*, based on the solutions obtained by* [tclustIC](#page-96-0)

# Description

The function tclustICplot() takes as input an object of class [tclustic.object](#page-99-0), the output of function [tclustIC](#page-96-0) (that is a series of matrices which contain the values of the information criteria BIC/ICL/CLA for different values of k and c) and plots them as function of c or of k. The plot enables interaction in the sense that, if option databrush has been activated, it is possible to click on a point in the plot and to see the associated classification in the scatter plot matrix.

# Usage

```
tclustICplot(out, whichIC = c("ALL", "MIXMIX", "MIXCLA", "CLACLA"), tag,
  datatooltip, databrush, nameY, trace = FALSE, ...)
```
# Arguments

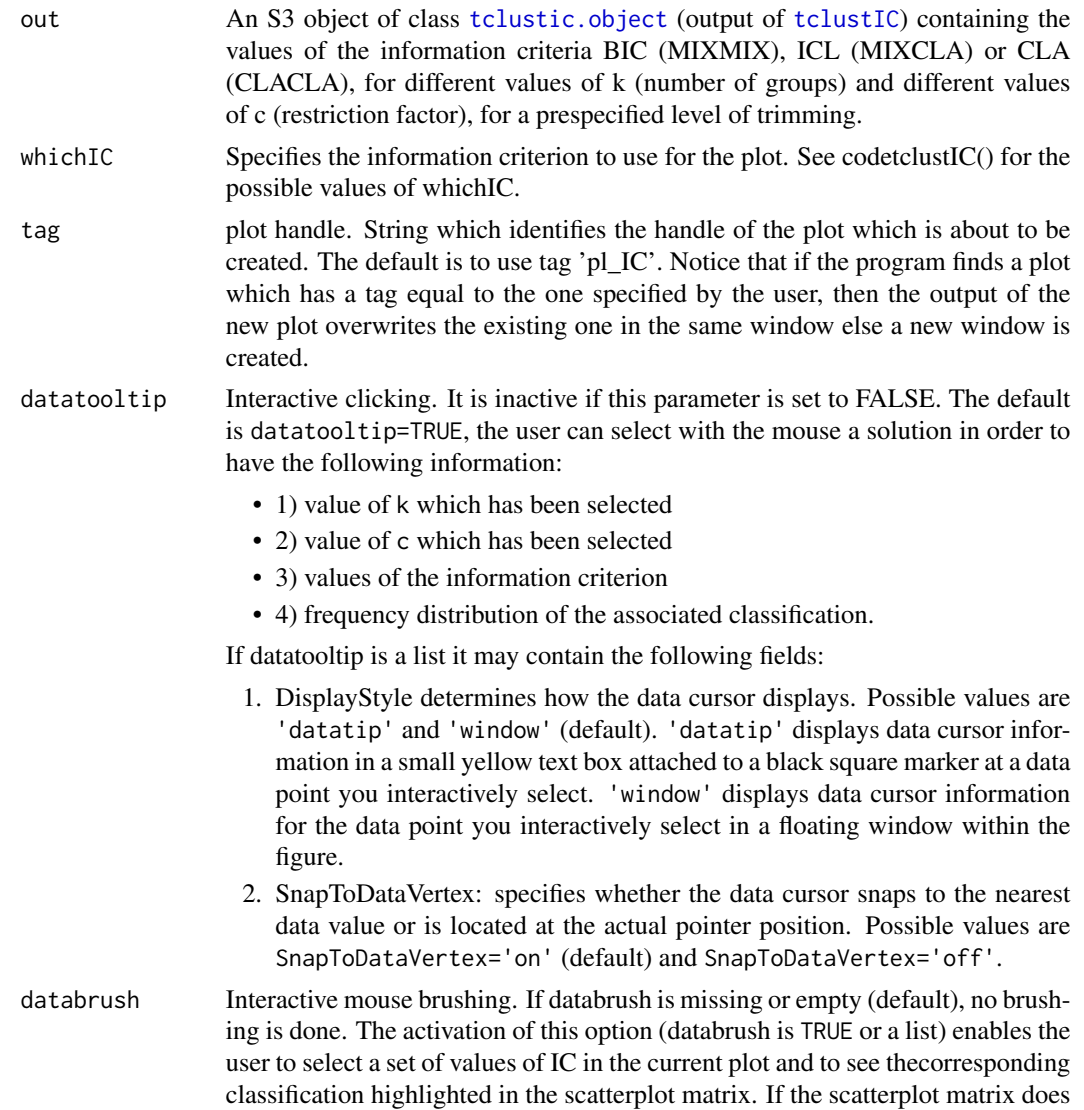

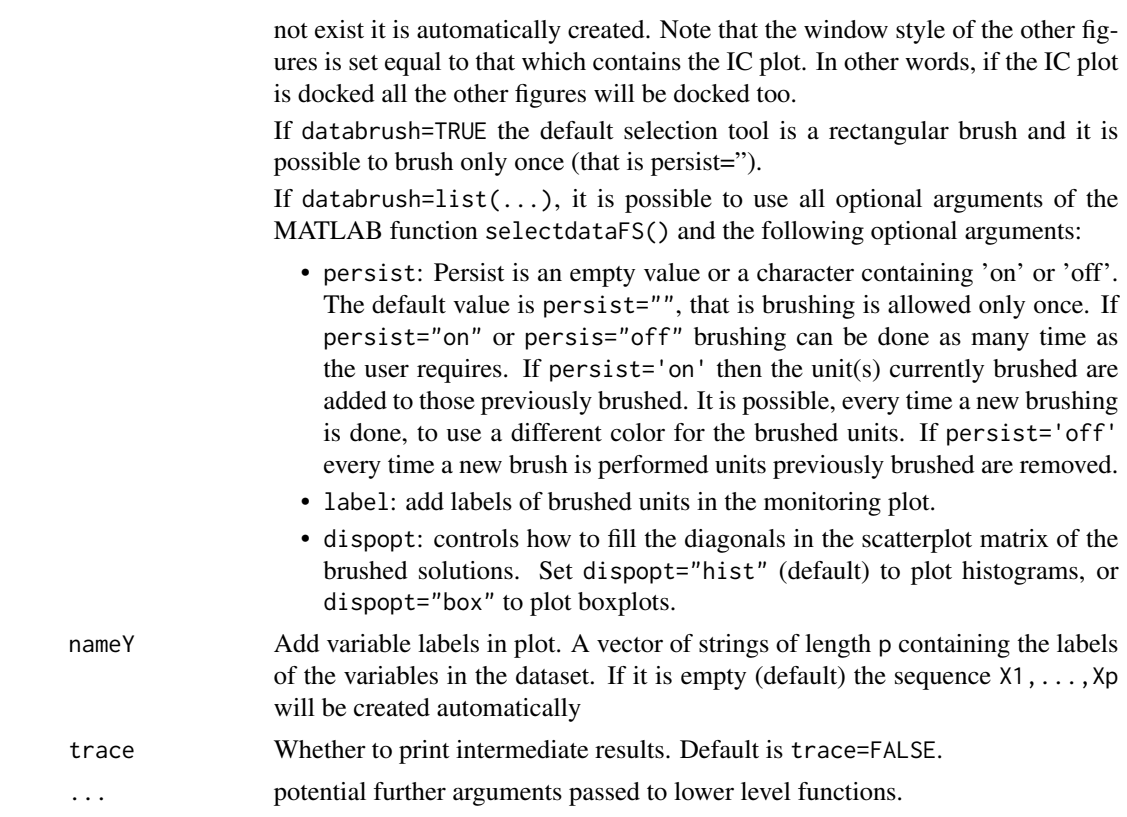

# Author(s)

FSDA team, <valentin.todorov@chello.at>

# References

Cerioli, A., Garcia-Escudero, L.A., Mayo-Iscar, A. and Riani M. (2017). Finding the Number of Groups in Model-Based Clustering via Constrained Likelihoods, emphJournal of Computational and Graphical Statistics, pp. 404-416, https://doi.org/10.1080/10618600.2017.1390469.

Hubert L. and Arabie P. (1985), Comparing Partitions, *Journal of Classification*, Vol. 2, pp. 193- 218.

#### See Also

[tclustIC](#page-96-0), [tclustfsda](#page-87-0)

#### Examples

```
## Not run:
data(geyser2)
out <- tclustIC(geyser2, whichIC="MIXMIX", plot=FALSE, alpha=0.1)
```
tclustICplot(out)

```
## End(Not run)
```
<span id="page-103-0"></span>tclustICsol *Extracts a set of best relevant solutions obtained by* [tclustIC](#page-96-0)

#### Description

The function tclustICsol() takes as input an object of class [tclustic.object](#page-99-0), the output of function [tclustIC](#page-96-0) (that is a series of matrices which contain the values of the information criteria BIC/ICL/CLA for different values of k and c) and extracts the first best solutions. Two solutions are considered equivalent if the value of the adjusted Rand index (or the adjusted Fowlkes and Mallows index) is above a certain threshold. For each tentative solution the program checks the adjacent values of c for which the solution is stable. A matrix with adjusted Rand indexes is given for the extracted solutions.

#### Usage

```
tclustICsol(out, NumberOfBestSolutions = 5, ThreshRandIndex = 0.7,
 whichIC = c("ALL", "CLACLA", "MIXMIX", "MIXCLA"), Rand = TRUE,
 msg = TRUE, plot = FALSE, trace = FALSE, ...)
```
# Arguments

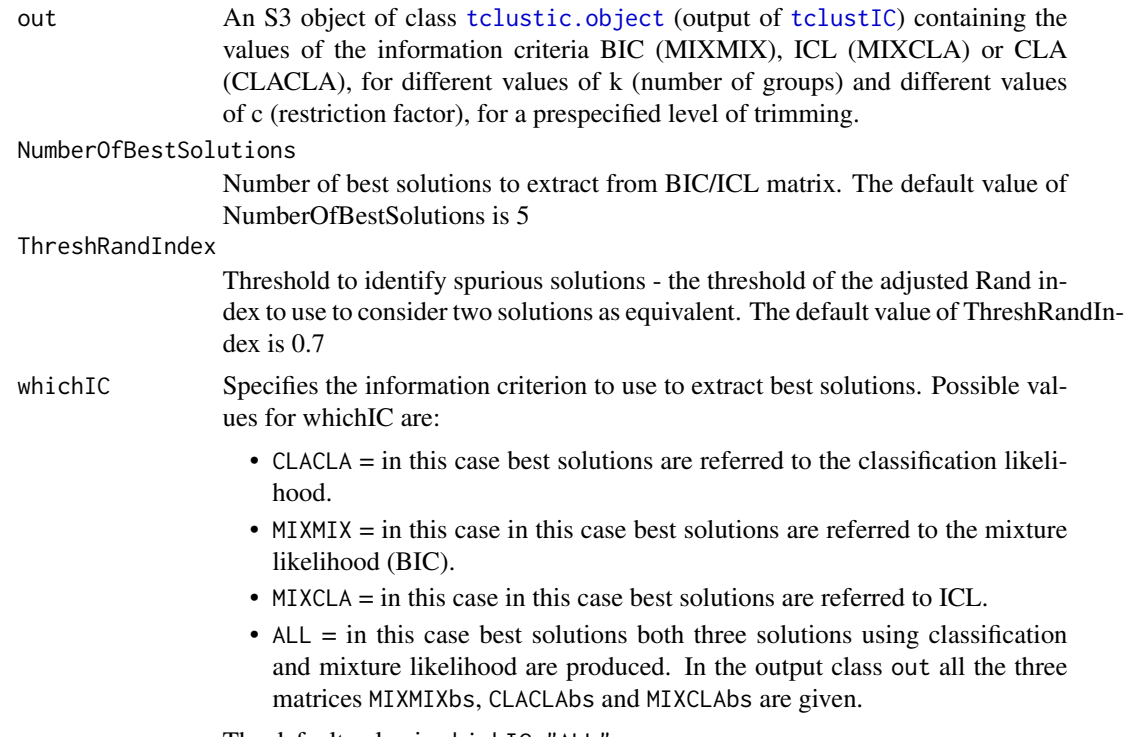

The default value is whichIC="ALL".

#### tclustICsol 105

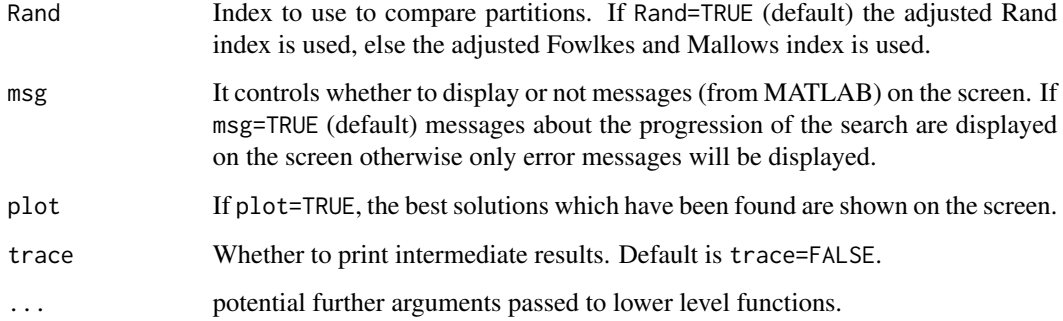

# Value

An S3 object of class [tclusticsol.object](#page-105-0)

#### Author(s)

FSDA team, <valentin.todorov@chello.at>

# References

Cerioli, A., Garcia-Escudero, L.A., Mayo-Iscar, A. and Riani M. (2017). Finding the Number of Groups in Model-Based Clustering via Constrained Likelihoods, emphJournal of Computational and Graphical Statistics, pp. 404-416, https://doi.org/10.1080/10618600.2017.1390469.

Hubert L. and Arabie P. (1985), Comparing Partitions, *Journal of Classification*, Vol. 2, pp. 193- 218.

# See Also

[tclustIC](#page-96-0), [tclustfsda](#page-87-0), [carbikeplot](#page-2-0)

# Examples

```
## Not run:
data(geyser2)
out <- tclustIC(geyser2, whichIC="MIXMIX", plot=FALSE, alpha=0.1)
## Plot first two best solutions using as Information criterion MIXMIX
print("Best solutions using MIXMIX")
outMIXMIX <- tclustICsol(out, whichIC="MIXMIX", plot=TRUE, NumberOfBestSolutions=2)
print(outMIXMIX$MIXMIXbs)
```
## End(Not run)

<span id="page-105-1"></span><span id="page-105-0"></span>tclusticsol.object *Objects returned by the function* [tclustICsol](#page-103-0)

# Description

An object of class [tclusticsol.object](#page-105-0) holds information about the result of a call to [tclustICsol](#page-103-0).

# Value

The functions print() and summary() are used to obtain and print a summary of the results. An object of class tclusticsol is a list containing at least the following components:

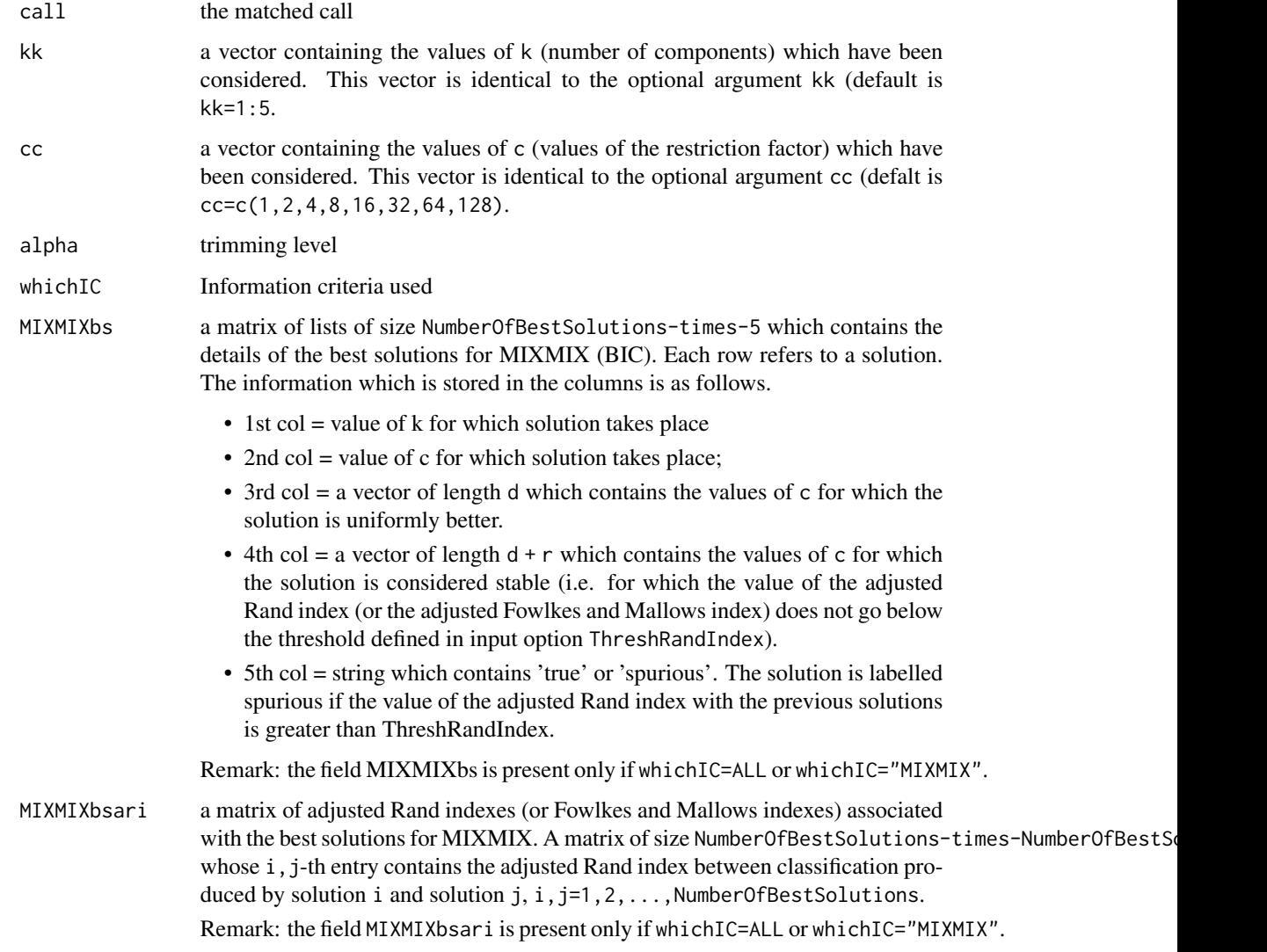

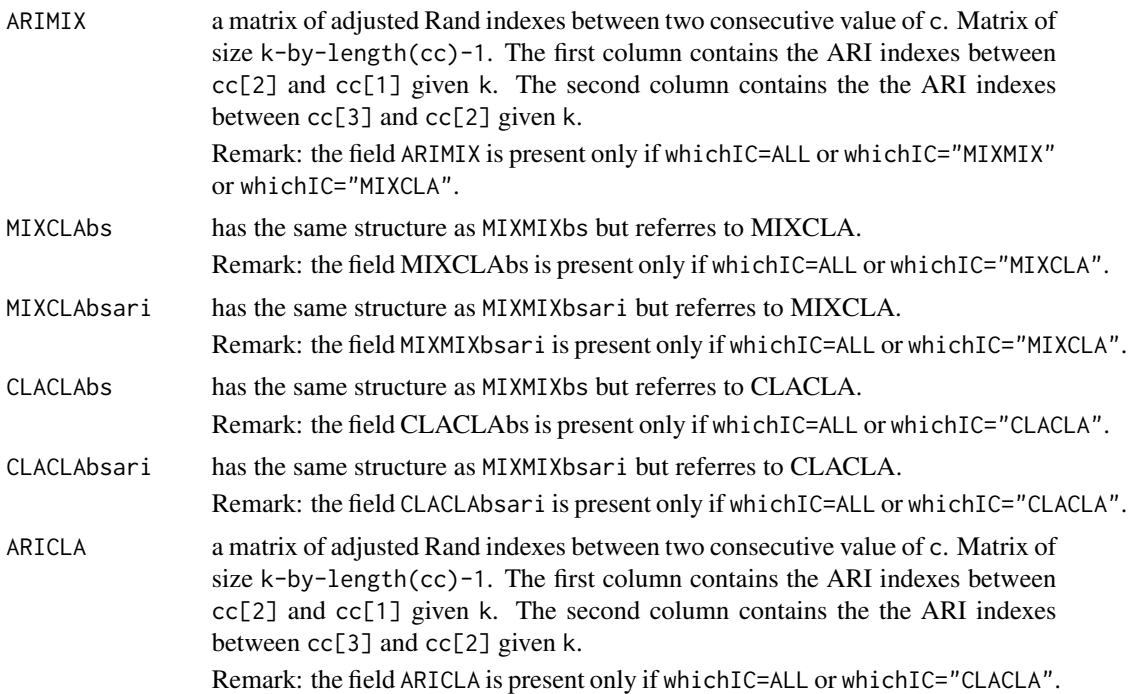

# See Also

[tclustICsol](#page-103-0), [carbikeplot](#page-2-0)

# Examples

## Not run: data(hbk) (out <- tclustIC(hbk[, 1:3])) class(out) summary(out)

## End(Not run)

# **Index**

∗Topic datasets diabetes, [6](#page-5-0) emilia2001, [7](#page-6-0) geyser2, [30](#page-29-0) loyalty, [36](#page-35-0) M5data, [39](#page-38-0) swissbanknotes, [85](#page-84-0) swissheads, [86](#page-85-0) ∗Topic multivariate fsmeda.object, [10](#page-9-0) fsmmmdrs.object, [14](#page-13-0) fsmult.object, [19](#page-18-0) mmmult.object, [56](#page-55-0) mmmulteda.object, [57](#page-56-0) smult.object, [74](#page-73-1) smulteda.object, [75](#page-74-1) summary.fsdalms, [82](#page-81-1) summary.fsdalts, [83](#page-82-1) summary.fsr, [84](#page-83-1) tclusteda.object, [87](#page-86-1) tclustfsda.object, [96](#page-95-1) tclustic.object, [100](#page-99-1) tclusticsol.object, [106](#page-105-1) ∗Topic regression fsdalms.object, [8](#page-7-0) fsdalts.object, [9](#page-8-0) fsr.object, [20](#page-19-0) FSR\_control, [27](#page-26-1) fsreda.object, [21](#page-20-0) FSReda\_control, [23](#page-22-0) fsreg, [24](#page-23-2) levfwdplot, [31](#page-30-0) LXS\_control, [37](#page-36-1) mdrplot, [45](#page-44-0) mmreg.object, [58](#page-57-0) MMreg\_control, [61](#page-60-1) mmregeda.object, [59](#page-58-0) MMregeda\_control, [60](#page-59-0) resfwdplot, [63](#page-62-0)

resindexplot, [69](#page-68-0) sreg.object, [76](#page-75-1) Sreg\_control, [80](#page-79-0) sregeda.object, [77](#page-76-1) Sregeda\_control, [78](#page-77-0) ∗Topic robust fsdalms.object, [8](#page-7-0) fsdalts.object, [9](#page-8-0) fsmeda.object, [10](#page-9-0) fsmmmdrs.object, [14](#page-13-0) fsmult.object, [19](#page-18-0) fsr.object, [20](#page-19-0) FSR\_control, [27](#page-26-1) fsreda.object, [21](#page-20-0) FSReda\_control, [23](#page-22-0) fsreg, [24](#page-23-2) levfwdplot, [31](#page-30-0) LXS\_control, [37](#page-36-1) mdrplot, [45](#page-44-0) mmmult.object, [56](#page-55-0) mmmulteda.object, [57](#page-56-0) mmreg.object, [58](#page-57-0) MMreg\_control, [61](#page-60-1) mmregeda.object, [59](#page-58-0) MMregeda\_control, [60](#page-59-0) resfwdplot, [63](#page-62-0) resindexplot, [69](#page-68-0) smult.object, [74](#page-73-1) smulteda.object, [75](#page-74-1) sreg.object, [76](#page-75-1) Sreg\_control, [80](#page-79-0) sregeda.object, [77](#page-76-1) Sregeda\_control, [78](#page-77-0) summary.fsdalms, [82](#page-81-1) summary.fsdalts, [83](#page-82-1) summary.fsr, [84](#page-83-1) tclusteda.object, [87](#page-86-1) tclustfsda.object, [96](#page-95-1) tclustic.object, [100](#page-99-1)
tclusticsol.object, [106](#page-105-0) carbikeplot, [3,](#page-2-0) *[100](#page-99-0)*, *[105](#page-104-0)*, *[107](#page-106-0)* corfwdplot, [4](#page-3-0) CovMMest, *[54](#page-53-0)* CovSest, *[73](#page-72-0)* diabetes, [6](#page-5-0) emilia2001, [7](#page-6-0) formula, *[25](#page-24-0)* fsdalms.object, *[8](#page-7-0)*, [8,](#page-7-0) *[26](#page-25-0)*, *[69](#page-68-0)* fsdalts.object, *[9](#page-8-0)*, [9,](#page-8-0) *[26](#page-25-0)*, *[69](#page-68-0)* fsmeda.object, *[5](#page-4-0)*, *[10](#page-9-0)*, [10,](#page-9-0) *[17](#page-16-0)*, *[40](#page-39-0)*, *[49](#page-48-0)* fsmmmdrs, [11,](#page-10-0) *[14](#page-13-0)*, *[51](#page-50-0)* fsmmmdrs.object, *[13,](#page-12-0) [14](#page-13-0)*, [14,](#page-13-0) *[51](#page-50-0)* fsmult, *[5](#page-4-0)*, *[10](#page-9-0)*, [15,](#page-14-0) *[19](#page-18-0)*, *[40](#page-39-0)*, *[44](#page-43-0)*, *[49](#page-48-0)* fsmult.object, *[17](#page-16-0)*, *[19](#page-18-0)*, [19,](#page-18-0) *[44](#page-43-0)* fsr.object, *[20](#page-19-0)*, [20,](#page-19-0) *[26](#page-25-0)*, *[69](#page-68-0)* FSR\_control, *[24](#page-23-0)*, [27,](#page-26-0) *[38](#page-37-0)*, *[61](#page-60-0)*, *[63](#page-62-0)*, *[69](#page-68-0)*, *[79](#page-78-0)*, *[81](#page-80-0)* fsreda.object, *[5](#page-4-0)*, *[21](#page-20-0)*, [21,](#page-20-0) *[26](#page-25-0)*, *[31](#page-30-0)*, *[33](#page-32-0)*, *[42](#page-41-0)*, *[64](#page-63-0)*, *[66](#page-65-0)* FSReda\_control, [23,](#page-22-0) *[30](#page-29-0)*, *[45](#page-44-0)*, *[64](#page-63-0)* fsreg, *[5](#page-4-0)*, *[8,](#page-7-0) [9](#page-8-0)*, *[20,](#page-19-0) [21](#page-20-0)*, [24,](#page-23-0) *[58,](#page-57-0) [59](#page-58-0)*, *[76,](#page-75-0) [77](#page-76-0)*, *[82–](#page-81-0)[85](#page-84-0)* geyser2, [30](#page-29-0) invisible, *[82](#page-81-0)*, *[84,](#page-83-0) [85](#page-84-0)* levfwdplot, [31](#page-30-0) list, *[8](#page-7-0)[–10](#page-9-0)*, *[14](#page-13-0)*, *[19](#page-18-0)[–21](#page-20-0)*, *[24](#page-23-0)*, *[29](#page-28-0)*, *[38](#page-37-0)*, *[56–](#page-55-0)[59](#page-58-0)*, *[61](#page-60-0)*, *[63](#page-62-0)*, *[74](#page-73-0)[–77](#page-76-0)*, *[79](#page-78-0)*, *[81](#page-80-0)* logical, *[25](#page-24-0)* loyalty, [36](#page-35-0) LXS\_control, *[24](#page-23-0)*, *[30](#page-29-0)*, [37,](#page-36-0) *[61](#page-60-0)*, *[63](#page-62-0)*, *[69](#page-68-0)*, *[79](#page-78-0)*, *[81](#page-80-0)* M5data, [39](#page-38-0) malfwdplot, [39](#page-38-0) malindexplot, [44](#page-43-0) mdrplot, [45](#page-44-0) mmdplot, [48](#page-47-0) mmdrsplot, *[12](#page-11-0)*, [51](#page-50-0) mmmult, *[5](#page-4-0)*, *[44](#page-43-0)*, [53,](#page-52-0) *[56,](#page-55-0) [57](#page-56-0)* mmmult.object, *[44](#page-43-0)*, *[54](#page-53-0)*, *[56](#page-55-0)*, [56](#page-55-0) mmmulteda.object, *[5](#page-4-0)*, *[54](#page-53-0)*, *[57](#page-56-0)*, [57](#page-56-0) mmreg.object, *[26](#page-25-0)*, *[58](#page-57-0)*, [58,](#page-57-0) *[69](#page-68-0)* MMreg\_control, *[24](#page-23-0)*, *[30](#page-29-0)*, *[38](#page-37-0)*, *[61](#page-60-0)*, [61,](#page-60-0) *[63](#page-62-0)*, *[69](#page-68-0)*, *[79](#page-78-0)*, *[81](#page-80-0)* mmregeda.object, *[5](#page-4-0)*, *[26](#page-25-0)*, *[33](#page-32-0)*, *[42](#page-41-0)*, *[59](#page-58-0)*, [59,](#page-58-0) *[64](#page-63-0)*, *[66](#page-65-0)* MMregeda\_control, *[30](#page-29-0)*, [60,](#page-59-0) *[64](#page-63-0)* model.matrix.default, *[25](#page-24-0)* na.exclude, *[25](#page-24-0)* na.fail, *[25](#page-24-0)* na.omit, *[25](#page-24-0)* offset, *[25](#page-24-0)* options, *[25](#page-24-0)* print, *[82,](#page-81-0) [83](#page-82-0)*, *[85](#page-84-0)* print.fsdalms, *[82](#page-81-0)* print.fsdalms *(*fsreg*)*, [24](#page-23-0) print.fsdalts, *[83](#page-82-0)* print.fsdalts *(*fsreg*)*, [24](#page-23-0) print.fsr, *[85](#page-84-0)* print.fsr *(*fsreg*)*, [24](#page-23-0) print.fsreda *(*fsreg*)*, [24](#page-23-0) print.mmreg *(*fsreg*)*, [24](#page-23-0) print.mmregeda *(*fsreg*)*, [24](#page-23-0) print.sreg *(*fsreg*)*, [24](#page-23-0) print.sregeda *(*fsreg*)*, [24](#page-23-0) print.summary.fsdalms *(*summary.fsdalms*)*, [82](#page-81-0) print.summary.fsdalts *(*summary.fsdalts*)*, [83](#page-82-0) print.summary.fsr *(*summary.fsr*)*, [84](#page-83-0) printCoefmat, *[82](#page-81-0)[–84](#page-83-0)* resfwdplot, [63](#page-62-0) resindexplot, [69](#page-68-0) smult, *[5](#page-4-0)*, *[44](#page-43-0)*, [72,](#page-71-0) *[74,](#page-73-0) [75](#page-74-0)* smult.object, *[44](#page-43-0)*, *[73,](#page-72-0) [74](#page-73-0)*, [74](#page-73-0) smulteda.object, *[5](#page-4-0)*, *[73](#page-72-0)*, *[75](#page-74-0)*, [75](#page-74-0) sreg.object, *[26](#page-25-0)*, *[69](#page-68-0)*, *[76](#page-75-0)*, [76](#page-75-0) Sreg\_control, *[30](#page-29-0)*, *[38](#page-37-0)*, *[60](#page-59-0)[–62](#page-61-0)*, *[69](#page-68-0)*, [80](#page-79-0) sregeda.object, *[5](#page-4-0)*, *[26](#page-25-0)*, *[33](#page-32-0)*, *[42](#page-41-0)*, *[64](#page-63-0)*, *[66](#page-65-0)*, *[77](#page-76-0)*, [77](#page-76-0) Sregeda\_control, *[30](#page-29-0)*, *[64](#page-63-0)*, [78](#page-77-0) summary, *[82](#page-81-0)[–85](#page-84-0)* summary.fsdalms, *[82](#page-81-0)*, [82](#page-81-0) summary.fsdalts, *[83](#page-82-0)*, [83](#page-82-0) summary.fsr, [84,](#page-83-0) *[85](#page-84-0)* swissbanknotes, [85](#page-84-0) swissheads, [86](#page-85-0) tclusteda.object, *[87](#page-86-0)*, [87,](#page-86-0) *[92](#page-91-0)* tclustfsda, *[87](#page-86-0)*, [88,](#page-87-0) *[96,](#page-95-0) [97](#page-96-0)*, *[100](#page-99-0)*, *[103](#page-102-0)*, *[105](#page-104-0)* tclustfsda.object, *[88](#page-87-0)*, *[92](#page-91-0)*, *[96](#page-95-0)*, [96](#page-95-0) tclustIC, [97,](#page-96-0) *[100](#page-99-0)[–105](#page-104-0)*

110 INDEX

tclustic.object , *[100](#page-99-0)* , [100](#page-99-0) , *[102](#page-101-0)* , *[104](#page-103-0)* tclustICplot , *[100](#page-99-0)* , [101](#page-100-0) tclustICsol , *[3](#page-2-0) , [4](#page-3-0)* , *[100](#page-99-0)* , [104](#page-103-0) , *[106,](#page-105-0) [107](#page-106-0)* tclusticsol.object , *[4](#page-3-0)* , *[105](#page-104-0) , [106](#page-105-0)* , [106](#page-105-0)